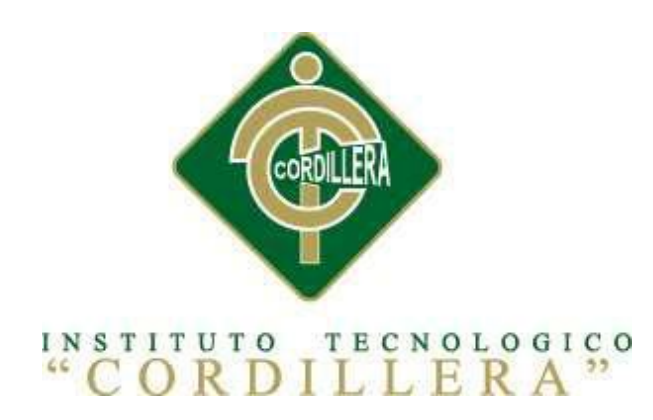

## CARRERA DE ANALISIS DE SITEMAS

Sistematización de comercialización de productos alimenticios de animales mediante un aplicativo web para la empresa Sargrillo Ubicada en la Ciudad de Quito Parroquia Llano Chico, Abril 2017-Sepiembre 2017

Proyecto de investigación previo a la obtención del título de Tecnólogo en

Análisis de Sistemas

Autor: Jenny Fernanda Loachamín Narváez

Tutor: Ing. Pablo Francisco Aguilera Moregón Msc.

Quito, Octubre 2017

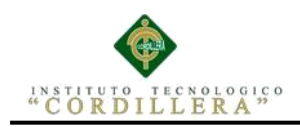

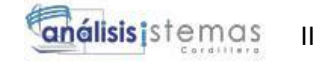

## **Declaratoria de Auditoria**

Yo, Loachamín Narváez Jenny Fernanda con CI 175106010-2, expreso que la investigación y elaboración del sistema es absolutamente original, de mi autoría. Algunas fuentes fueron citadas como establece el plano legal de los derechos de

autor.

LOACHAMÍN FERNANDA CI. 175106010-2

\_\_\_\_\_\_\_\_\_\_\_\_\_\_\_\_\_\_\_\_\_\_\_

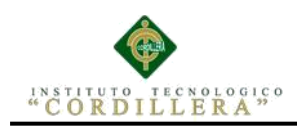

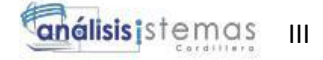

#### **Licencia de uso no comercial**

Yo, Loachamín Narváez Jenny Fernanda portador de la cédula de ciudadanía signada con el No. 1751060102 de conformidad con lo establecido en el Artículo 110 del Código de Economía Social de los Conocimientos, la Creatividad y la Innovación (INGENIOS) que dice: "En el caso de las obras creadas en centros educativos, universidades, escuelas politécnicas, institutos superiores técnicos, tecnológicos, pedagógicos, de artes y los conservatorios superiores, e institutos públicos de investigación como resultado de su actividad académica o de investigación tales como trabajos de titulación, proyectos de investigación o innovación, artículos académicos, u otros análogos, sin perjuicio de que pueda existir relación de dependencia, la titularidad de los derechos patrimoniales corresponderá a los autores. Sin embargo, el establecimiento tendrá una licencia gratuita, intransferible y no exclusiva para el uso no comercial de la obra con fines académicos. Sin perjuicio de los derechos reconocidos en el párrafo precedente, el establecimiento podrá realizar un uso comercial de la obra previa autorización a los titulares y notificación a los autores en caso de que se traten de distintas personas. En cuyo caso corresponderá a los autores un porcentaje no inferior al cuarenta por ciento de los beneficios económicos resultantes de esta explotación. El mismo beneficio se aplicará a los autores que hayan transferido sus derechos a instituciones de educación superior o centros educativos.", otorgo licencia gratuita, intransferible y no exclusiva para el uso no comercial del proyecto denominado Sistematización de comercialización de productos alimenticios de animales mediante un aplicativo

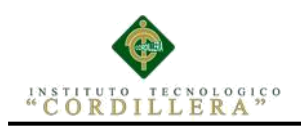

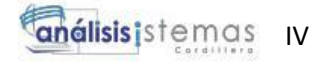

Web para la empresa Sargrillo con fines académicos al Instituto Tecnológico

Superior Cordillera.

FIRMA: \_\_\_\_\_\_\_\_\_\_\_\_\_\_\_\_\_\_\_\_\_\_\_

NOMBRE: Loachamín Narváez Jenny Fernanda

CEDULA: 1751060102

Quito, Octubre del año 2017

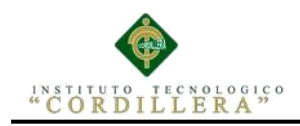

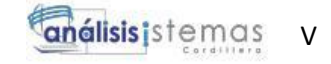

## **Agradecimiento**

En primero y el más mayor agradecimiento es para Dios por darme las fuerzas para seguir adelante en mis metas y no dejarme decaer por adversidades y por los conocimientos que siempre me supo dar.

Mi gran y querido agradecimiento es para mis padres y mi hermano que a pasar de de todo siempre estuvieron apoyándome y dándome su mayor confianza

## **Dedicatoria**

A Dios dedico por siempre estar cuidándome dando las fuerzas para cumplir una de mis metas.

Quiero dedicar con todo amor y cariño a mis padres y mi hermano por su apoyo incondicional y que a pesar de todo siempre están presentes aconsejándome para ser alguien mejor.

También quiero dedicar a mis dos grandes amigas que con su alegría siempre me animan a seguir adelante y no decaer.

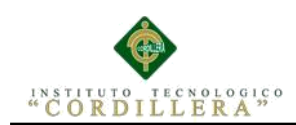

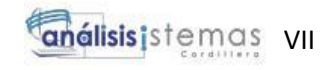

# **Índice General**

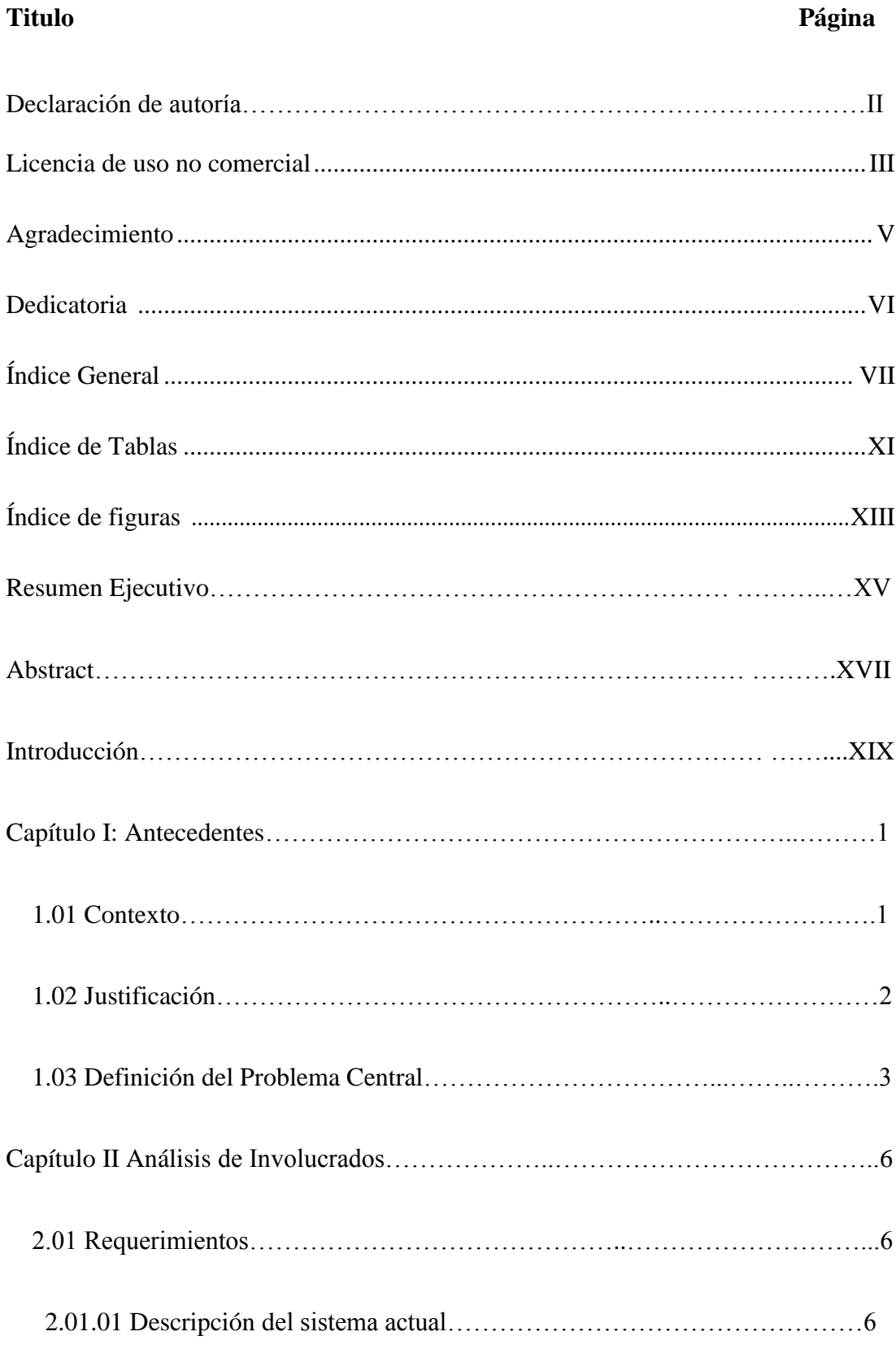

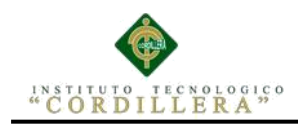

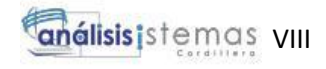

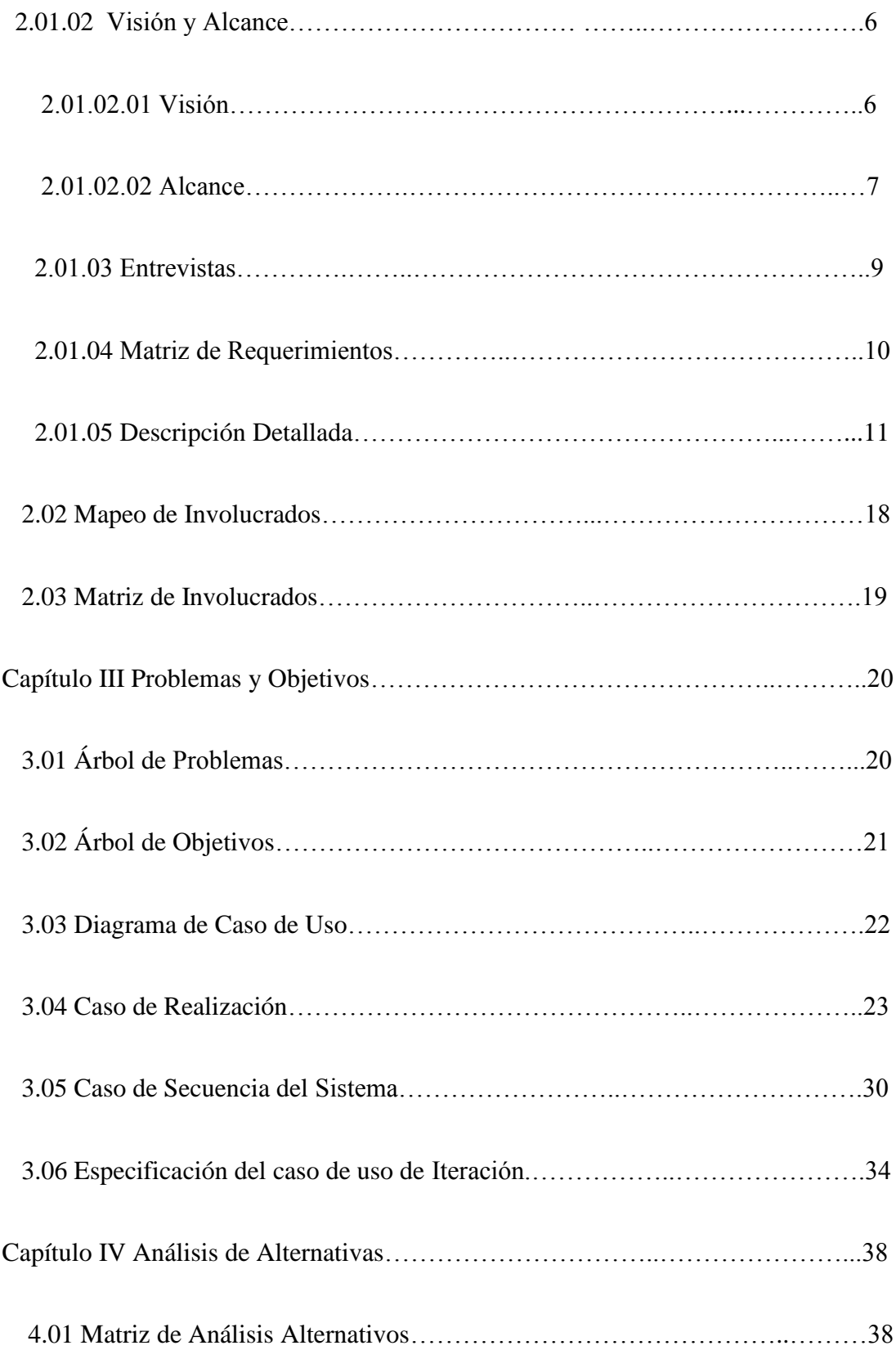

# "CORDILLERA"

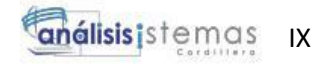

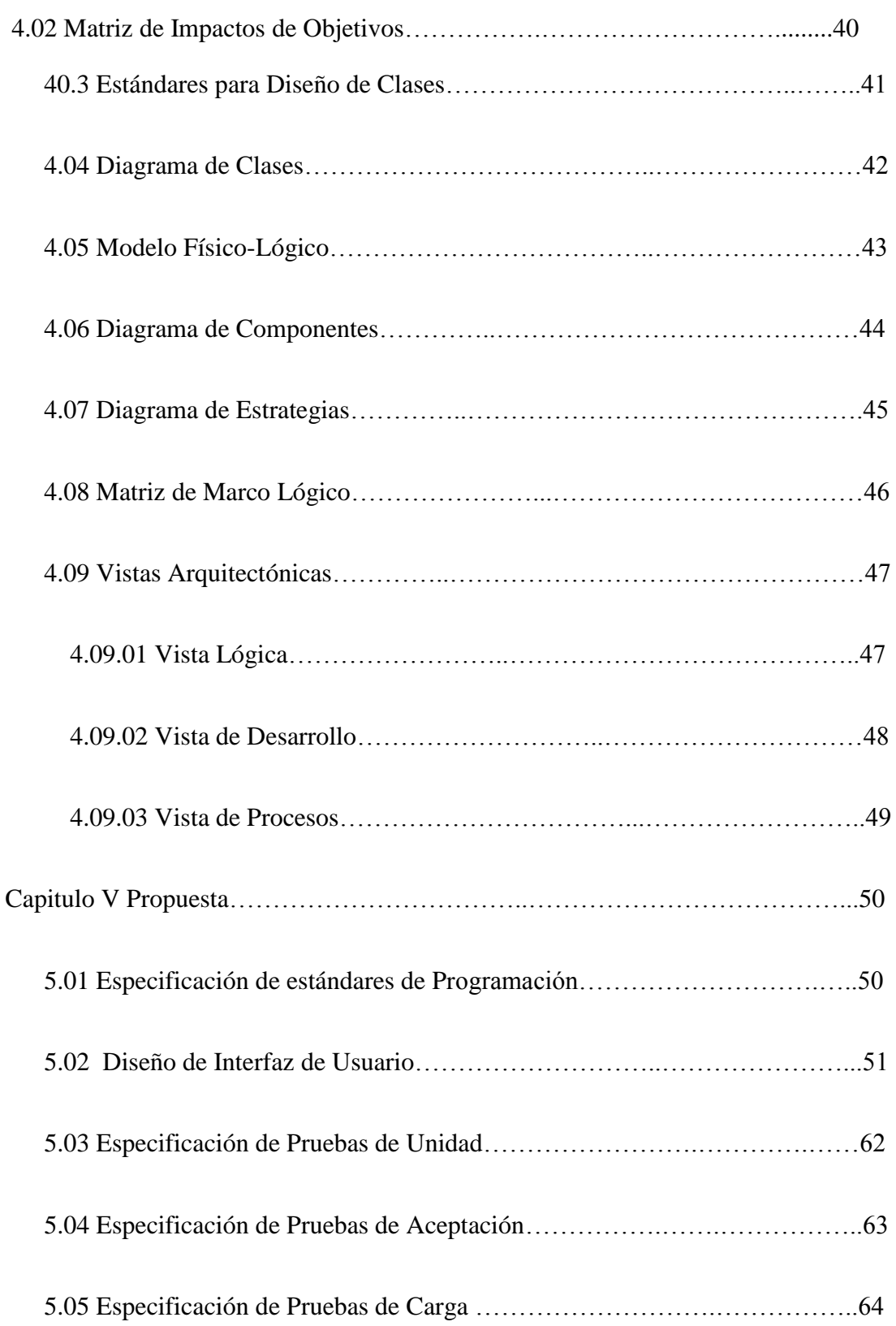

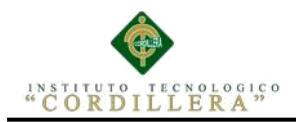

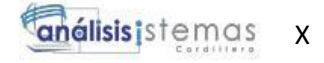

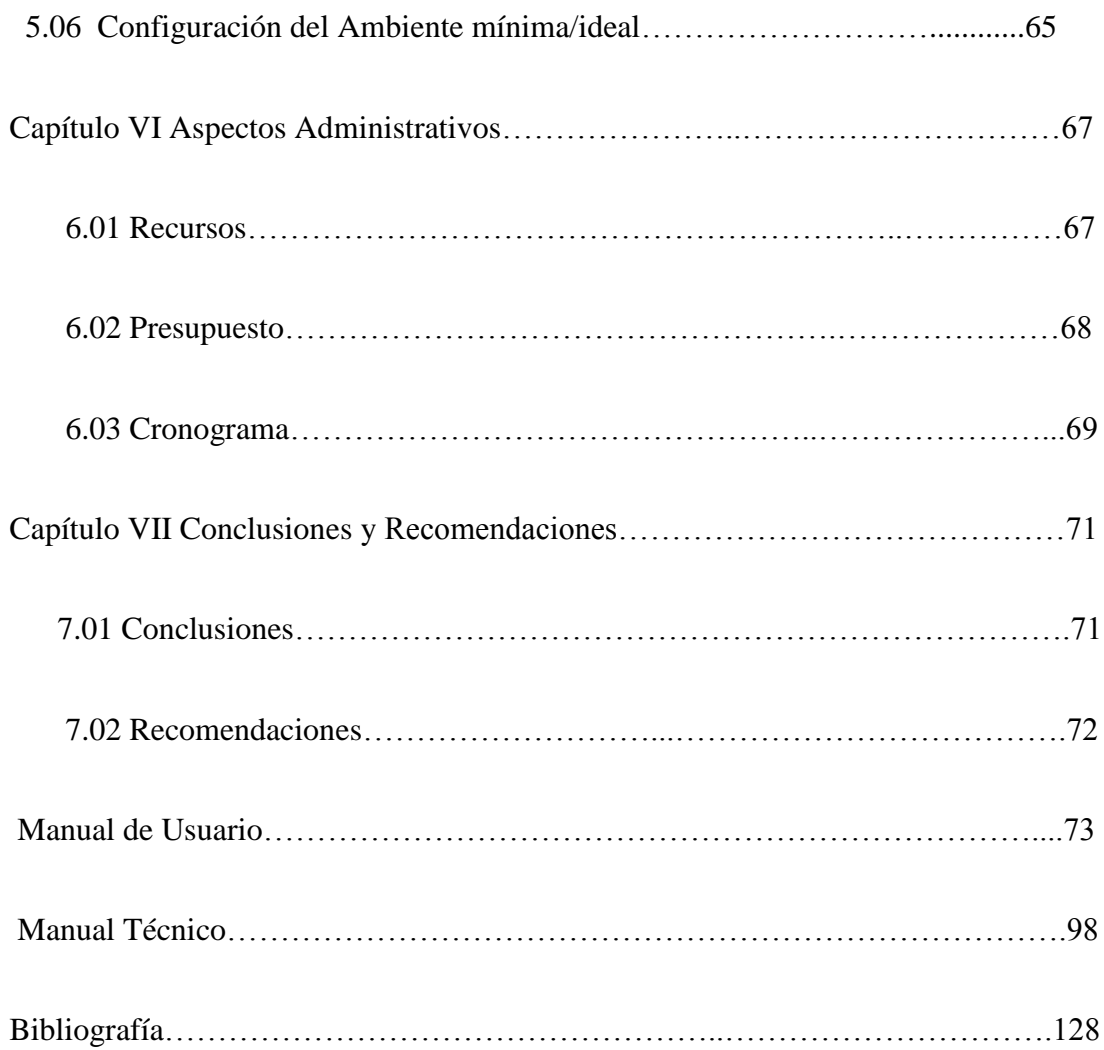

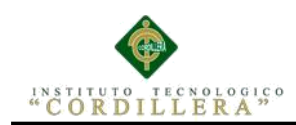

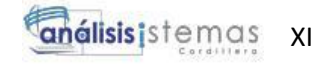

# **Índice de Tablas**

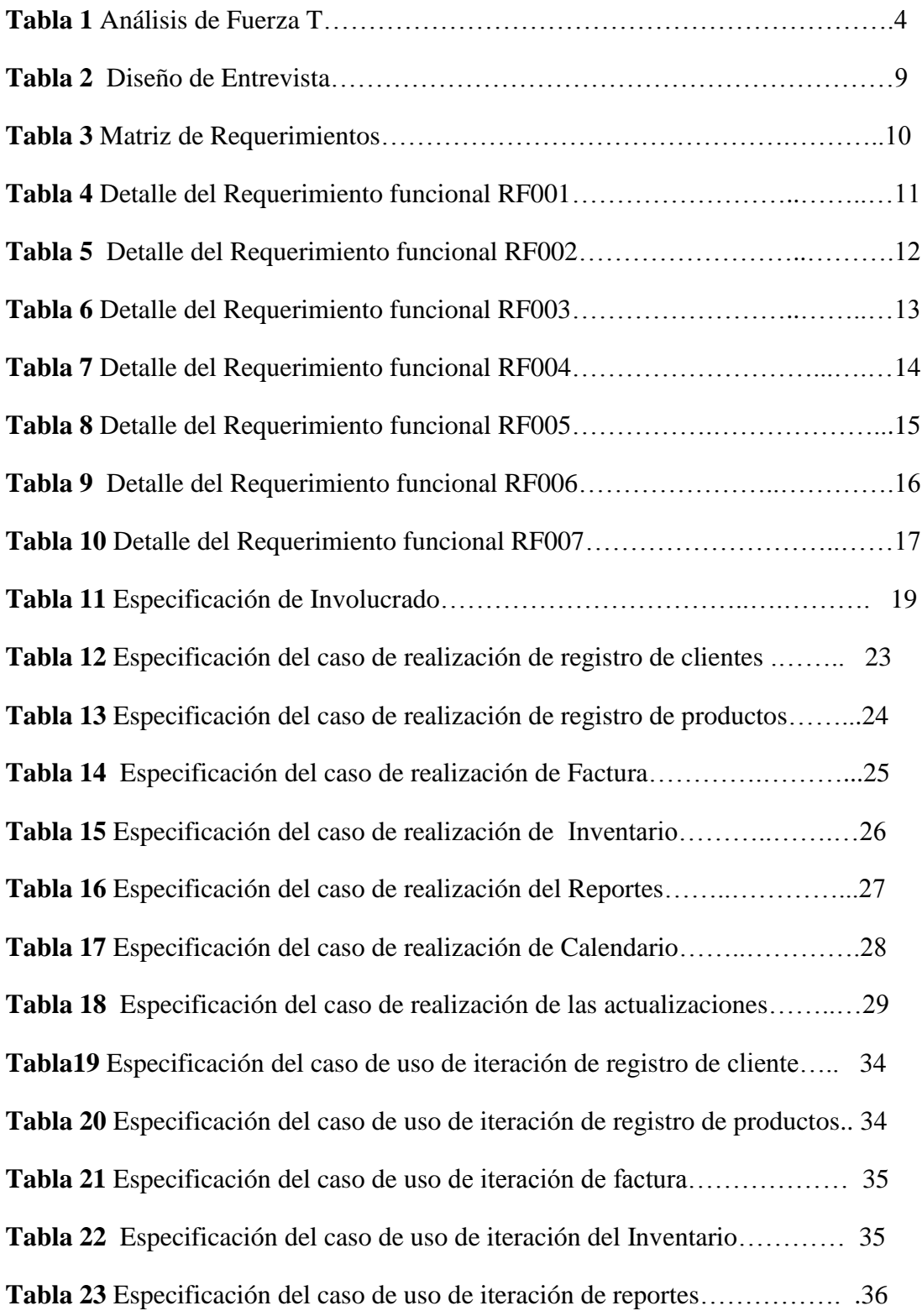

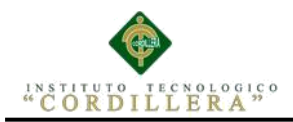

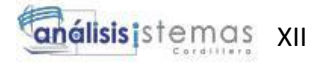

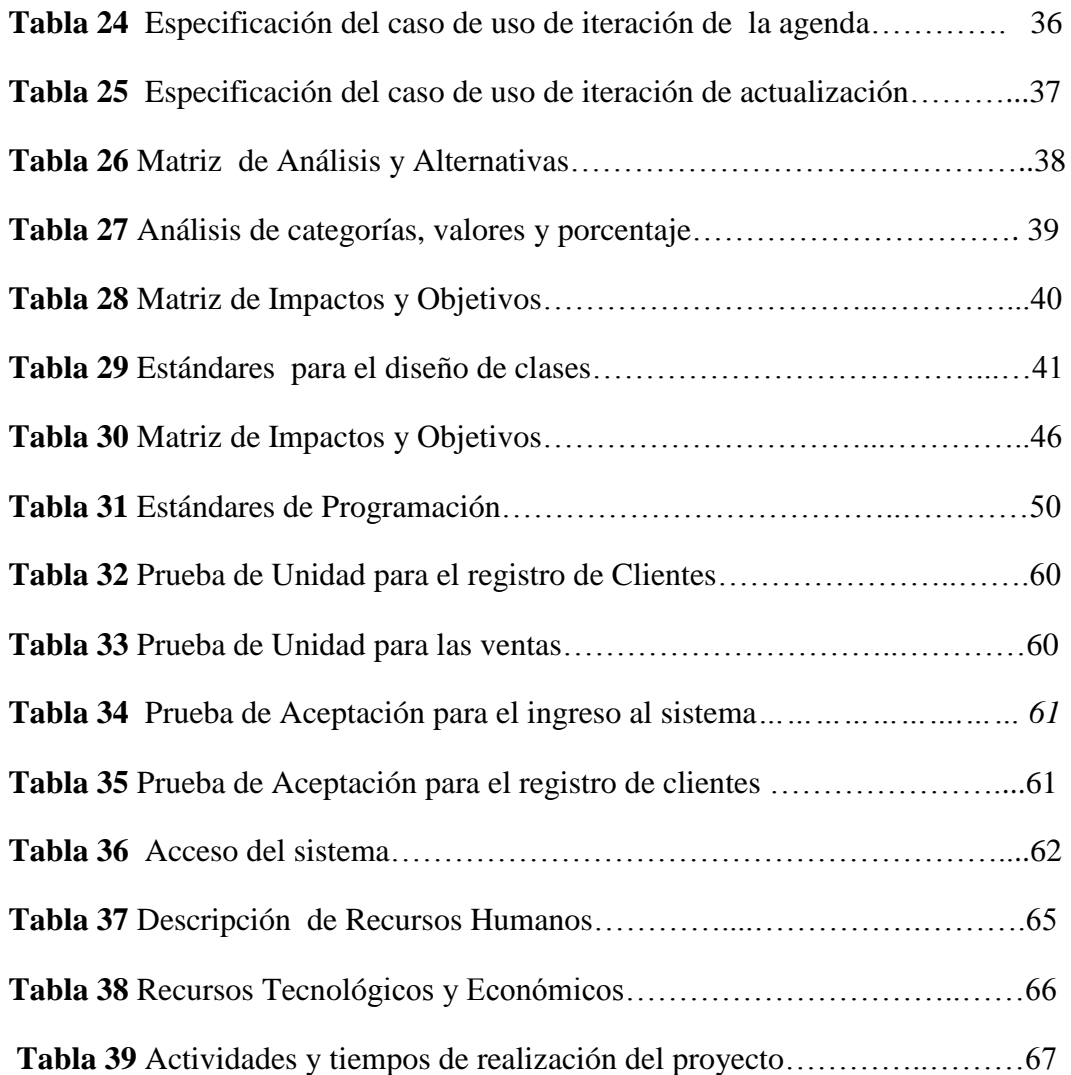

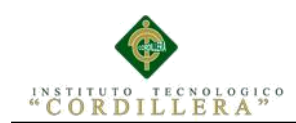

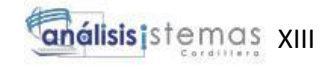

# **Índice de Figuras**

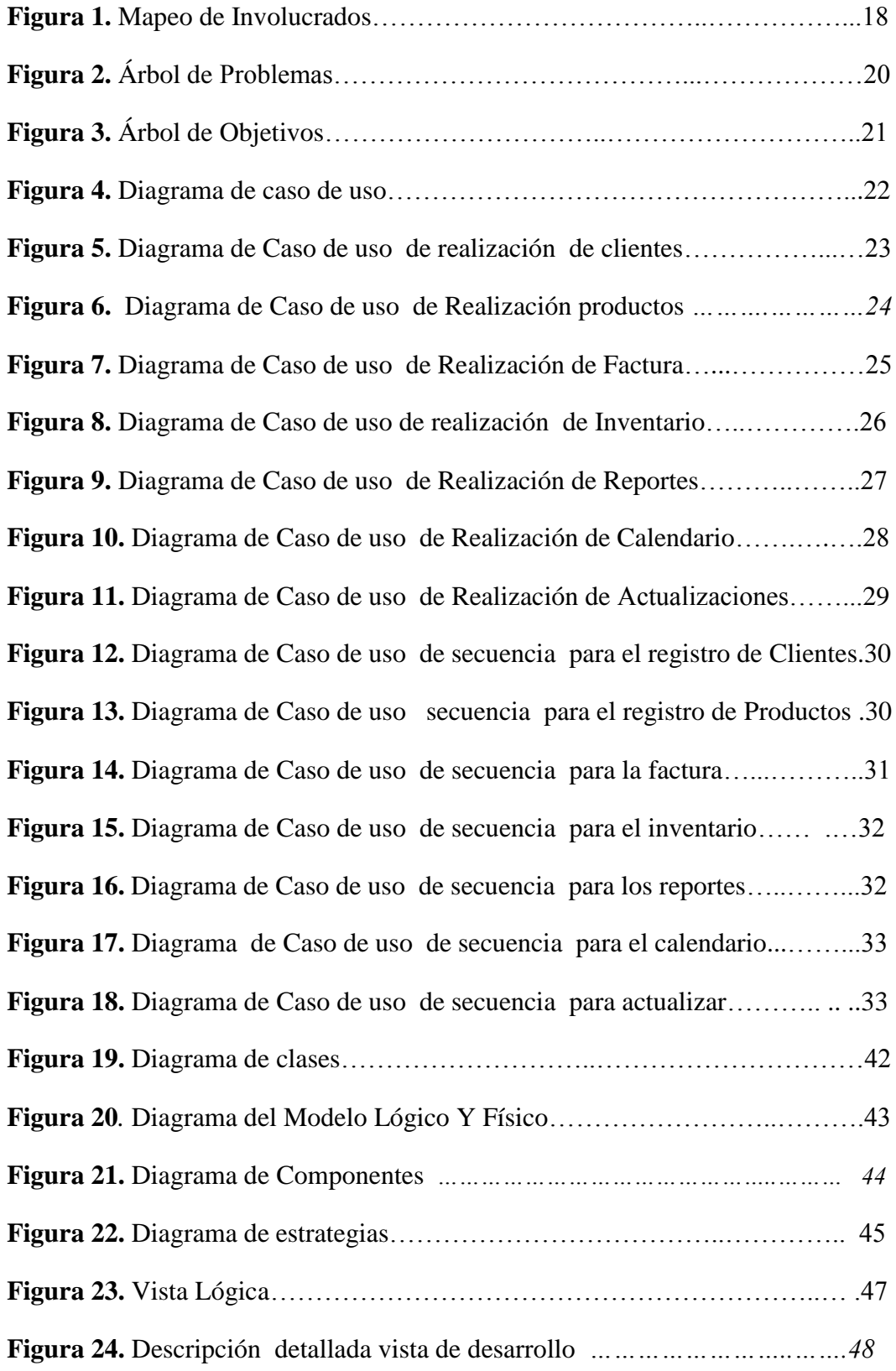

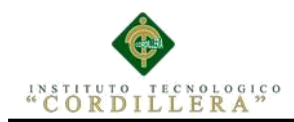

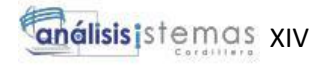

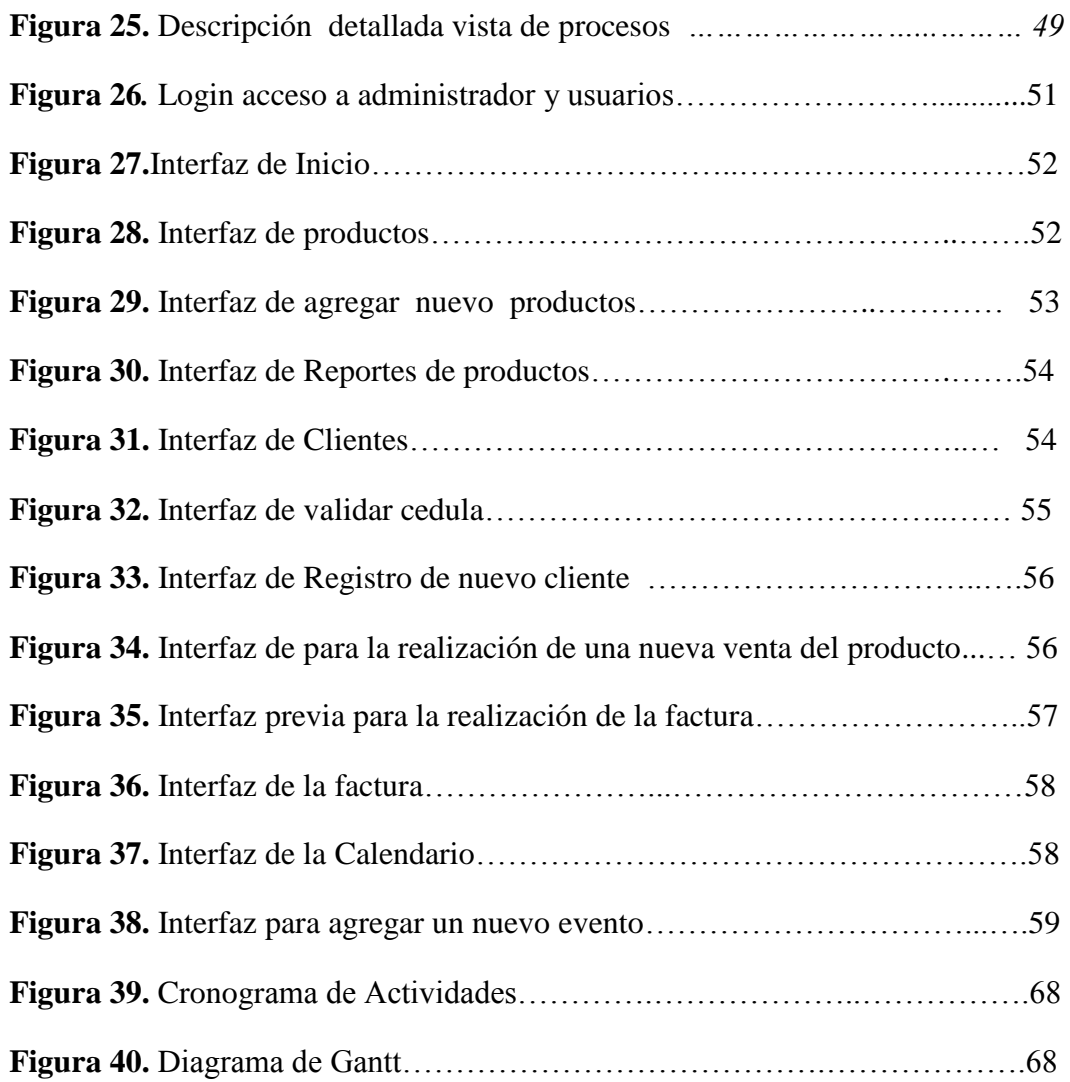

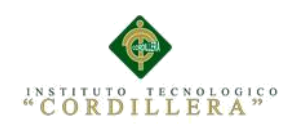

## **Resumen Ejecutivo**

La elaboración del proyecto de titulación para la Empresa Sargrillo ubicado al Norte de Ciudad de Quito Parroquia Llano Chico el objetivo de mejorar los procesos de información y evitar pérdidas de las mismas como son los registro de clientes, productos facturas, ventas realizadas siendo datos muy importantes para la creación del sistema.

En el Capítulo I de la documentación hablaremos de la historia de la empresa la parte de antecedentes y también encontraremos el motivo del desarrollo del sistema.

El siguiente Capítulo II nos involucramos con la empresa y las personas que se encuentran a cargo donde realizamos varias preguntas de las necesidades y cómo funciona la lógica del negocio al proporcionar la información ya podemos proceder al levantamiento de requerimientos para poder a crear el proyecto.

En el Capítulo III se realizara un análisis de la información obtenida con la cual se describió las problemáticas y para la mejora se realizo objetivos estratégicos para así poder realizar más investigaciones que nos ayudara.

Capítulo IV se buscaran y analizaran como afectara la creación del proyecto en diferentes aspectos y se va empezando con la elaboración del proyecto.

Capitulo V En este punto el sistema para la empresa debe estar casi concluido por el motivo de que ya podremos observar la interfaz y observar cómo será su funcionamiento

Capítulo VI Hablamos de los aspectos administrativos como el presupuesto utilizado para la elaboración del sistema para la empres cual fue el valor final.

El último capítulo VII realizamos la conclusión y las recomendaciones del proyecto

En la conclusión colocamos la satisfacción y logros que nos dio al ver ayudado a la empresa con su problemática y las recomendaciones debidas para el adecuado manejo de información.

## **Abstract**

The elaboration of the project of titling for the Company Sargrillo located to the North of City of Quito Parish Llano Chico with the objective of improving the information processes and to avoid losses of the same ones as the registry of clients, products invoices, realized sales being this data very important for the creation of the system.

In Chapter I of the documentation we will talk a little about the history of the company in the background part and also find the reason for the development of the system.

The next Chapter II we get involved with the company and the people who are in charge where we ask several questions of the needs and how the logic of the business to provide the information and we can proceed to the lifting of requirements to be able to create the project.

In Chapter III an analysis of the information obtained with which the problems were described and for the improvement were realized strategic objectives to be able to carry out more investigations that will help us.

Chapter IV will seek and analyze how the creation of the project in different aspects will affect and starts with the elaboration of the project.

Chapter V At this point the system for the company must be almost concluded for the reason that we can already observe the interface and observe how it will work Chapter VI We talk about the administrative aspects as the budget used for the elaboration of the system for the company which was the final value.

The last chapter VII we make the conclusion and the recommendations of the project

Sistematización de comercialización de productos alimenticios de animales mediante un aplicativo web para la empresa Sargrillo Ubicada en la Ciudad de Quito Parroquia Llano Chico, Abril 2017-Sepiembre 2017

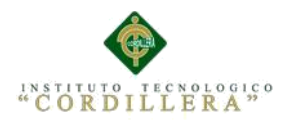

In the conclusion we place the satisfaction and achievements that gave us to see the company helped with its problems and the recommendations due for the proper handling of information.

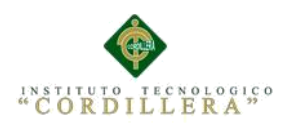

## **Introducción**

La empresa Sargrillo tiene 4 años de funcionamiento en el mercado produciendo alimentos para animales con una propuesta muy innovadora que ayuda a zoológicos y fundaciones con la elaboración y venta de sus productos.

Sargrillo está ubicado en la Parroquia de Llano Chico de la Cuidad de Quito fue fundado en enero del año 2013 por el Doctor Biólogo Diego Almeida al haber realizado varios estudios creó su propio producto y siendo la primera empresa en Ecuador.

Al tener una gran acogida la empresa empezó a tener pérdida de información ya que todas las actividades se las realizaba manualmente y se vio la necesidad de mejorar el control de procesos.

Al ver todas las necesidades se podreció a realizar un análisis de mejoras como los registro de clientes, productos, reportes de ventas, facturas y un calendario donde se podrá tener mejor organización de visitas o entrevistas realizadas hacia la empresa

El desarrollo e implementación del aplicativo controlara de mejor manera todos los procesos en lo cual se obtendrá que nuestros clientes estén satisfechos con nuestros servicios.

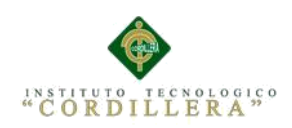

## **Capítulo I Antecedentes**

## **1.01 Contexto**

La empresa Sargillo fue fundado en enero del 2013 por el Biólogo Diego Almeida que puso en marcha una granja de crianza de insectos (grillos) es el primer programa a nivel de Ecuador dedicado a la cría, producción y comercialización de grillos y otros insectos como un alimento alternativo como un complemento alimenticio para mejorar la dieta de aves, mamíferos, anfibios, reptiles y peces en zoológicos y centros de rescate de fauna silvestre.

Se encuentra Ubicado en la Provincia de Pichincha Cantón Quito AL Nororiente de la ciudad en la Parroquia de Llano Chico.

Los siguientes años con su materia prima que son los insectos fue creando más productos como abono y comida de peces.

En la actualidad es una empresa muy reconocida a través de las entrevistas proporcionadas y visitas de distintas organizaciones con el objetivo de que conozcan la productividad.

Al ver el crecimiento continuo de la venta de sus productos se empezó a realizar un estudio donde encontraron muchos inconvenientes como no contar con una lista de sus clientes y perdida continúa de información.

La importancia de beneficiar a la empresa con un proyecto es para controlar y registrar ventas mediante un aplicativo para ayudar a facilitar los procesos de información y así evitar pérdidas de dichos documentos.

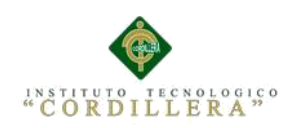

## **1.02 Justificación**

La empresa a su corto tiempo de su creación y funcionamiento ha tendido la necesidad de mejorar los procesos ya que han encontrado varios inconvenientes de ventas y en las visitas de los clientes al no contar con un sistema automatizado todo registro se realiza manualmente.

Esto nos ha llevado a concluir que nuestra empresa tiene perdida de información de las ventas realizadas se han estas semanales, quincenales o mensuales.

Luego de la realización del análisis de toda la problemática se empezó al desarrollo de un sistema más ágil y de fácil utilización para el usuario para así mejorar el control de procesos de registro de clientes, productos que elabora la misma empresa, reportes actualizados de las, ventas y un calendario donde llevemos una adecuada organización de la fechas de las entrevistas y vistitas que realizan los clientes para así no tener ningún inconveniente con los proceso de información de la empresa.

Por todo lo expuesto anteriormente y ante la necesidad de implementar un sistema de comercialización para nuestra empresa, ahora es la decisión más conveniente ya que se evitaran perdidas de información importante, se llevara un control adecuado y tener una administración mucha más organizada.

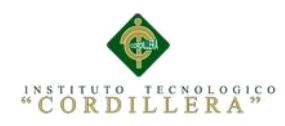

## **1.03 Definición del Problema**

La empresa Sargrillo es nueva en el mercado de alimentos para animales en cautiverio que se encuentran en zoológicos o fundaciones la propuesta nueva e innovadora. En el Mercado de alimentación de animales son muy conocidos siendo su objetivo principal la venta de sus innovadores productos. Al ver considerado las dificultadas en los procesos de información se llego a la conclusión de la empresa no lleva de buena manera la información y no cuenta con el control y registro de ventas, clientes, productos no se sabe con exactitud la cantidad de clientes que cuenta por el momento. La empresa al llevar manualmente un calendario no se sabe con exactitud las fechas en se realizan entrevistas o vistas de los clientes así la empresa.

Para mejorar esta problemática se procede al desarrollo de sistematización de la comercialización de alimentos con el fin de mejorar la información y tener de mejor forma de control del procesos de información.

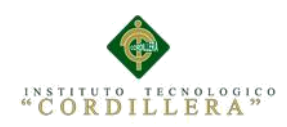

 *Análisis de Fuerza T*

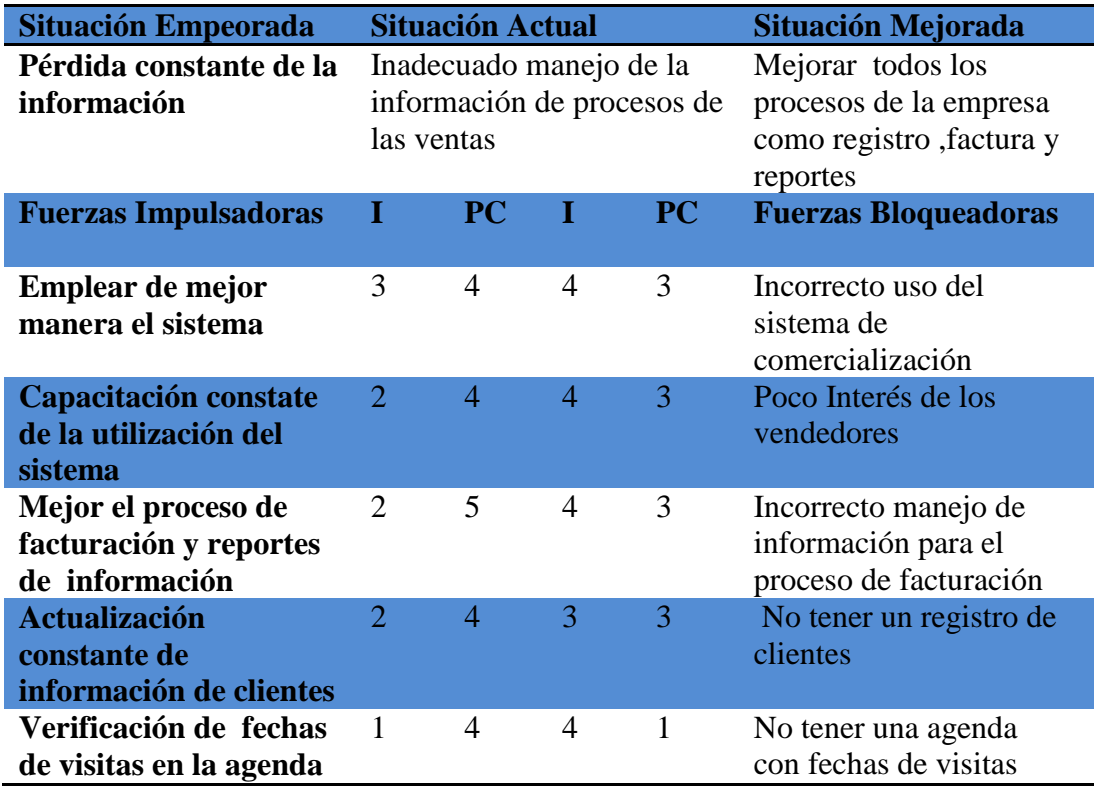

 **Nota**: I: Intensidad, PC: Potencial de cambio 1: Bajo ,3:M.bajo, 2: Medio, 4:M. Alto ,5:

Alto.

La Matriz de Fuerza nos muestra el incorrecto proceso de las ventas de alimentos de

la empresa Sargrillo no cuenta con registro de información de clientes

## **Fuerzas Impulsadoras**

Administración de información sistematizada

 $I = 2$  Los registros no existen y no se sabe con exactitud el número de clientes y

existe constante perdida de facturas

PC = 4 Contar un registro actualizado de clientes y productos y reportes de facturas para evitar perdidas

 $I = 3$  No interés de vendedores con relación a mejoras del negocio

 $PC = 4$  al tener todos los procesos de información digitalizado se podrá tener un mejor manejo de reportes

## **Fuerzas Bloqueadoras**

I = 5 No cuenta con registro de clientes ni la agenda de fechas de visitas al realizar

PC = 1 Tener una base de datos de los clientes que tiene la empresa

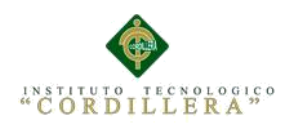

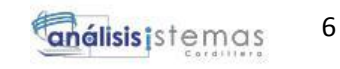

## **Capítulo II Análisis de los Involucrados**

#### **2.01 Requerimientos**

## **2.01.01 Descripción del sistema actual**

La Empresa Sargrillo en la actualidad no cuenta con ningún sistema de control de ventas se lo viene haciendo manualmente en un cuaderno de contabilidad provocando pérdida de tiempo, hojas e información

También su calendario manualmente escrito no se encuentra organizado provocando perdida de las fechas de entrevistas o vistas provocando malestar en nuestros clientes.

La empresa intenta mejorar el registro y control de las ventas realizadas para así tener un control eficaz de reportes y que su agenda este mejor organizada

#### **2.01.02 Visión y Alcance**

## **2.01.02.01 Visión**

Mejorar los procesos de control y registro de información de la empresa con el propósito de reducir tiempos y pérdida de información y así tener un manejo adecuado de los procesos que realizan.

También elaborar el calendario para el manejo adecuado de fechas ya que con ello optimizaremos el tiempo con lo cual lograremos tener clientes mas satisfechos y que confíen en nuestra empresa.

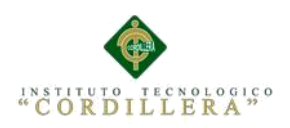

## **2.01.02.02 Alcance**

La empresa proporciona la información necesaria para conocer la necesidad concluyendo en sistematizar ciertos procesos

Contar con un correcta forma de registro ventas de los productos elaborados por la misma empresa para poder tener un control eficaz de la información para así agilizar procesos

Para que el sistema de comercialización funcione correctamente se trabajara en los siguientes módulos:

#### **Modelo de Facturación y venta**

Se realiza el proceso de facturación al realizar la venta y se imprime la misma.

## **Módulo De Inventario**

El módulo de inventario se lo realiza de todos los productos verificando el stock de cada producto.

## **Módulo de Seguridad**

Es el manejo de los accesos de los usuarios lo cual solo contaremos un administrador y dos vendedores

#### **Módulo De Mantenimiento**

Tendrá las opciones de insertar, modificar, eliminar la información de la empresa

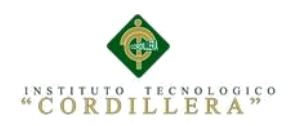

## **Módulo de Reportes**

La visualización de los movimientos realizados de una venta como: al realizar la venta de un producto se nos guarda toda la información de lo que el cliente solicito

Facturación al ver verificado la venta se emite una factura con toda la información de la venta y del cliente.

El registro de clientes al registrar el cliente se nos aparecerá una lista con todos los clientes existentes y para el reporte se nos aparecerá en un formato PDF con toda la información del cliente.

El registro de productos al querer tener un reporte nos muestra en archivo PDF con toda la información del producto.

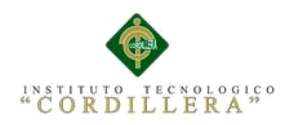

## **2.01.03 Entrevistas**

Al realizar la entrevista en la empresa fue con la participación de dos personas el entrevistador y el entrevistado donde conoceremos los pasos a seguir al ejecutar una venta y las necesidades que tiene para conseguir un buen resultado.

## **Tabla 2**

 *Diseño de entrevista* 

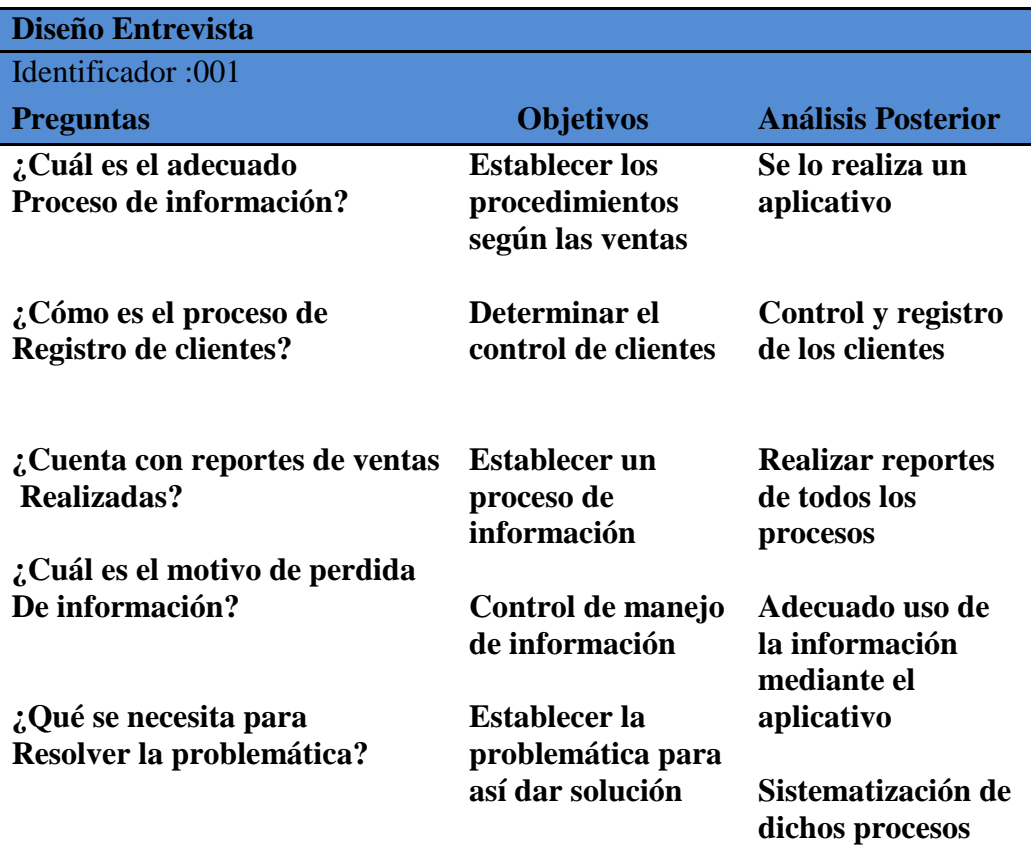

 *Nota: entrevista Realizada al gerente de la empresa cual son las consecuencias de la elaboración del sistema* 

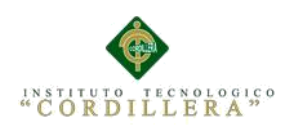

## **2.01.04 Matriz de Requerimientos**

## **Tabla 3**

Matriz de requerimientos

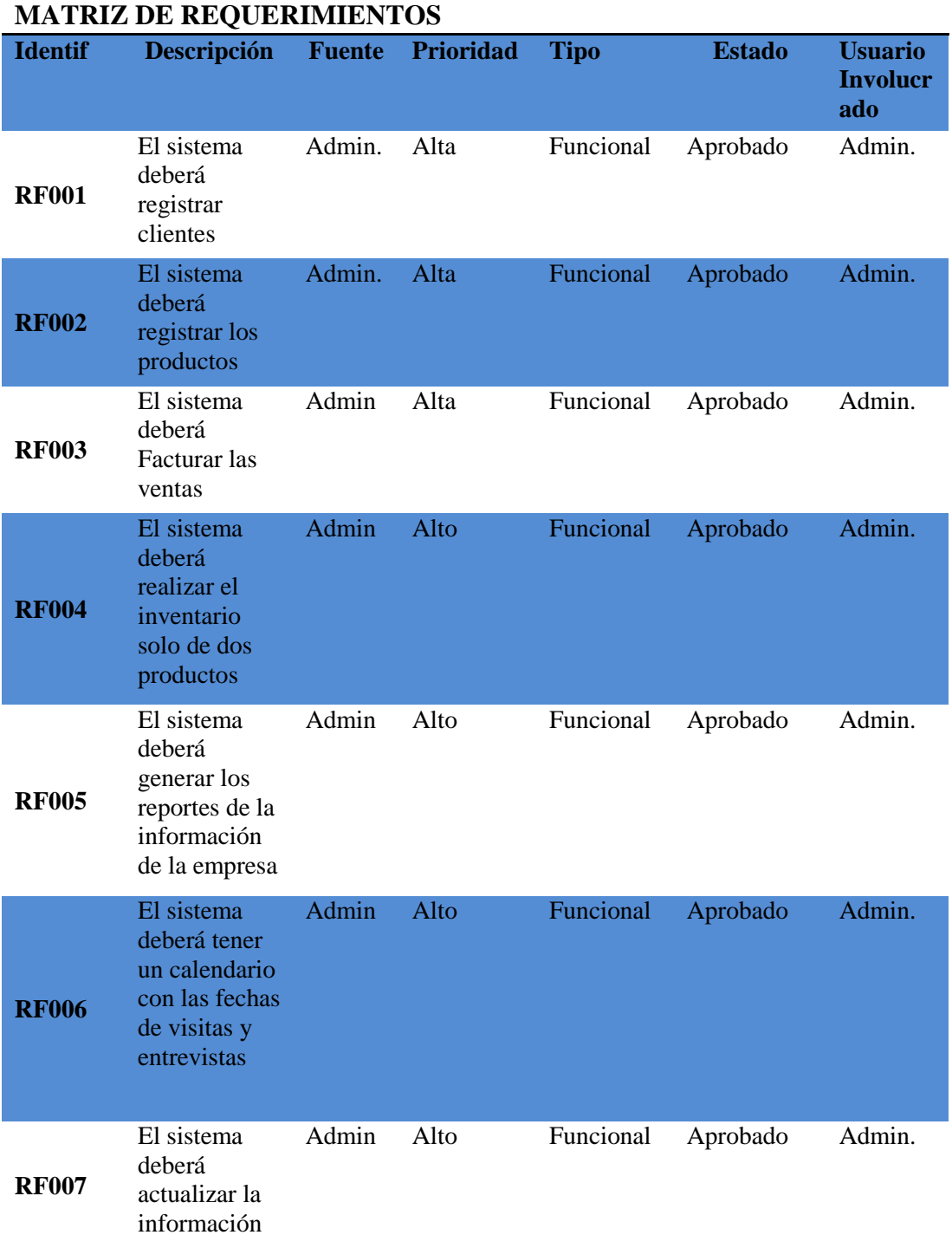

*Nota: RF: Requerimiento Funcional son las referencias de lo que debe contener el sistema*

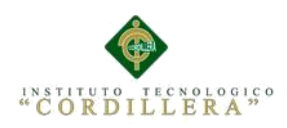

## **2.01.05 Descripción detallada**

 **Tabla 4**

Detalle del Requerimiento funcional RF001

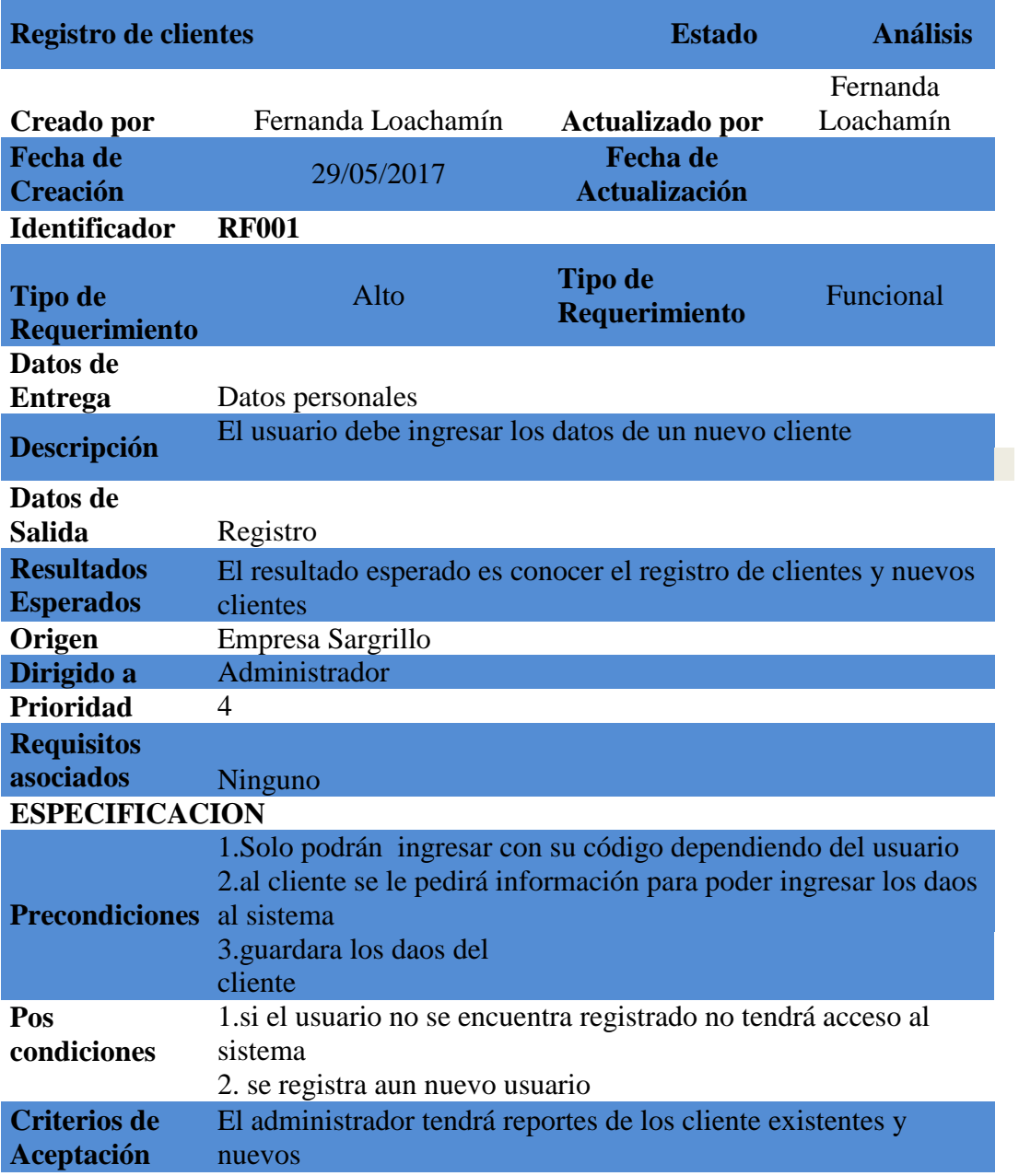

*Nota: RF001 nos detalla la manera de cómo será el registro del cliente*

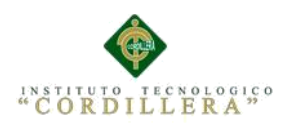

Detalle del Requerimiento funcional RF002

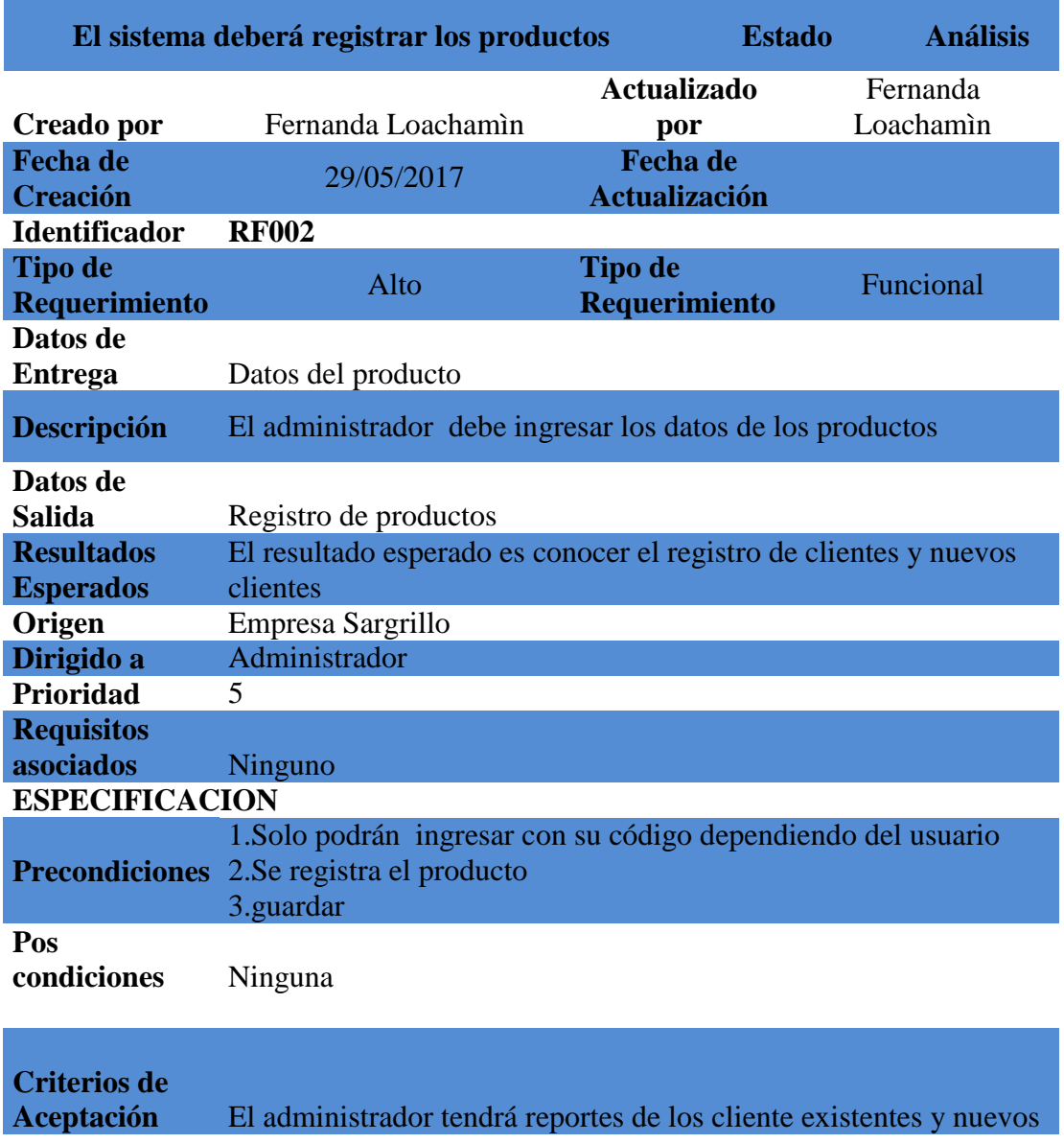

*Nota: RF002 nos detalla la manera de cómo será el registro los productos.*

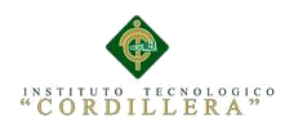

Detalle del Requerimiento funcional RF003

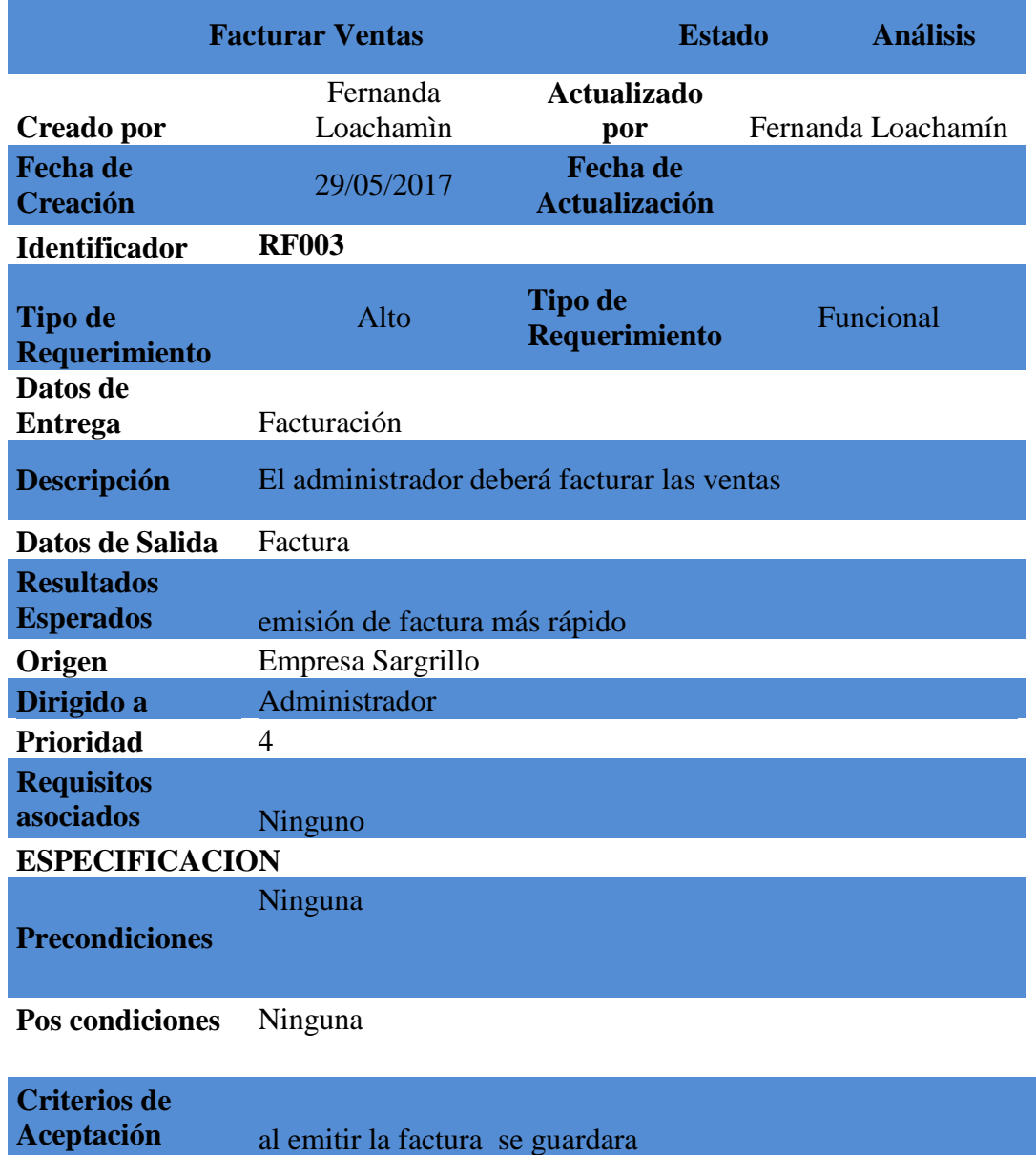

Nota*: RF003 nos indica cual será el proceso para realizar la facturación de la venta.*

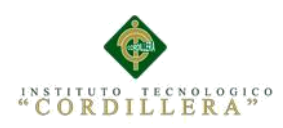

Detalle del Requerimiento funcional RF004

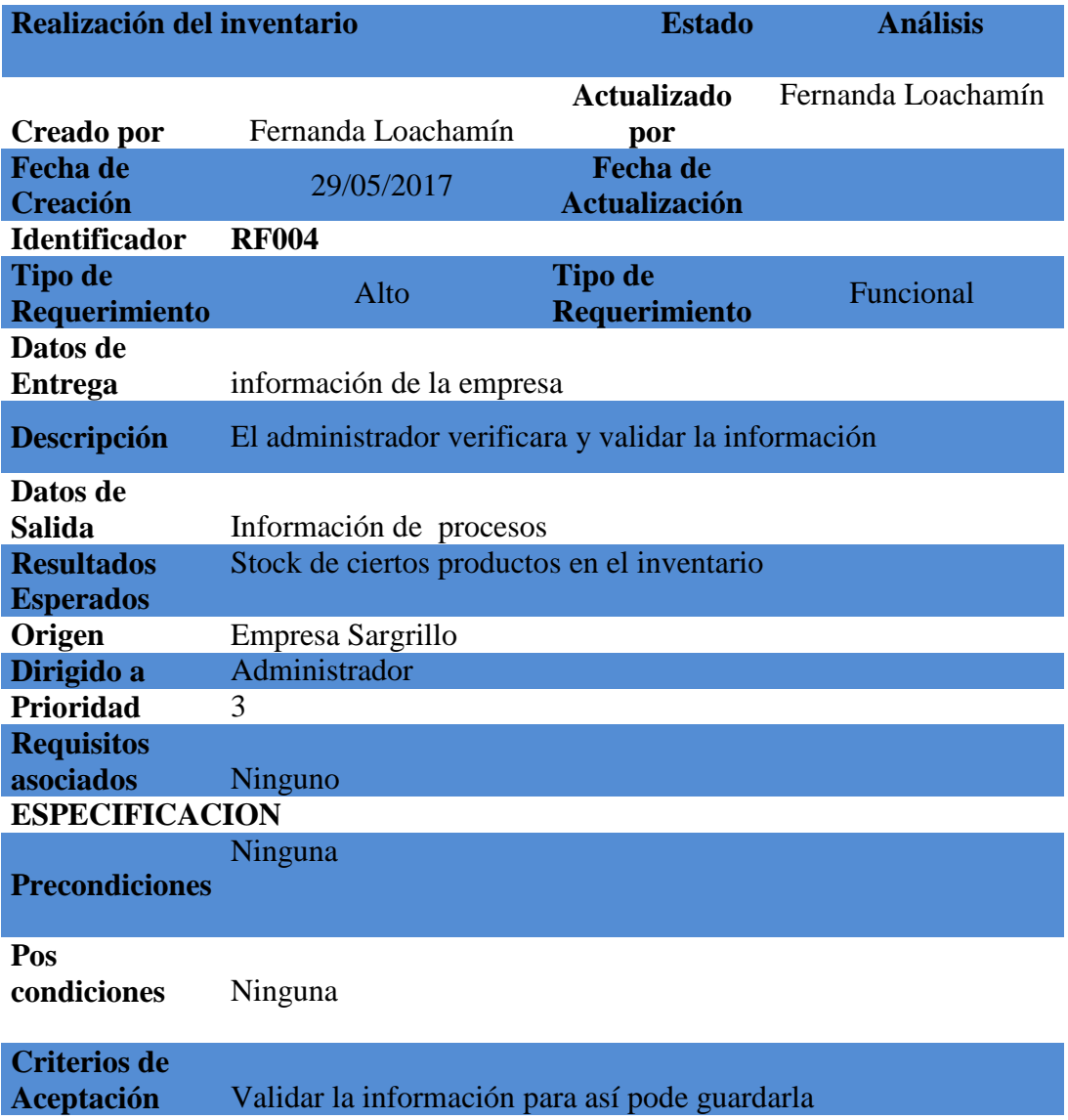

 *Nota: RF004 realización del inventario para saber si ciertos productos se encuentran en stock.*

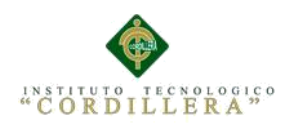

Detalle del Requerimiento funcional RF005

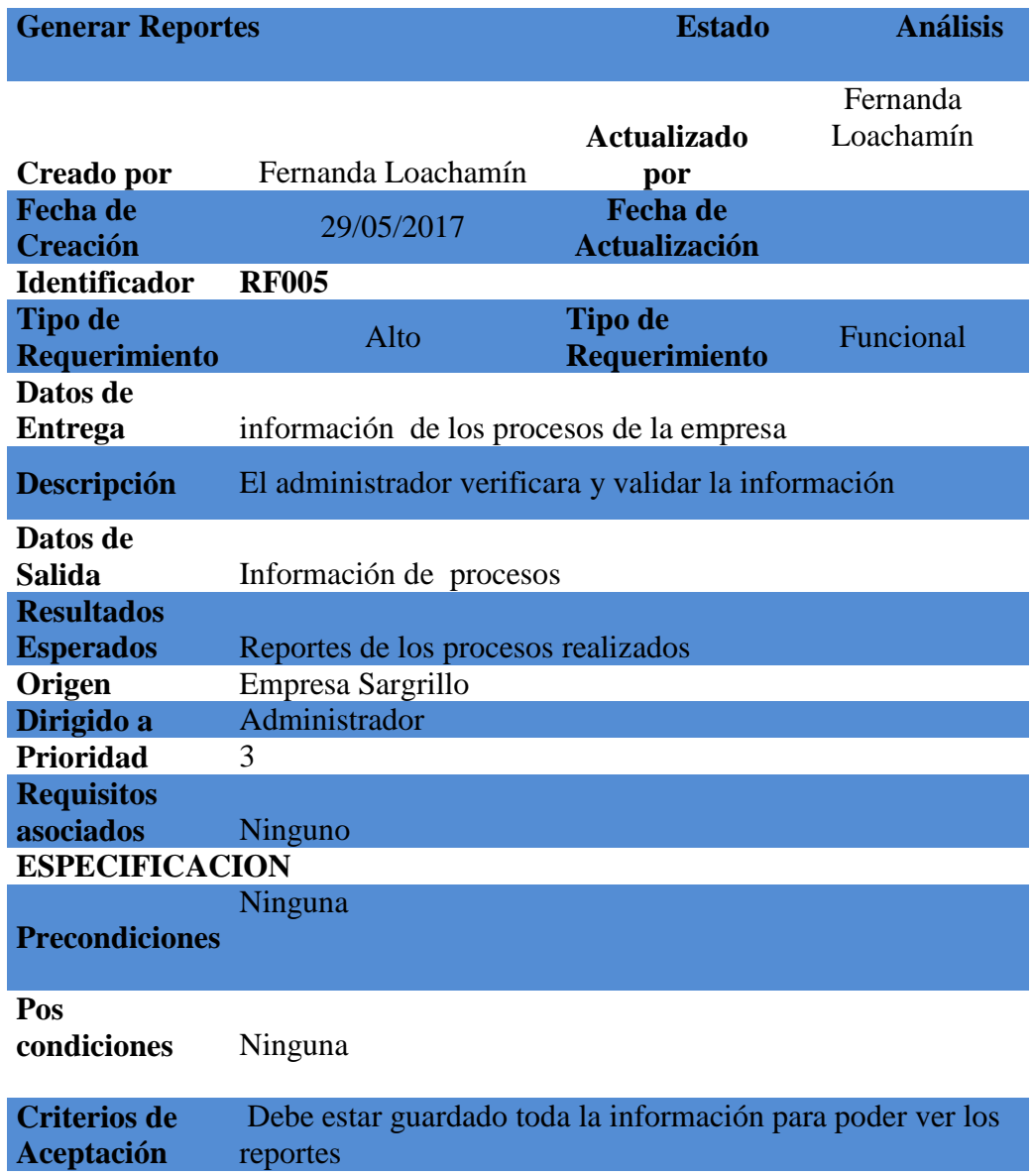

*Nota: RF005 Generar los reportes después de haber guardado todo los datos* 

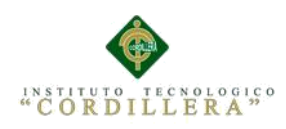

Detalle del Requerimiento funcional RF006

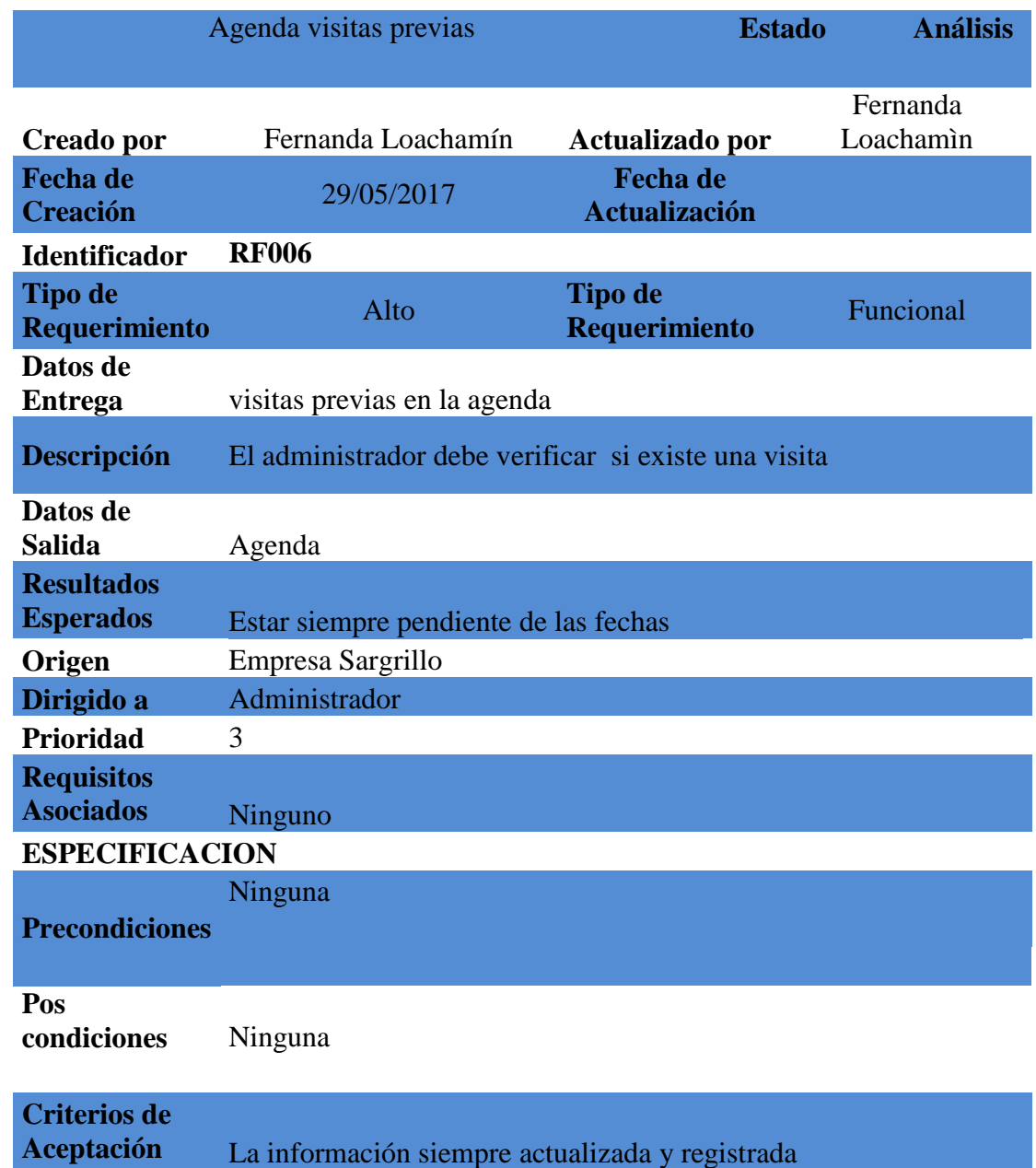

*Nota: RF006 Generar los un calendario con las fechas de visitas* 

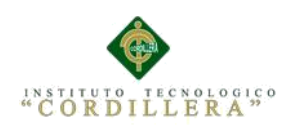

Detalle del Requerimiento funcional RF007

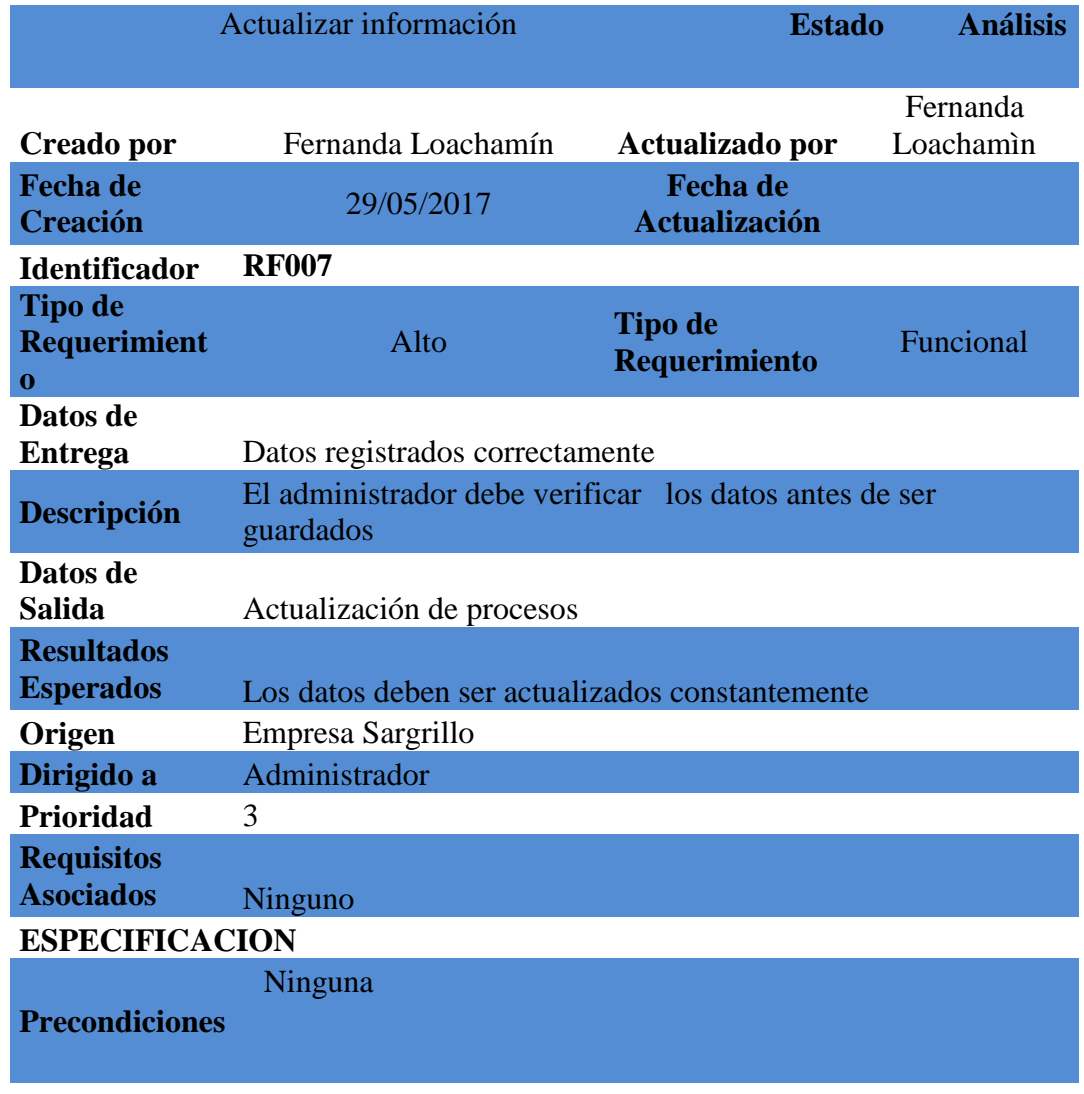

**Pos condiciones** Ninguna

**Criterios de Aceptación** La información siempre actualizada

*Nota: RF007 Actualización de información*
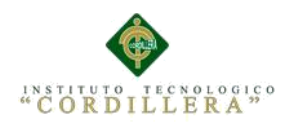

### **2**.**02 Mapeo de Involucrados**

Mapeo de involucrados nos permite identificar involucrados directos o indirectos que interactúan en el sistema con las distintas funciones dentro de la empresa

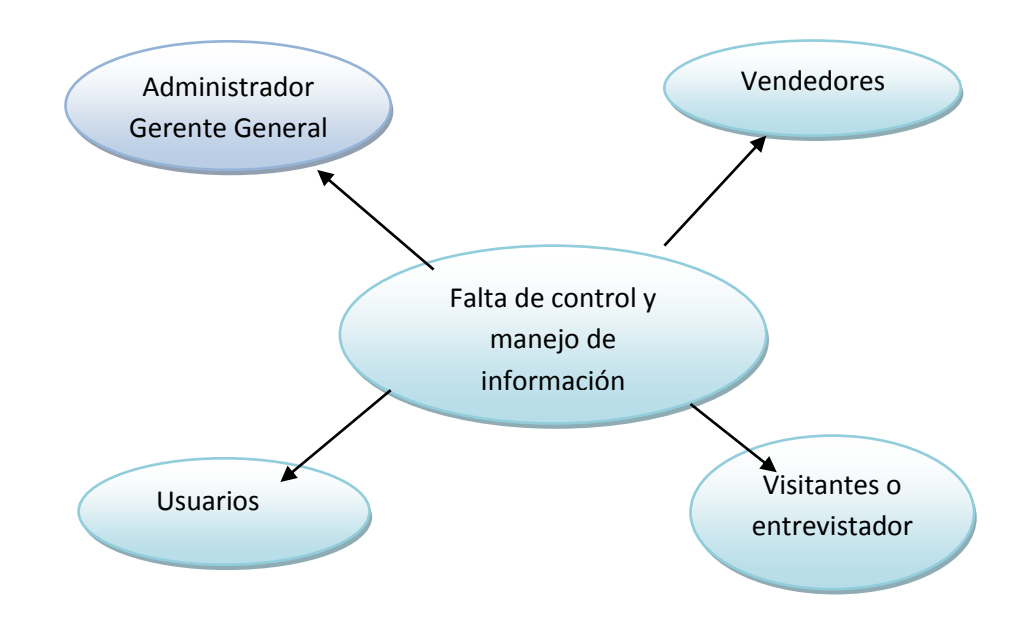

**Figura 1**. Mapeo de Involucrados: Representación de los involucrados que van a estar dentro del problema

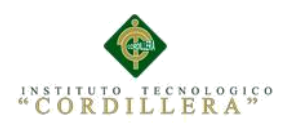

# **2.03Matriz de involucrados**

### **Tabla 11**

 *Especificación de Involucrado*

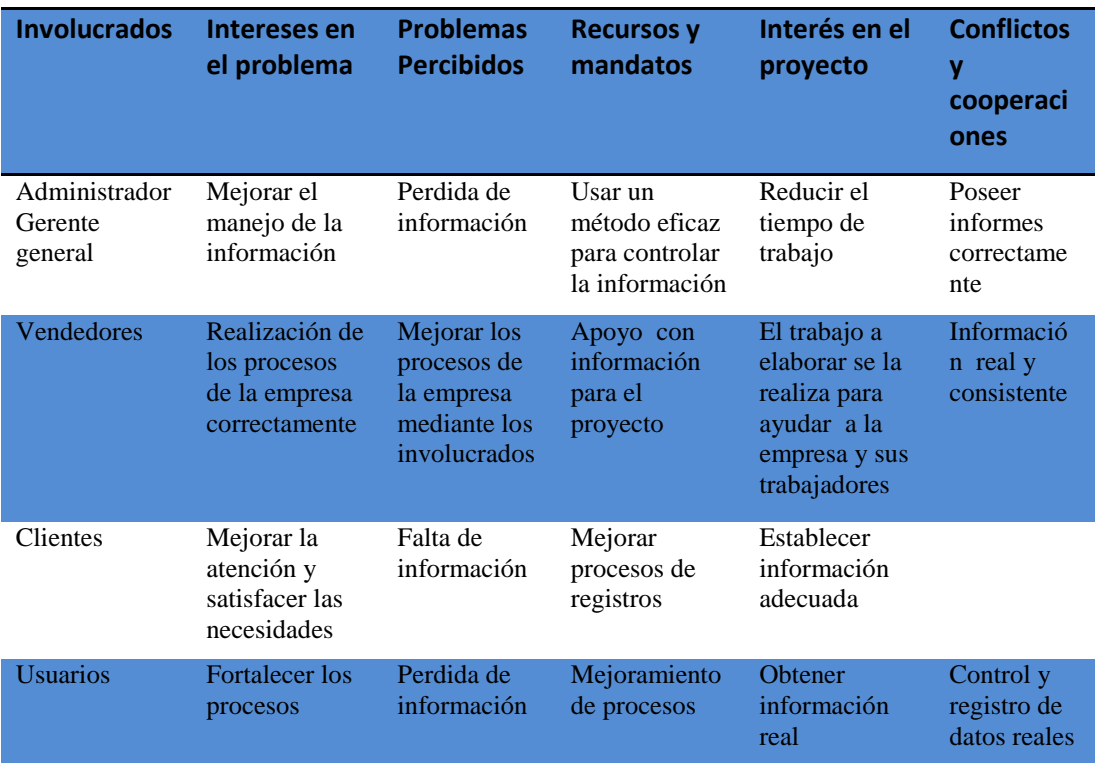

*Nota: Matriz de involucrados nos indica cual son sus funciones dentro del proyecto*

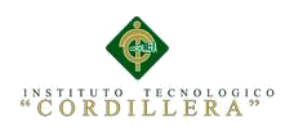

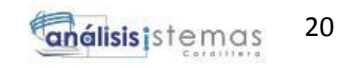

# **Capítulo III Problemas y Objetivos**

# **3.01 Árbol de Problemas**

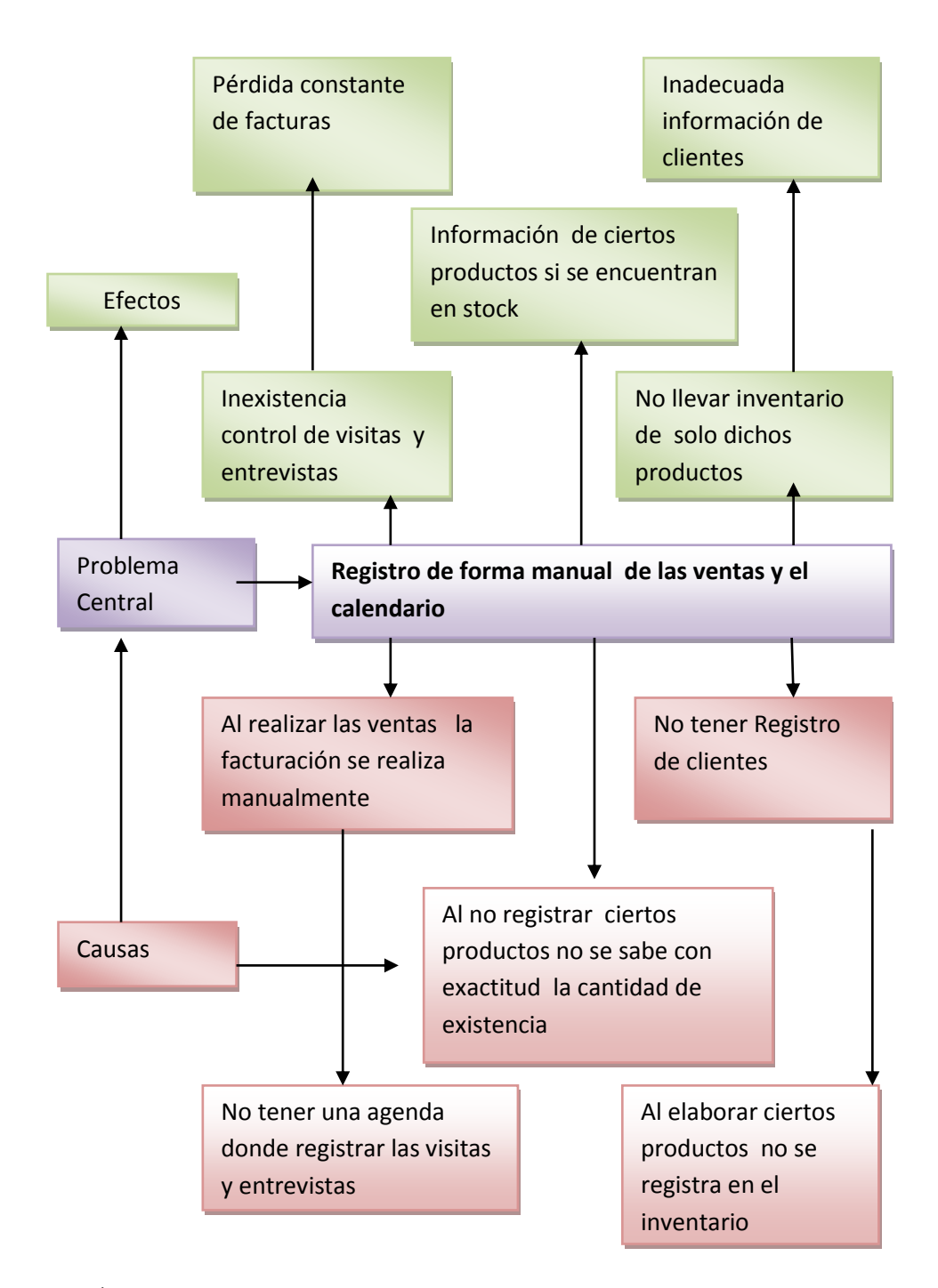

*Figura 2. Árbol de problemas puntualiza las causas, el problema central y efectos.*

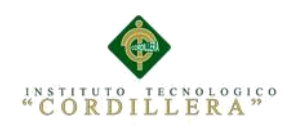

# **3.02 Árbol de Objetivos**

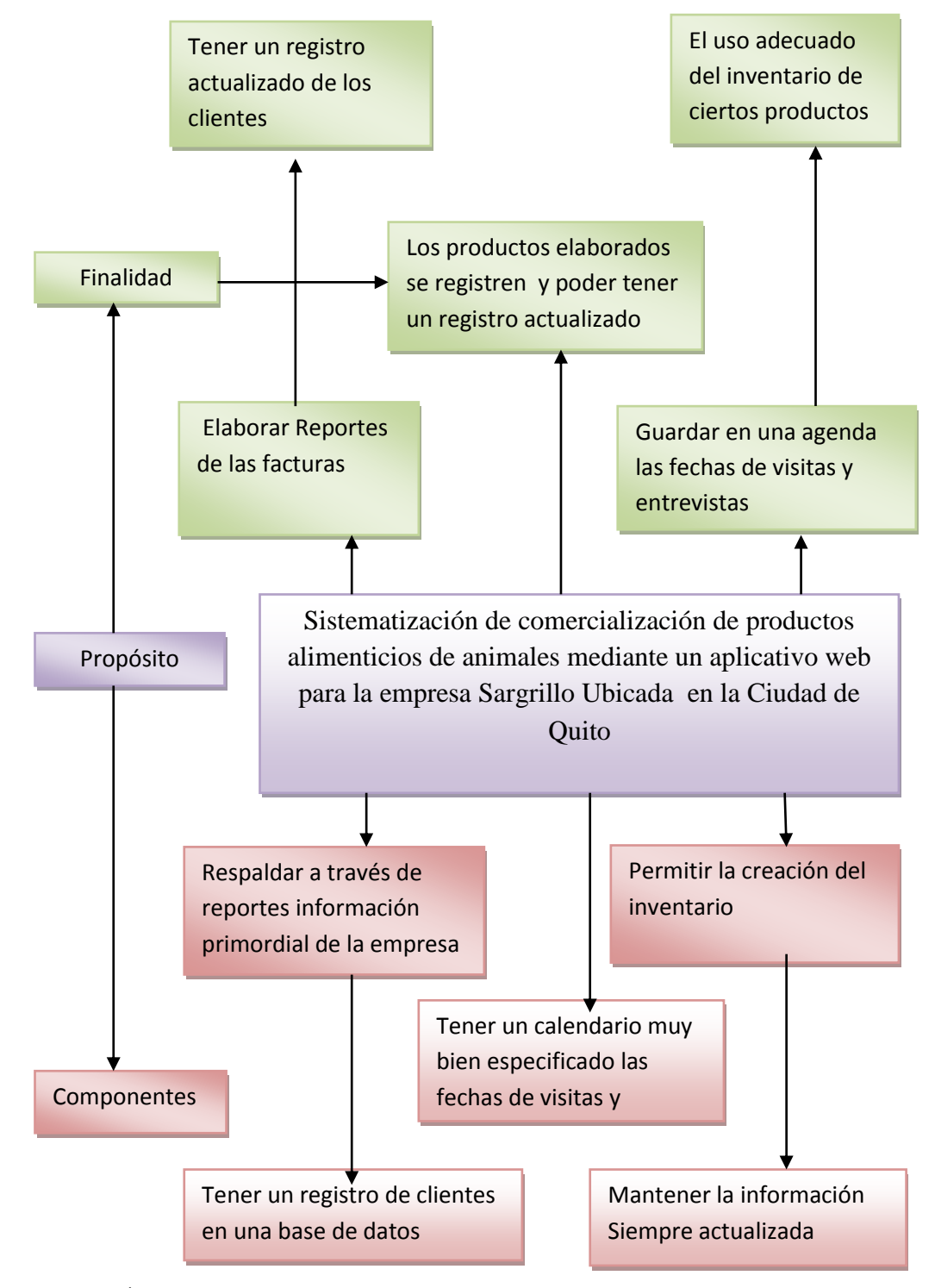

 *Figura 3. Árbol de objetivos puntualiza la finalidad, el problema, el propósito y los componentes.*

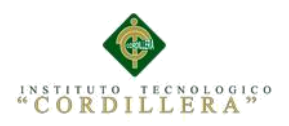

# **3.03 Diagrama de Caso de Uso**

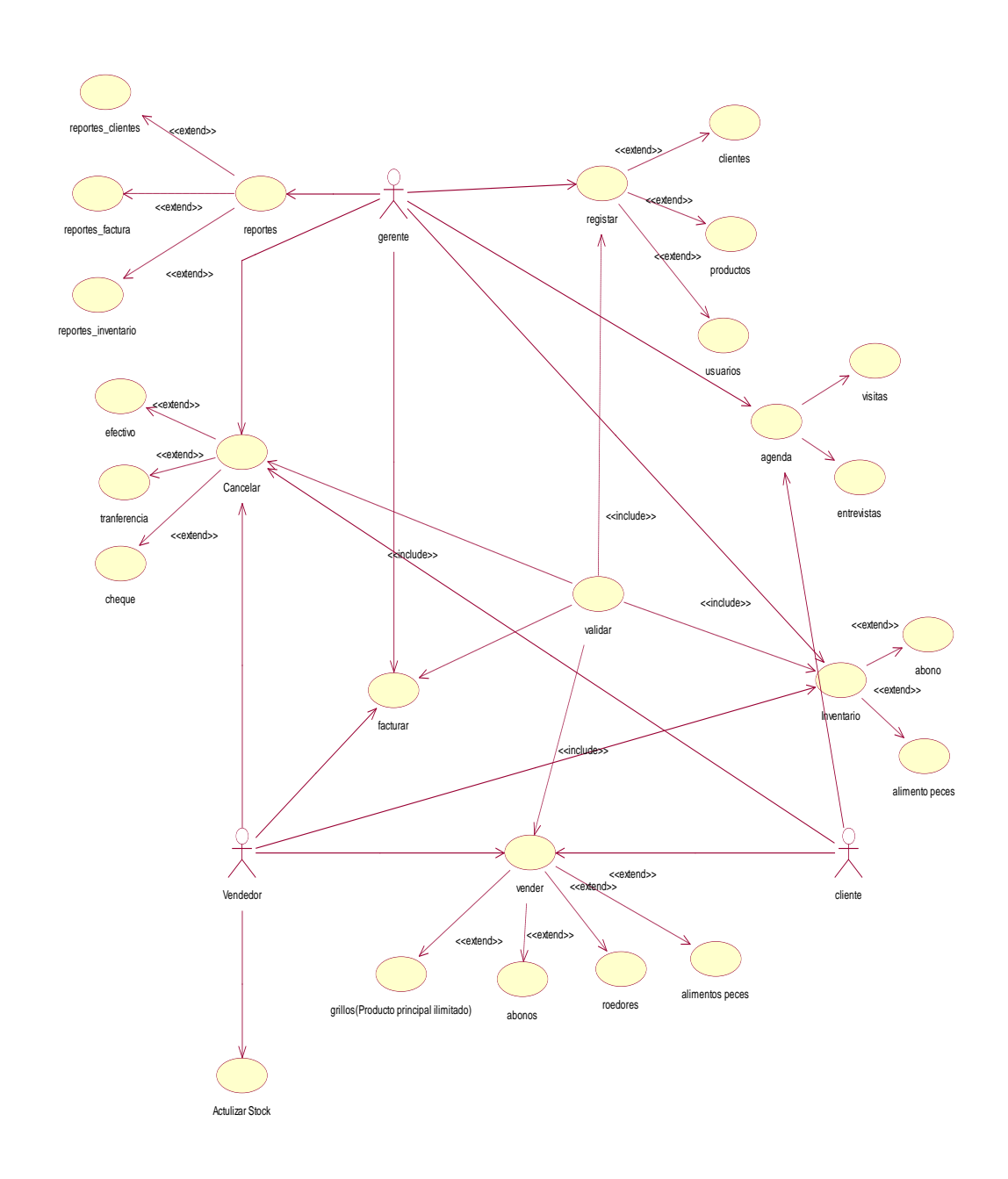

*Figura 4. Diagrama de Caso de uso detalla los requerimientos del sistema* 

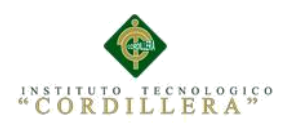

## **3.04 Caso de Realización**

 **CUR 001** 

### **Registros de Clientes**

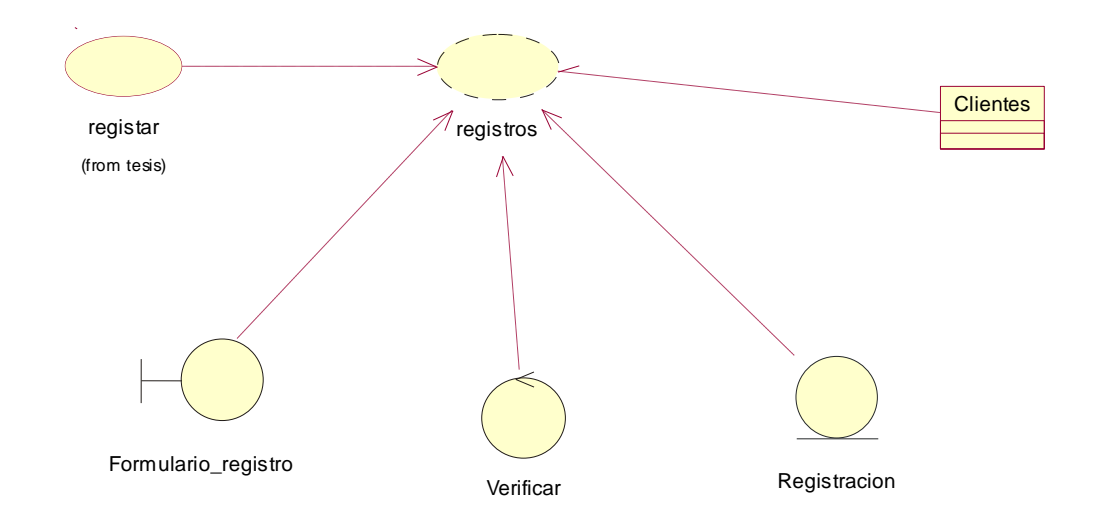

*Figura 5. Diagrama de Caso de uso de realización del requerimiento funcional registro de clientes donde nos indica los pasos a seguir para un nuevo cliente.*

#### **Tabla 12**

*Especificación del caso de realización de registro de clientes*

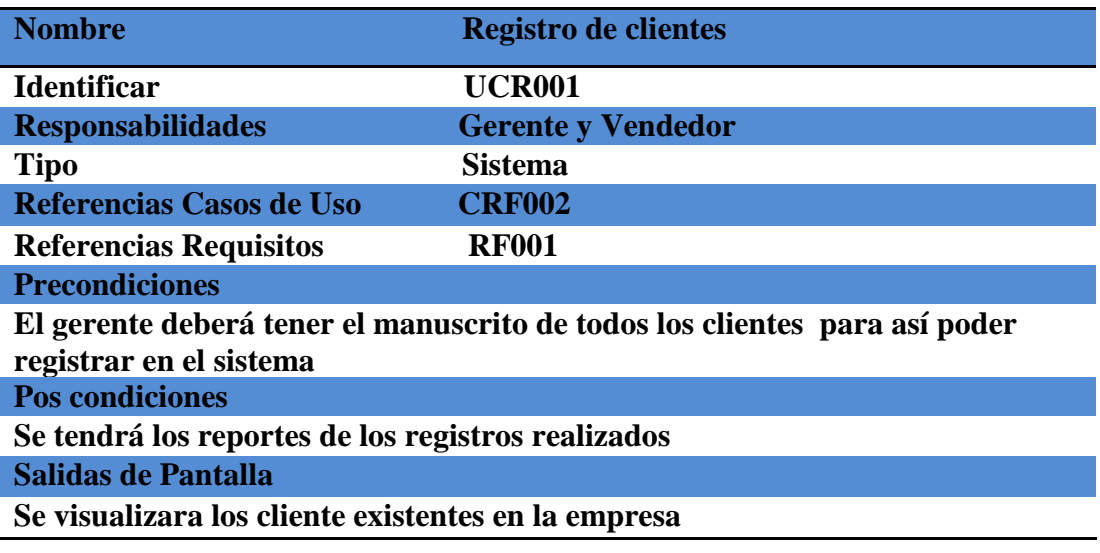

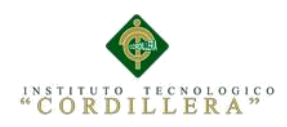

 **Registros de Productos**

# **CUR 002**

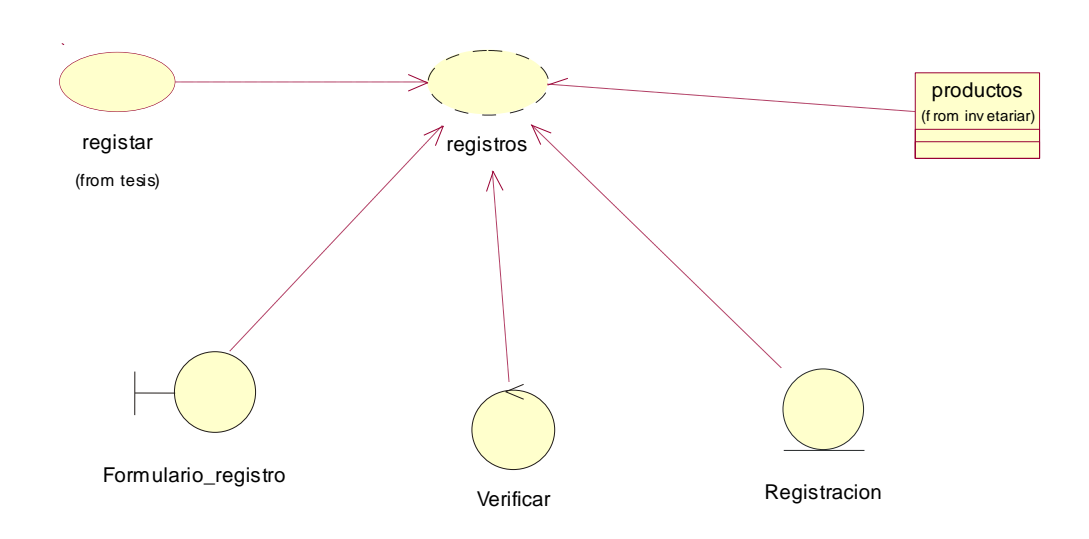

*Figura 6. Diagrama de Caso de uso de Realización del requerimiento funcional de registro de productos donde nos indica los pasos a seguir para el formulario de productos*

#### **Tabla 13**

*Especificación del caso de realización de registro de productos*

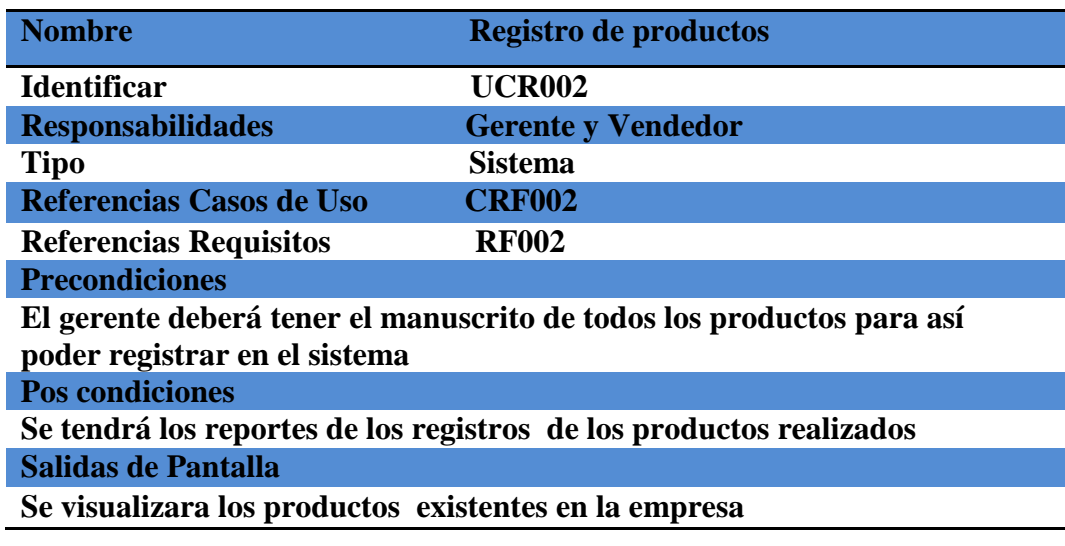

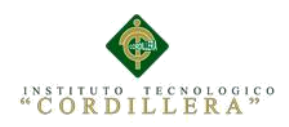

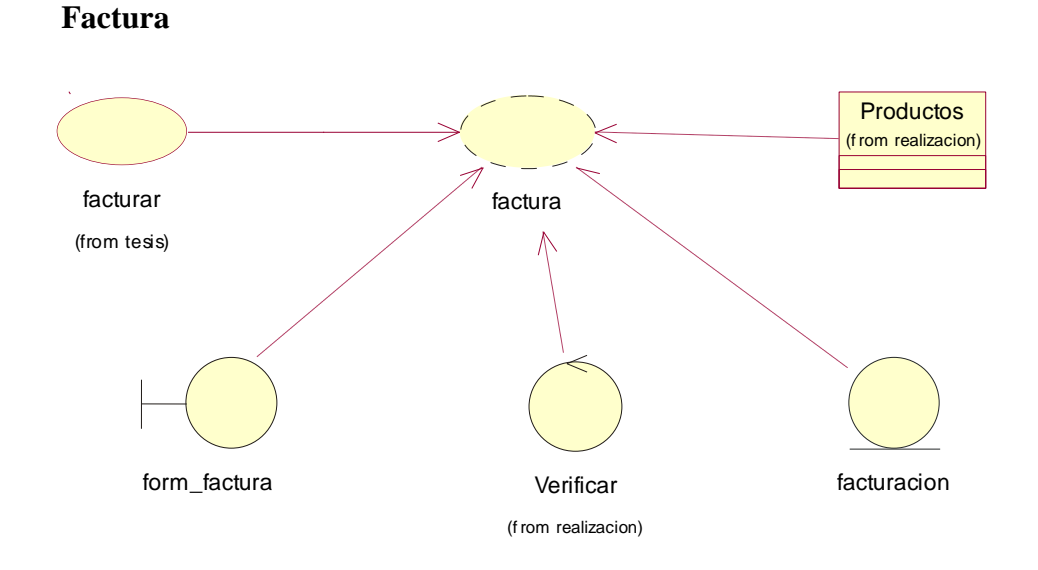

*Figura 7. Diagrama de Caso de uso de Realización del requerimiento funcional de Factura nos indica el formulario de factura los pasos a seguir al realizar una factura*

## **Tabla 14**

*Especificación del caso de realización de Factura*

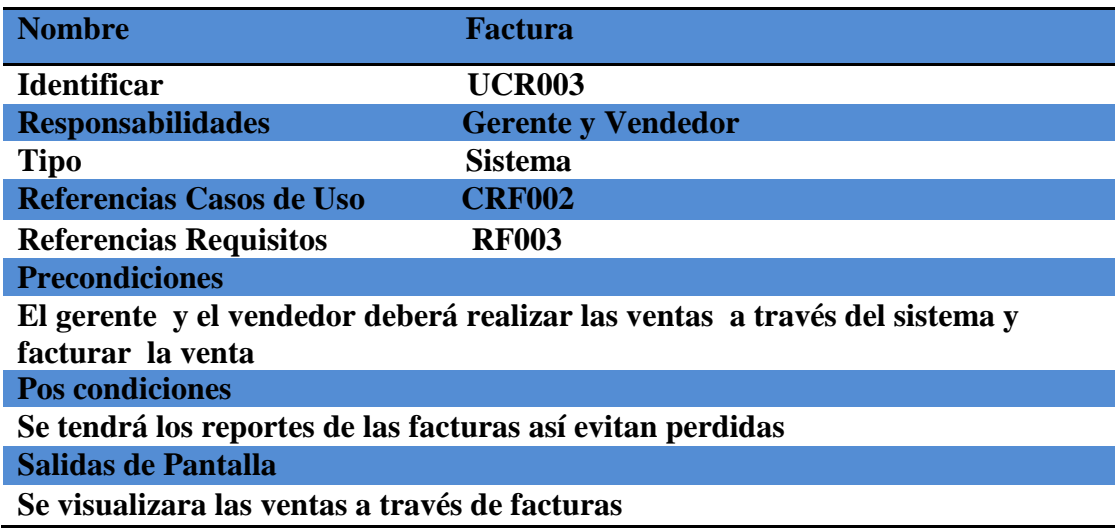

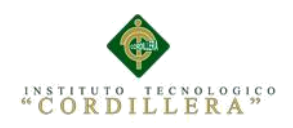

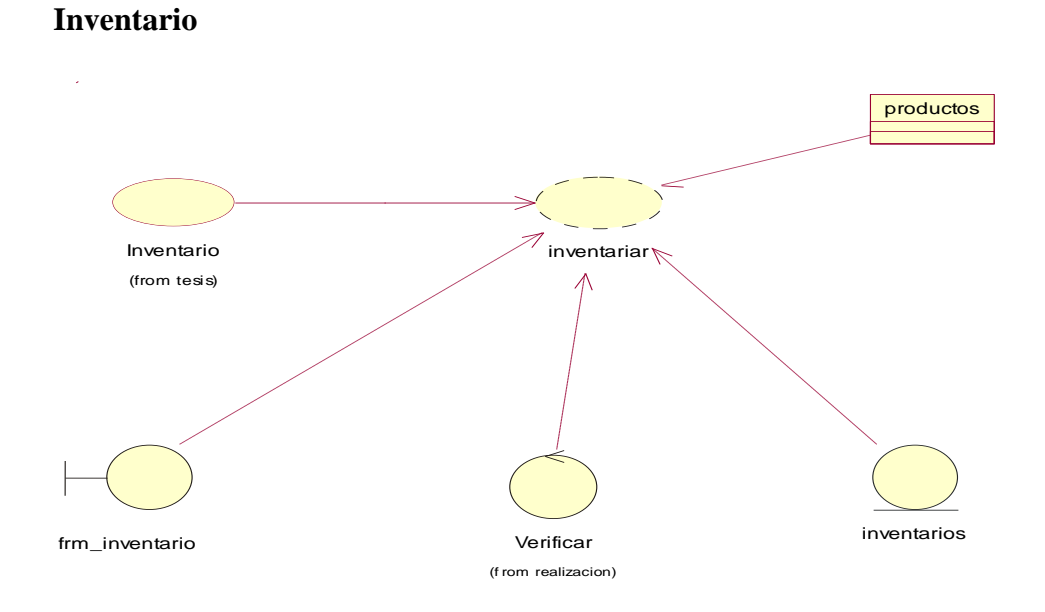

*Figura 8. Diagrama de Caso de uso de realización de Inventario nos indica el formulario con los productos que se realizaran inventario*.

#### **Tabla 15**

 *Especificación del caso de realización de Inventario* 

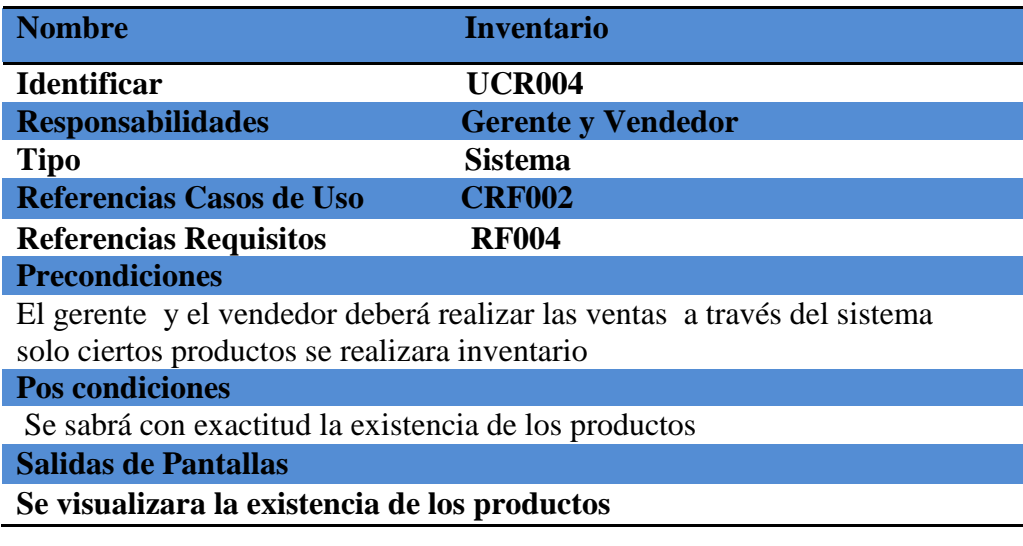

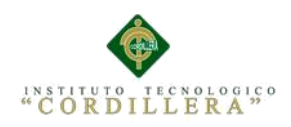

 **Reportes**

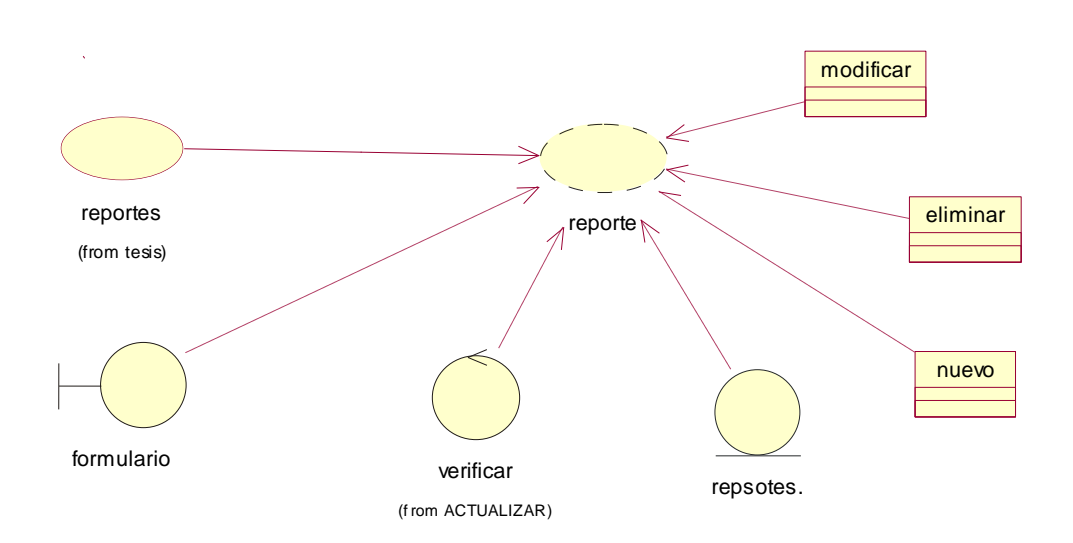

*Figura 9. Diagrama de Caso de uso de Realización de Reportes nos indica el formulario con todos los procesos realizados en el sistema como registros, factura.*

## **Tabla 16**

 *Especificación del caso de realización del Reportes*

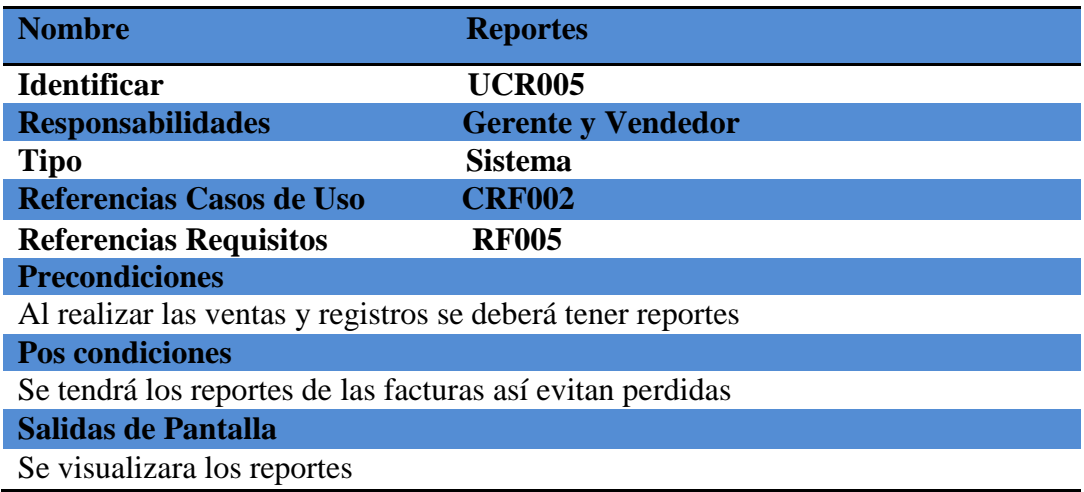

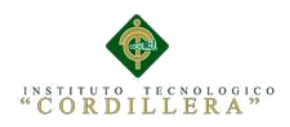

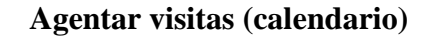

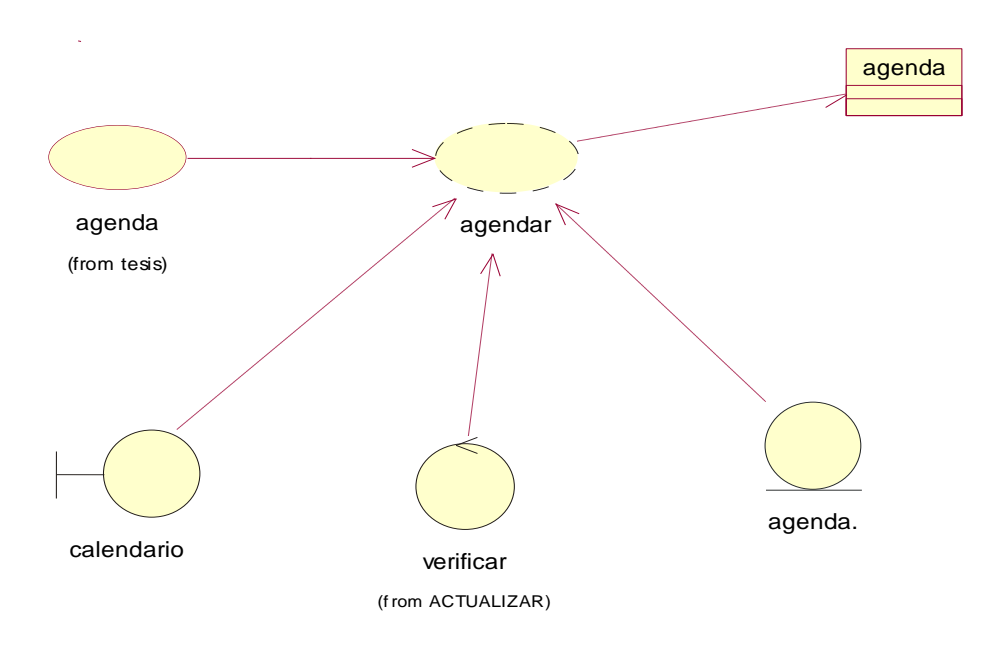

*Figura 10. Diagrama de Caso de uso de Realización de Calendario en el formulario se realizara registros de las fechas de visitas o entrevistas en la empresa*.

#### **Tabla 17**

 *Especificación del caso de realización de Calendario*

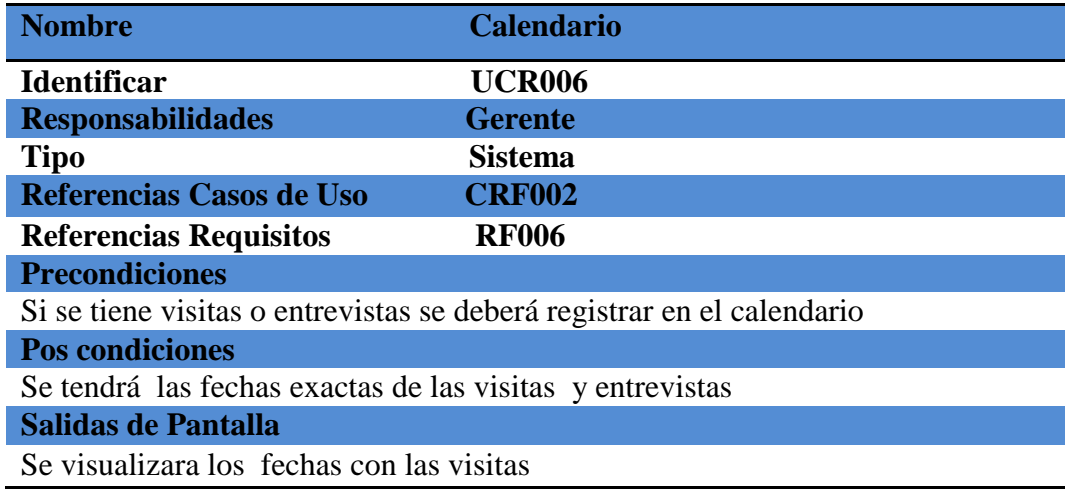

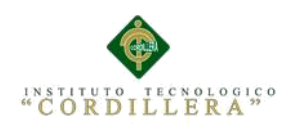

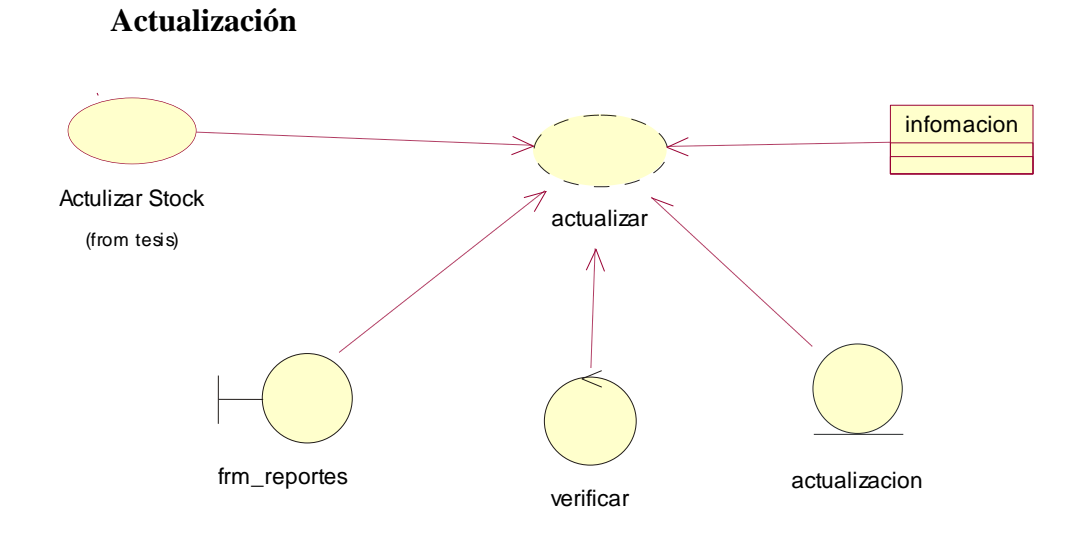

**Figura** *11. Diagrama de Caso de uso de Realización de Actualizaciones se realiza en el formulario de reportes con las actividades realizadas en el día serán actualizadas.*

## **Tabla 18**

 *Especificación del caso de realización de las actualizaciones*

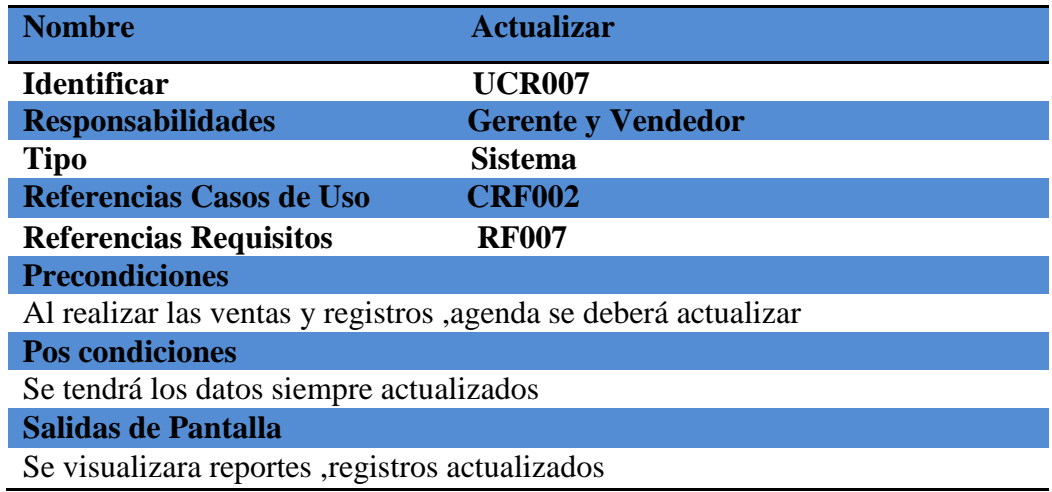

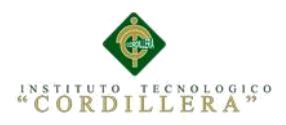

## **3.04 Caso de Secuencia del Sistema**

### **Registro de Clientes**

 **SEC001**

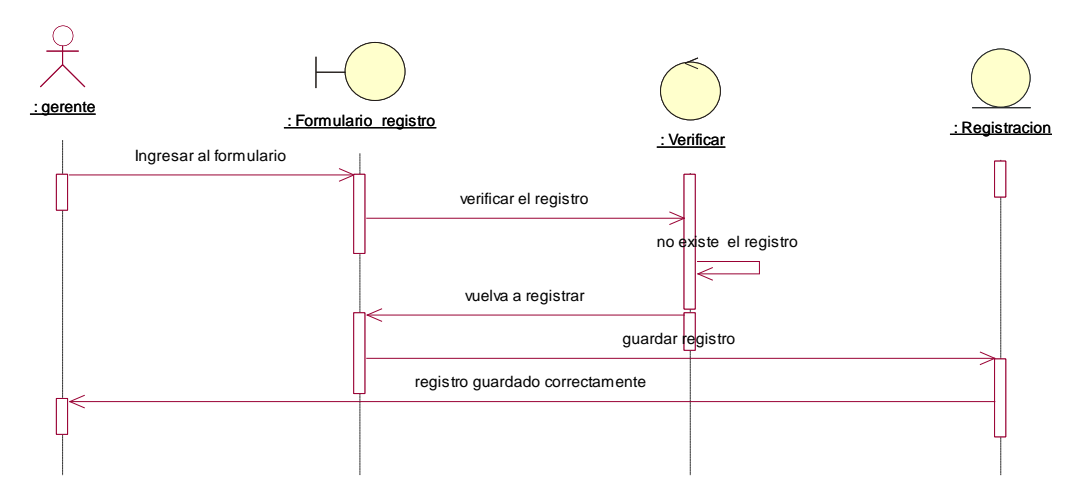

*Figura 12. Diagrama de Caso de uso de secuencia para el registro de clientes en el sistema para la empresa Sargrillo* 

#### **Registro de Productos**

 **SEC002**

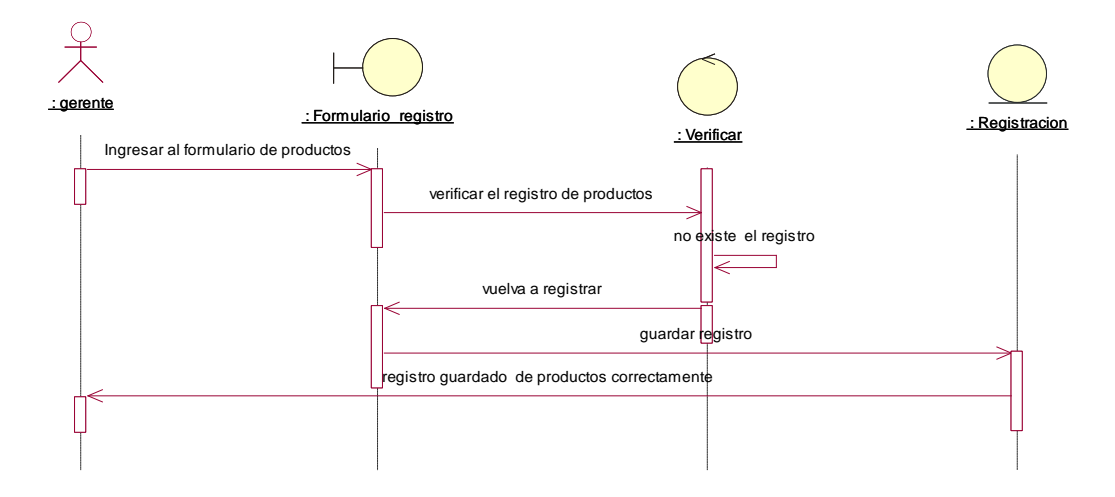

*Figura 13. Diagrama de Caso de uso de secuencia para el registro de Productos en el sistema para la empresa Sargrillo*

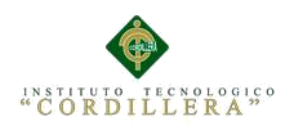

 **Facturar Ventas**

 **SEC003**

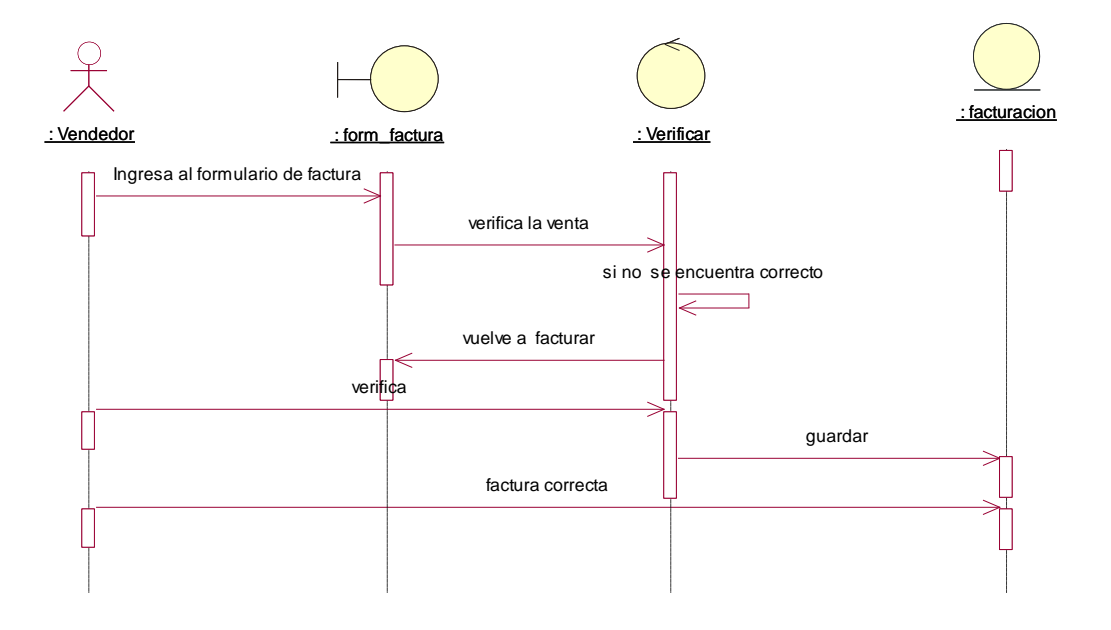

*Figura 14. Diagrama de Caso de uso de secuencia para la factura de venta en el sistema para la empresa Sargrillo* 

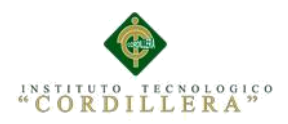

### **Inventario**

## **SEC004**

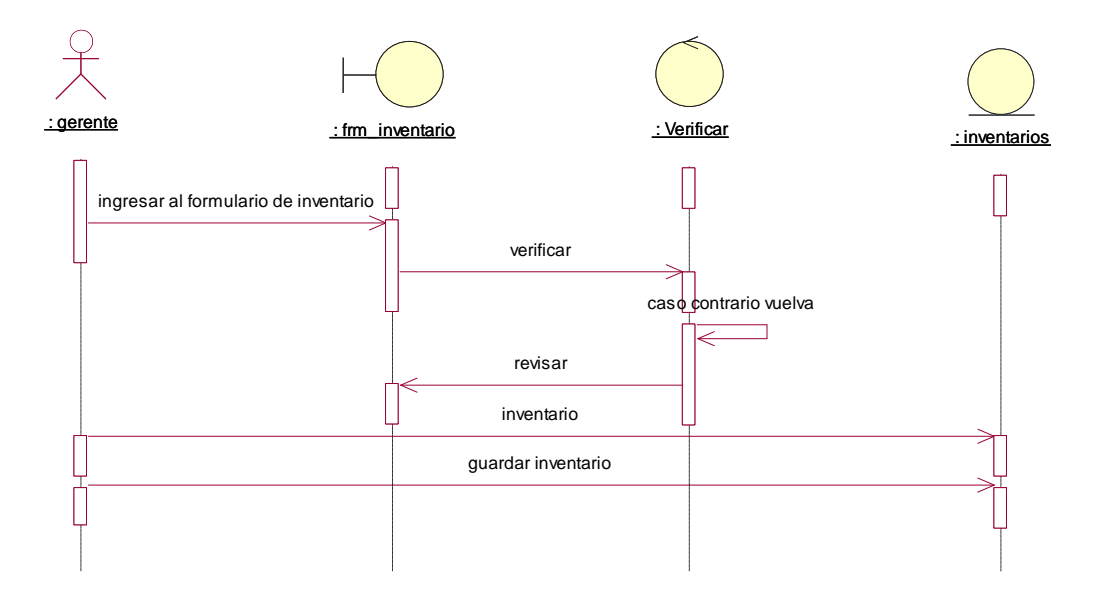

 *Figura 15. Diagrama de Caso de uso de secuencia para el inventario de ciertos productos en el sistema para la empresa Sargrillo* 

### **Reportes**

#### **SEC005**

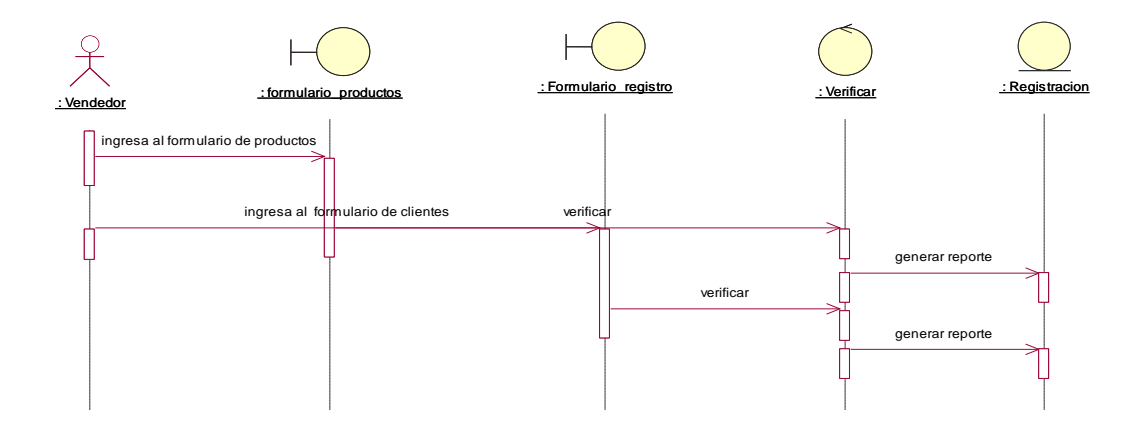

 *Figura 16. Diagrama de Caso de uso de secuencia para los reportes de registros factura para la empresa Sargrillo* 

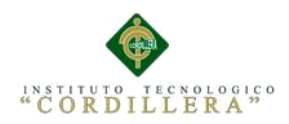

### **Agenda**

 **SEC006**

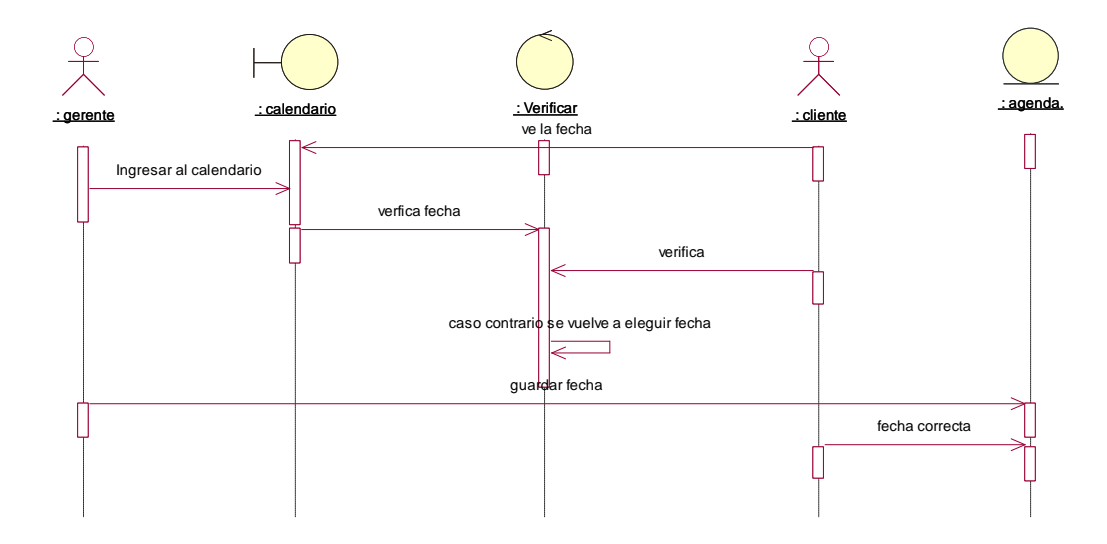

 *Figura 17. Diagrama de Caso de uso de secuencia para la agenda de visitas y entrevistas para la empresa Sargrillo* 

## **Actualizar**

 **CUS007**

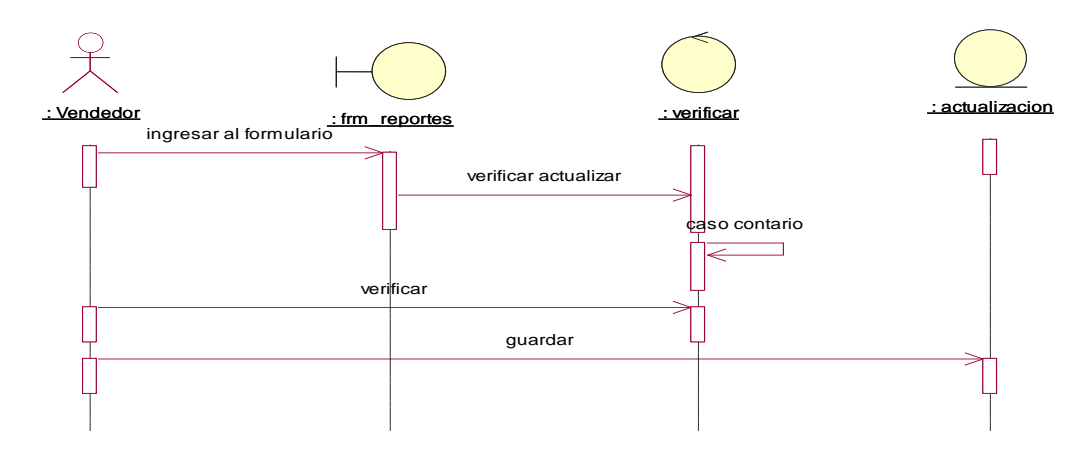

 *Figura 18. Diagrama de Caso de uso de secuencia para actualizar las actividades realizadas en el transcurso del día.*

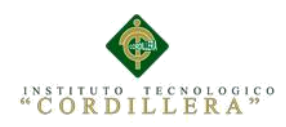

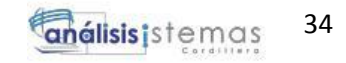

# **3.06 Especificación de Caso de uso de Iteración**

### **Tabla 19**

 *Especificación del caso de uso de iteración de registro de clientes*

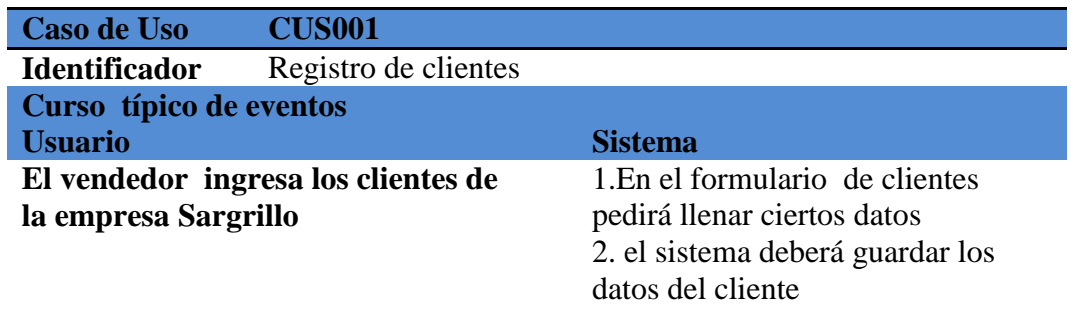

#### **Cursos Alternativos**

**en caso de que el cliente ya exista se visualizara un mensaje de cliente ya existente**

#### **Tabla 20**

 *Especificación del caso de uso de iteración de registro de productos*

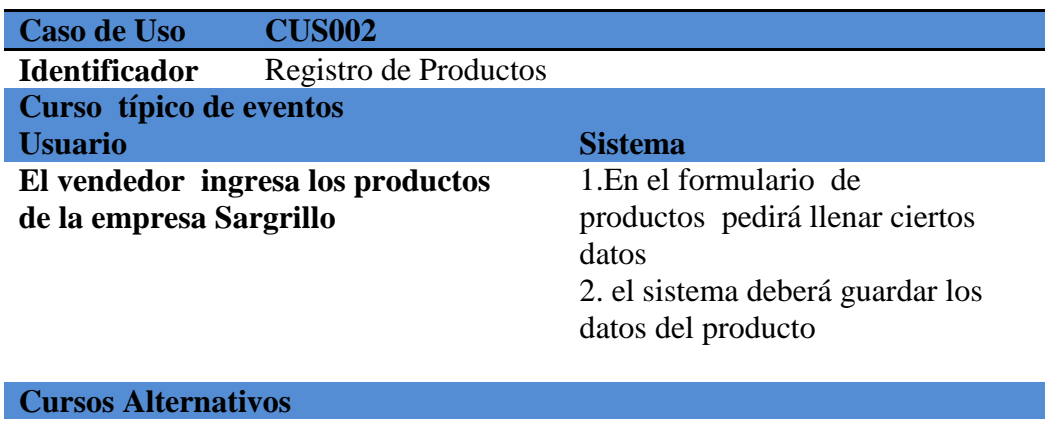

**en caso de que el producto ya exista se visualizara un mensaje** 

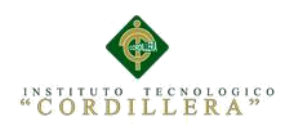

# **Tabla 21**

 *Especificación del caso de uso de iteración de factura* 

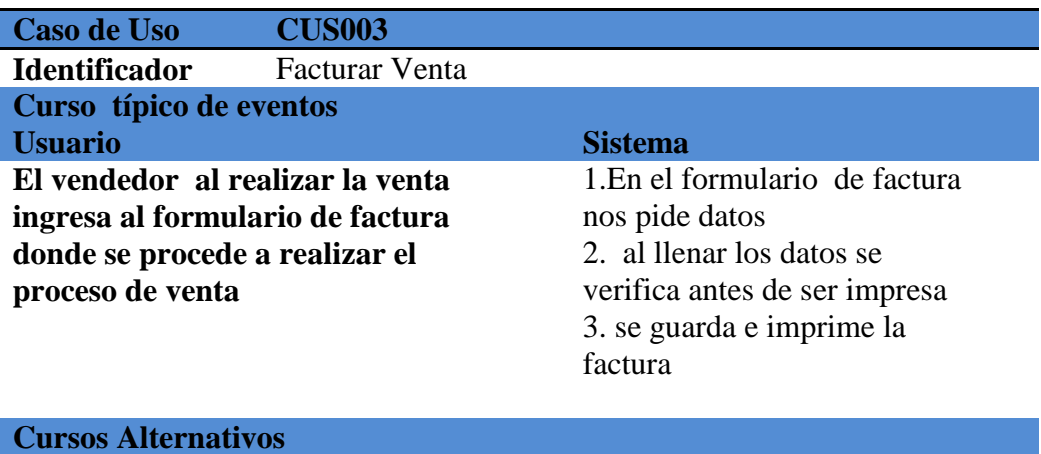

**en caso de que el cliente no esté seguro de sus datos se volverá a verificar** 

# **Tabla 22**

 *Especificación del caso de uso de iteración del Inventario*

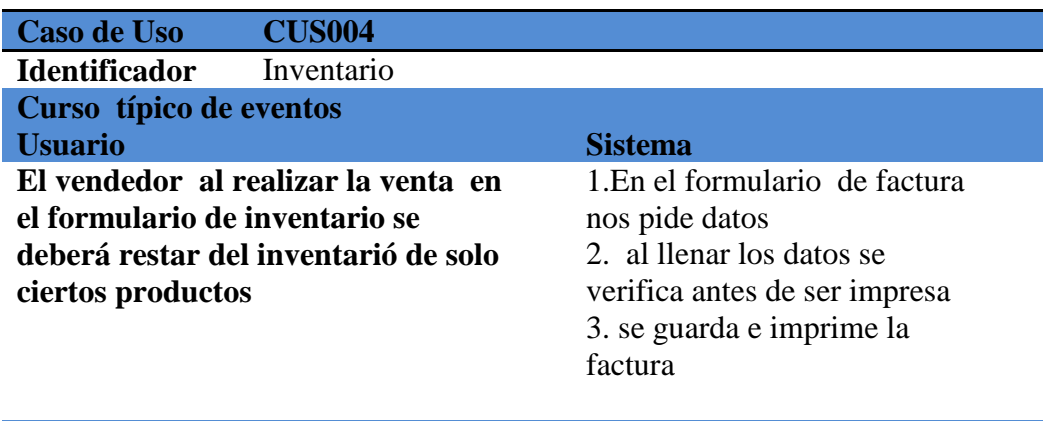

#### **Cursos Alternativos**

**en caso de que el cliente no esté seguro de sus datos se volverá a verificar** 

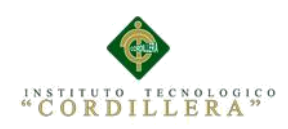

# **Tabla 23**

 *Especificación del caso de uso de iteración de reportes*

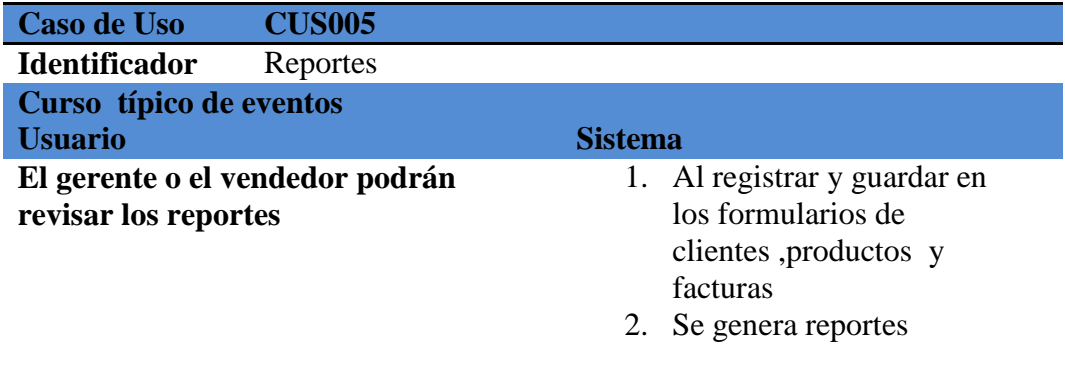

**Cursos Alternativos**

## **Tabla 24**

 *Especificación del caso de uso de iteración de la agenda*

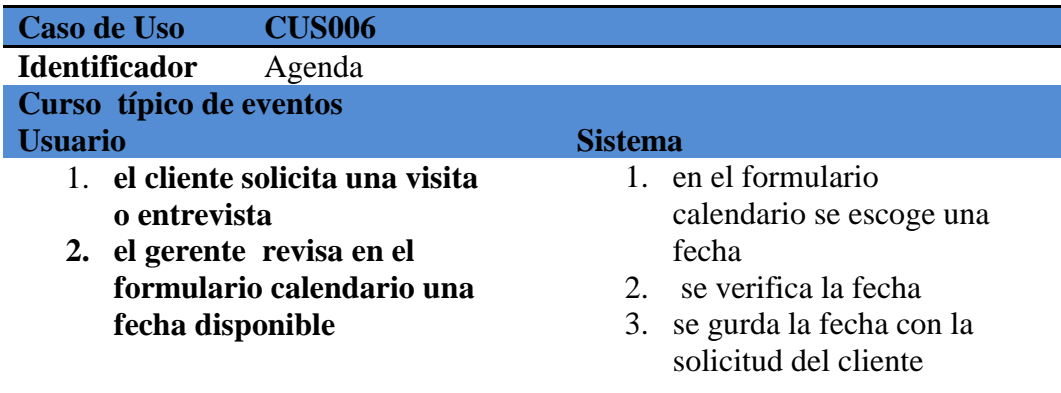

#### **Cursos Alternativos**

**en caso de que el cliente no esté de acuerdo con la fecha se volverá a escoger una nueva fecha** 

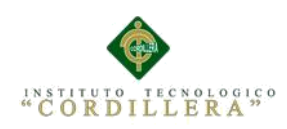

# **Tabla 25**

 *Especificación del caso de uso de iteración de actualización* 

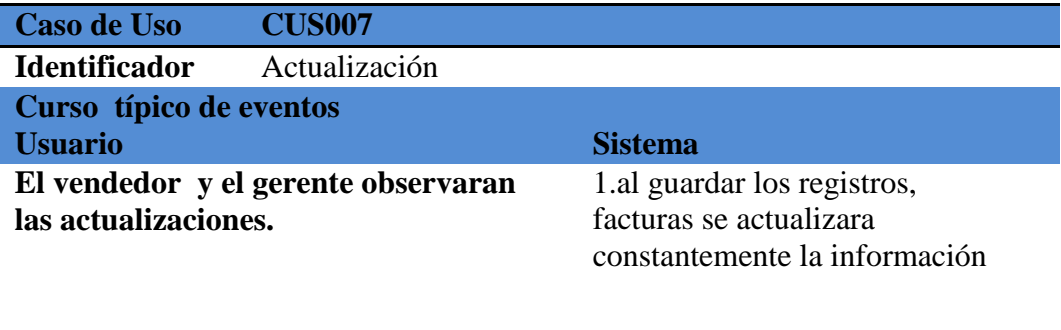

**Cursos Alternativos**

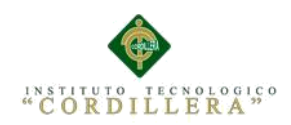

# **Capítulo IV Análisis de Alternativas**

## **4.01 Matriz de Análisis de Alternativas**

La matriz de análisis de alternativos se basa en el árbol de problemas tomando en cuanta cuales son las problemáticas para mejorar en e l desarrollo del proyecto para eso debemos tener aplicar los objetivos para obtener una gran mejora.

## **Tabla 26**

#### *Matriz de Análisis y Alternativas*

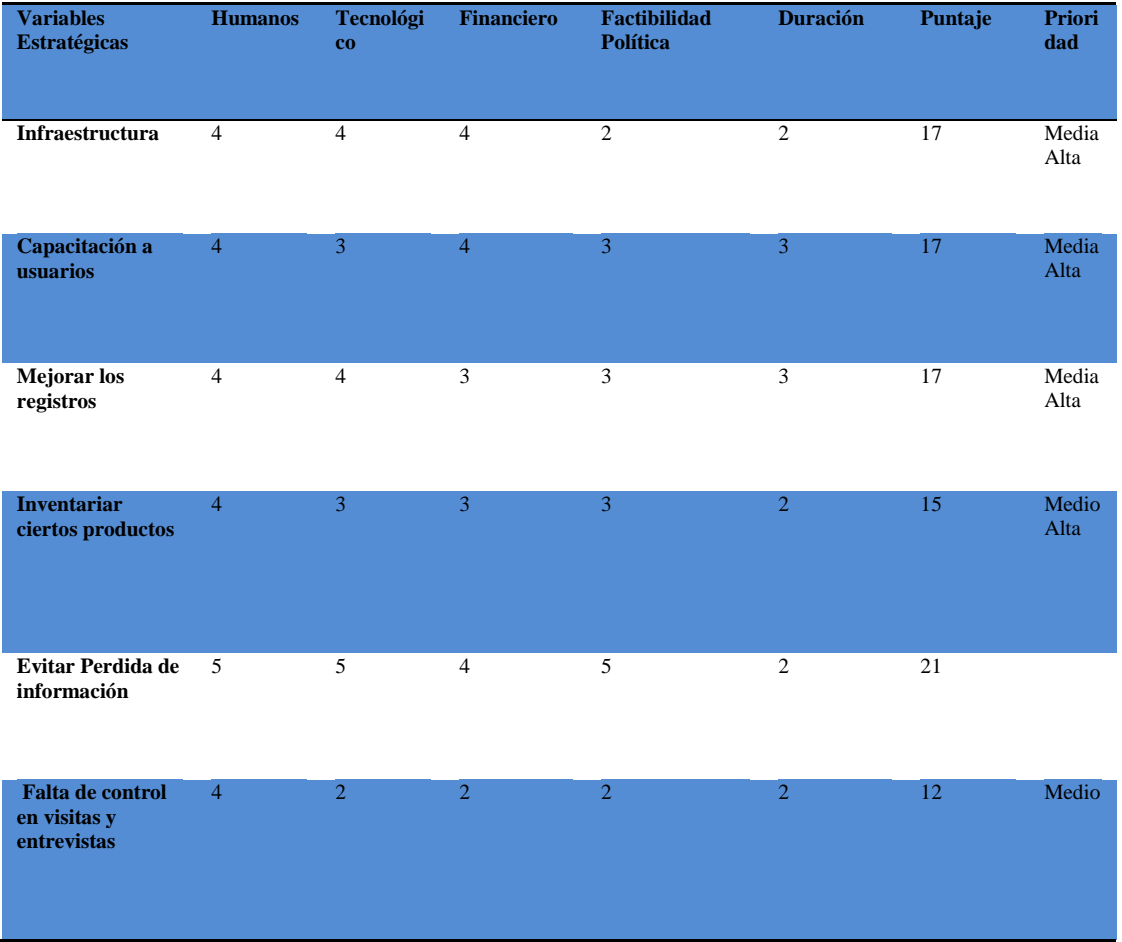

Nota: matriz de los objetivos deseados de cambio dentro de la empresa

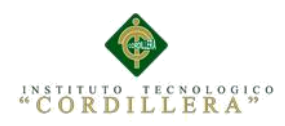

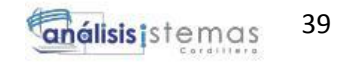

## **Detalles de valores del Análisis de Alternativas**

#### **Tabla 27**

 *Análisis de categorías, valores y porcentaje*

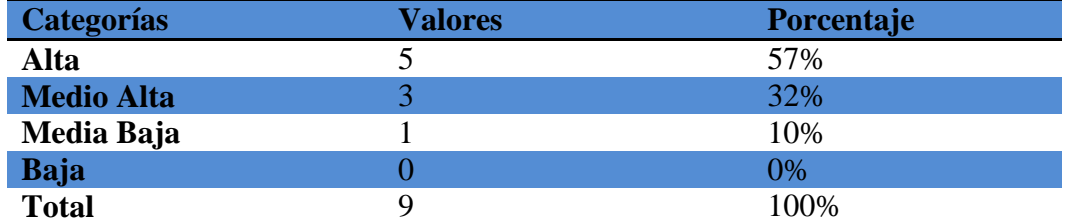

Nota: Detalles de categoría, valores y porcentaje

# **4.02. Matriz de Impactos de Objetivos**

La matriz de impactos de objetivos no indica el gran beneficio que tendrá la empresa Sargrillo al implementar el sistema para así mejorar los procesos que se realizan

#### **Tabla 28**

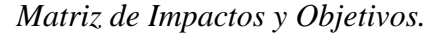

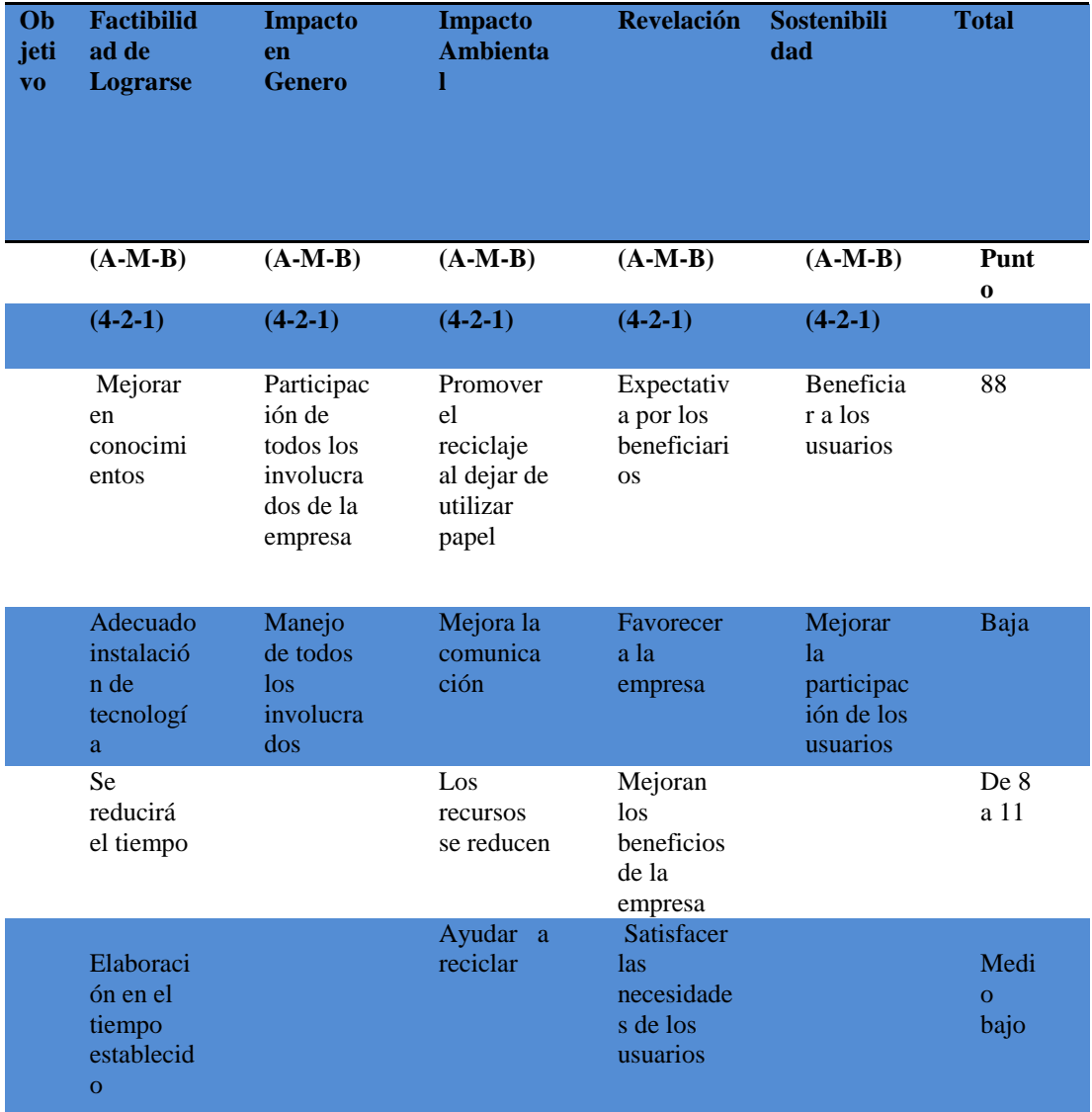

Nota: a través de esta matriz podemos evaluar la factibilidad del sistema de ventas

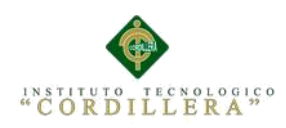

# **4.03. Estándares para el Diseño de Clases**

## **Tabla 29**

*Estándares para el diseño de clases*

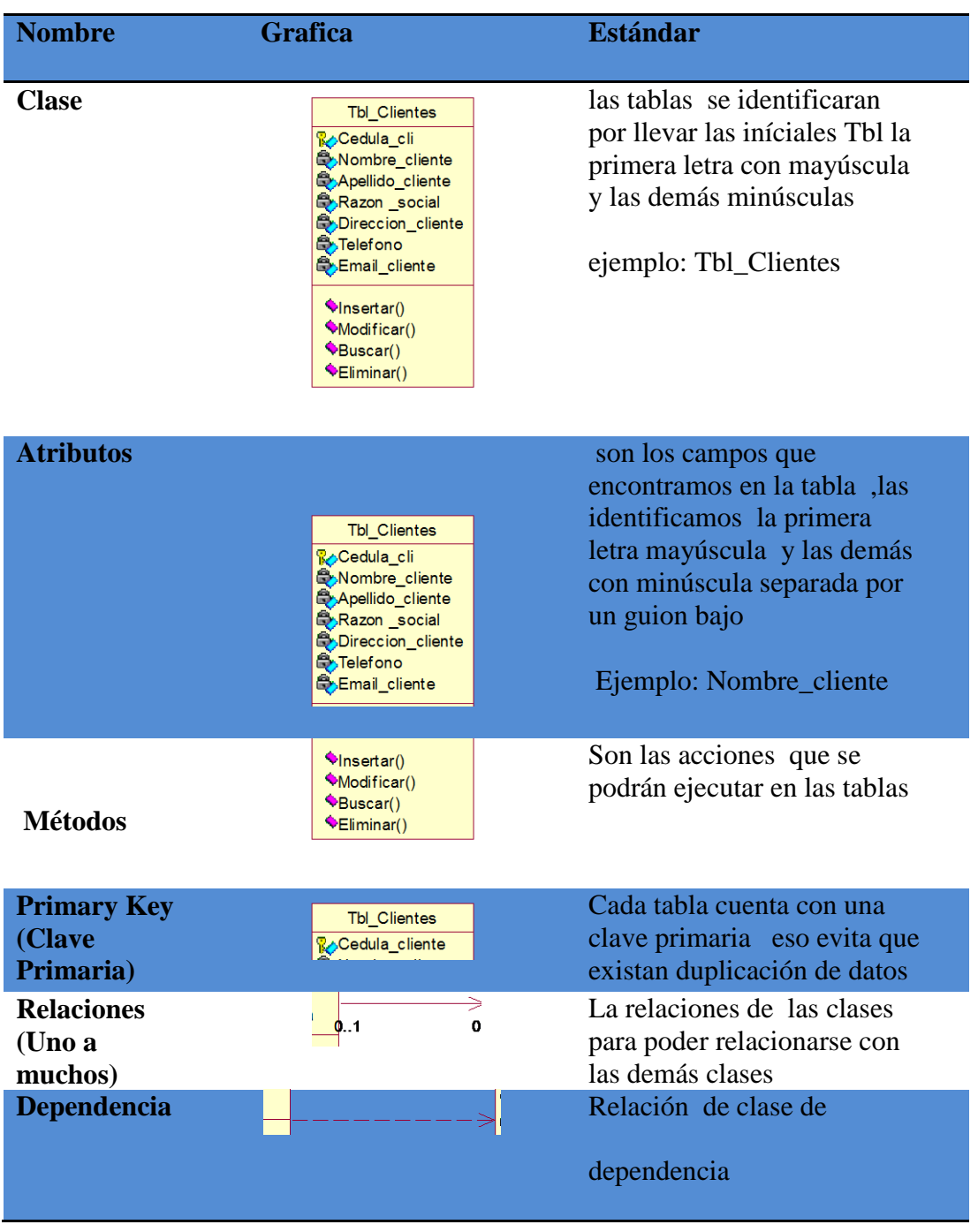

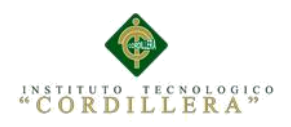

#### **4.04. Diagrama de clases**

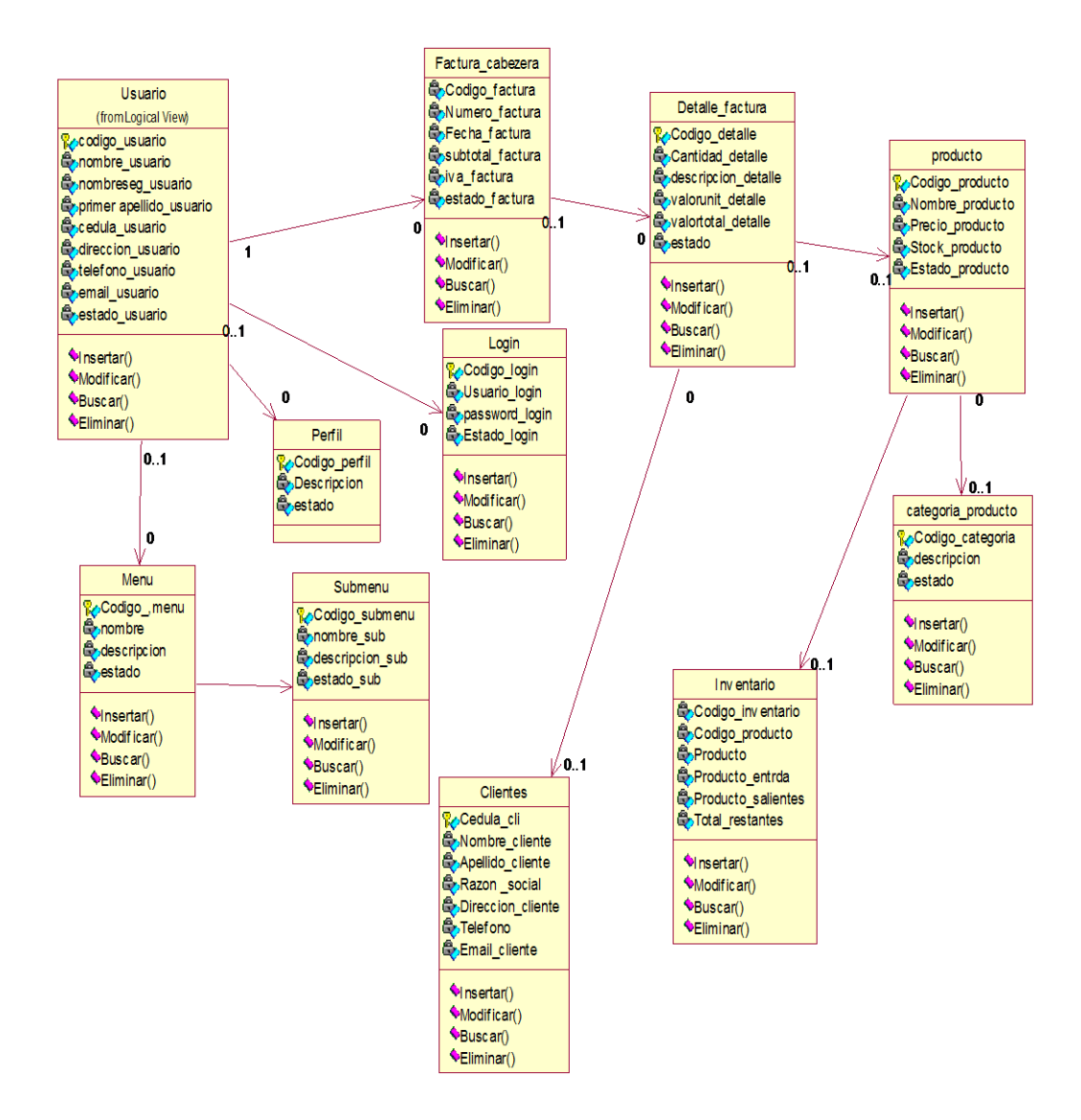

*Figura 19. Diagrama de clases nos muestra como está estructurado las clases para el sistema de la empresa Sargrillo*

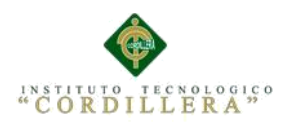

## **4.05. Modelo Lógico – Físico**

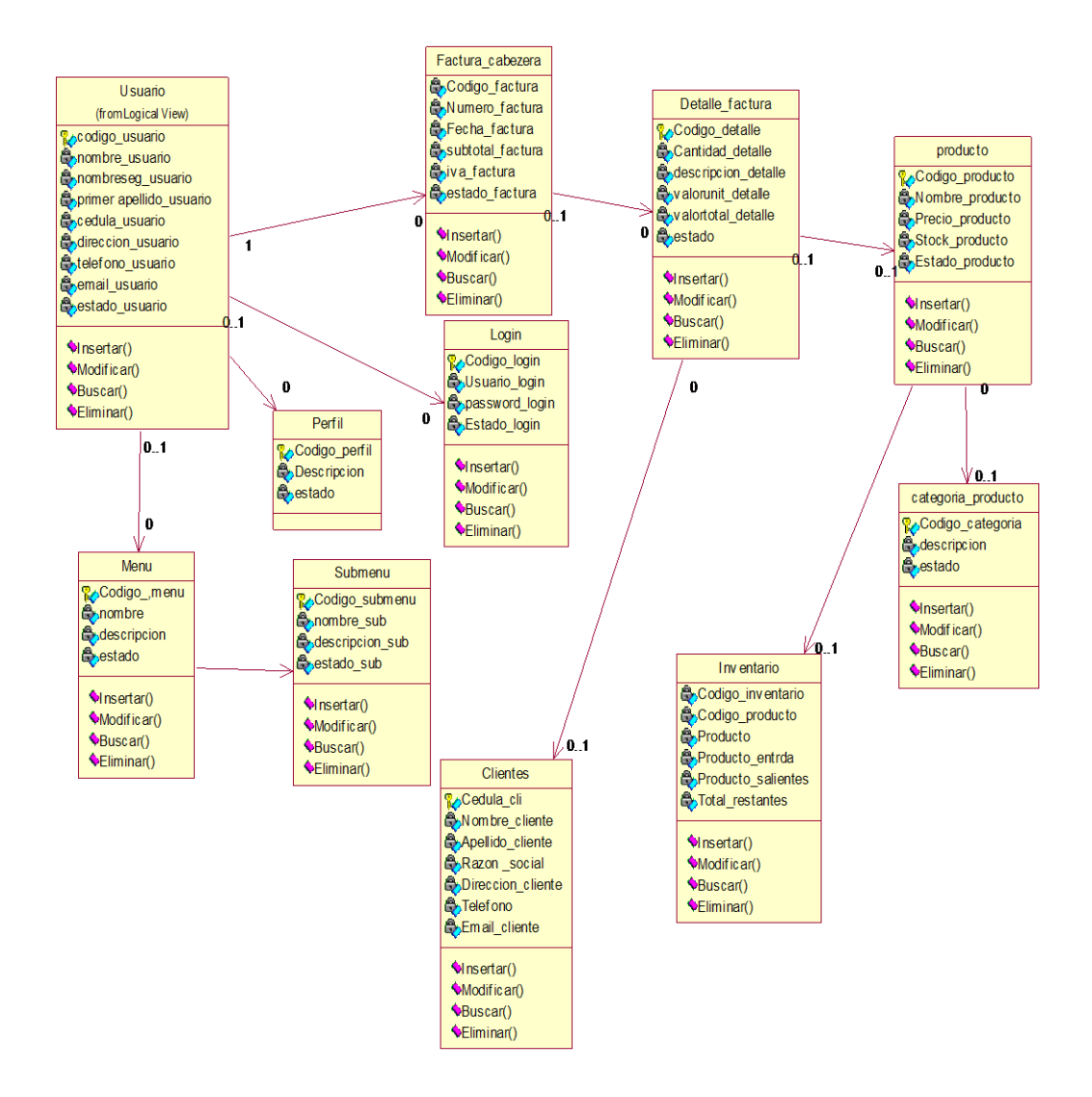

*Figura 20. Diagrama del Modelo Lógico Y Físico del sistema para la Empresa Sargrillo*

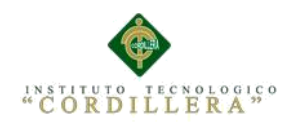

#### **4.06. Diagrama de Componentes**

En el diagrama de componentes nos indica cómo vamos ir observando el manejo del MVC donde EL Modelo se encarga de la conexión para tener el acceso a los datos, En la vista se encarga de la presentación donde el usuario final observara reporte, registros y El Controlador entraremos todas las reglas del negocio

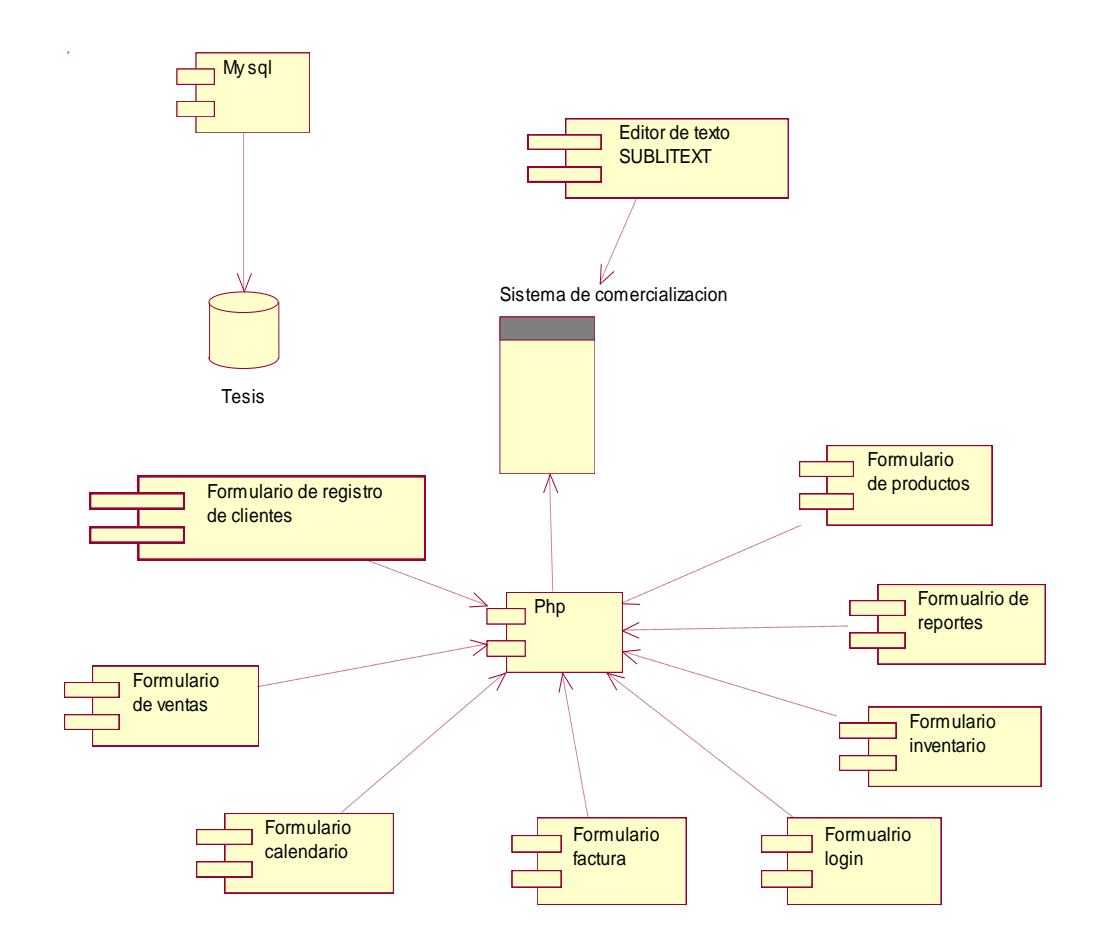

*Figura 21. Diagrama de Componentes donde observamos cómo se va interactuar en el sistema*

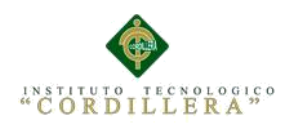

# **4.07. Diagramas de Estrategias**

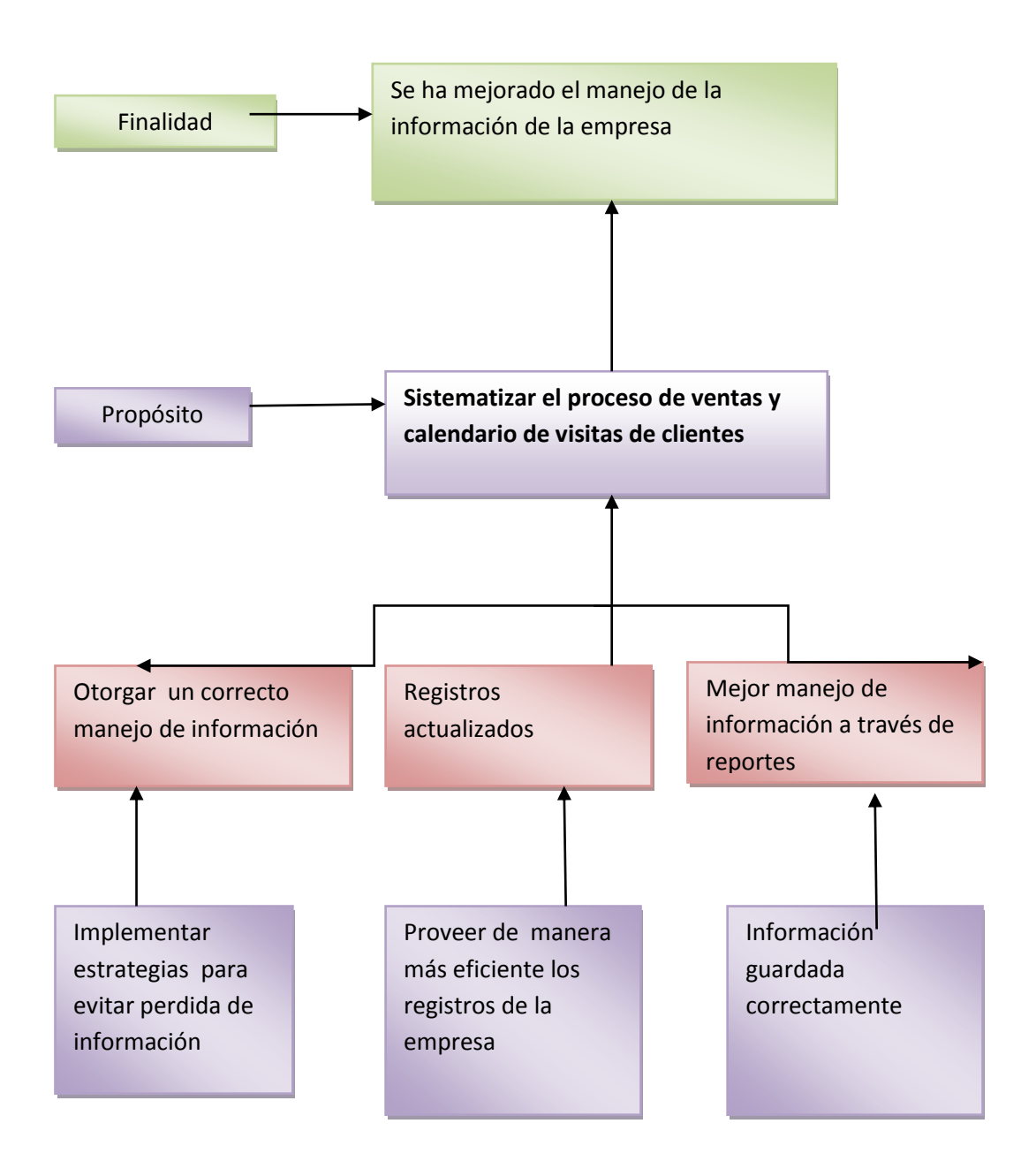

*Figura 22. Diagrama de estrategias para indicar las necesidades que tiene la empresa Sargrillo dando así la mejor solución.*

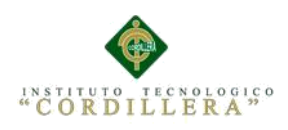

# **4. 08. Matriz de Marco Lógico**

#### **Tabla 30**

*Matriz de Impactos y Objetivos.*

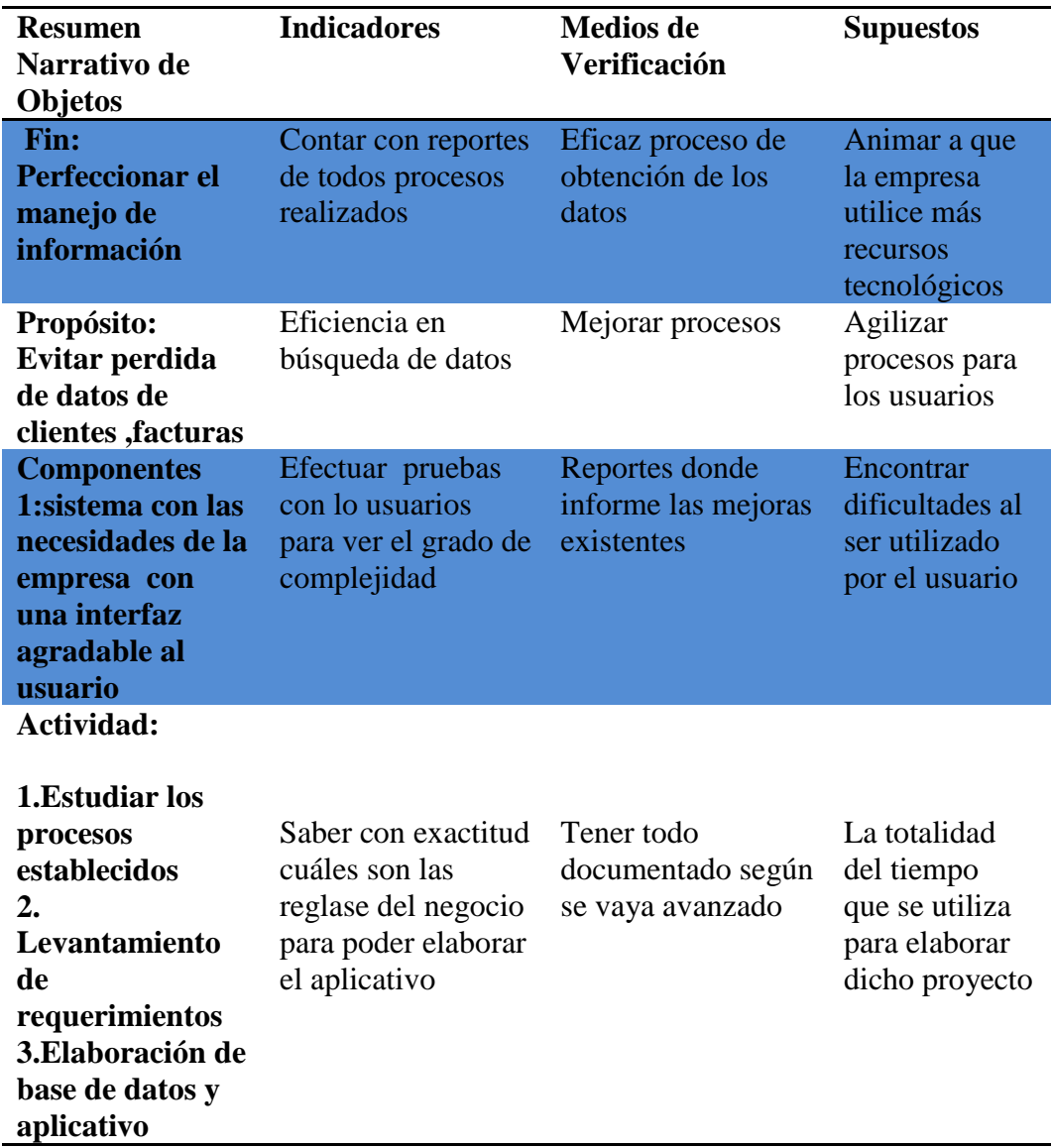

*Nota: matriz de marco lógico donde se destaca lo que se desea lograr* 

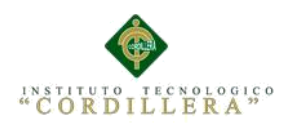

#### **4.09. Vistas arquitectónicas**

#### **4.09.01. Vista lógica**

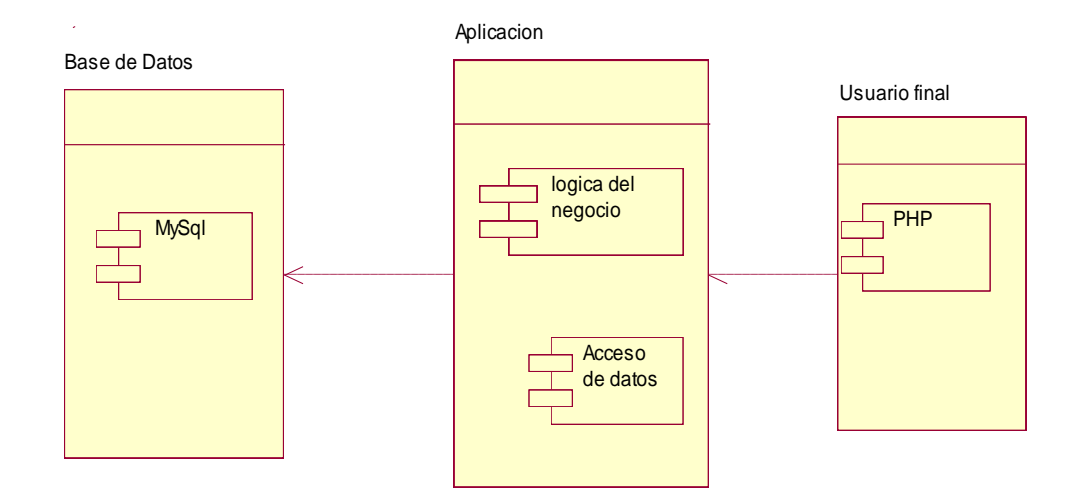

*Figura 23.Vista Lógica Se detalla todos los componentes lógicos que se van a utilizar para la elaboración del sistema para la Empresa Sargrillo.*

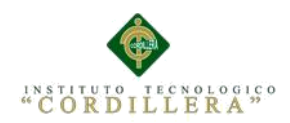

#### **4.09.03. Vista de desarrollo**

Observamos las interfaces que los usuarios podrán visualizar en el sistema de la empresa Sargrillo como van distribuido cada modulo y como se va interactuar en la interfaz y como va funcionar la base de datos.

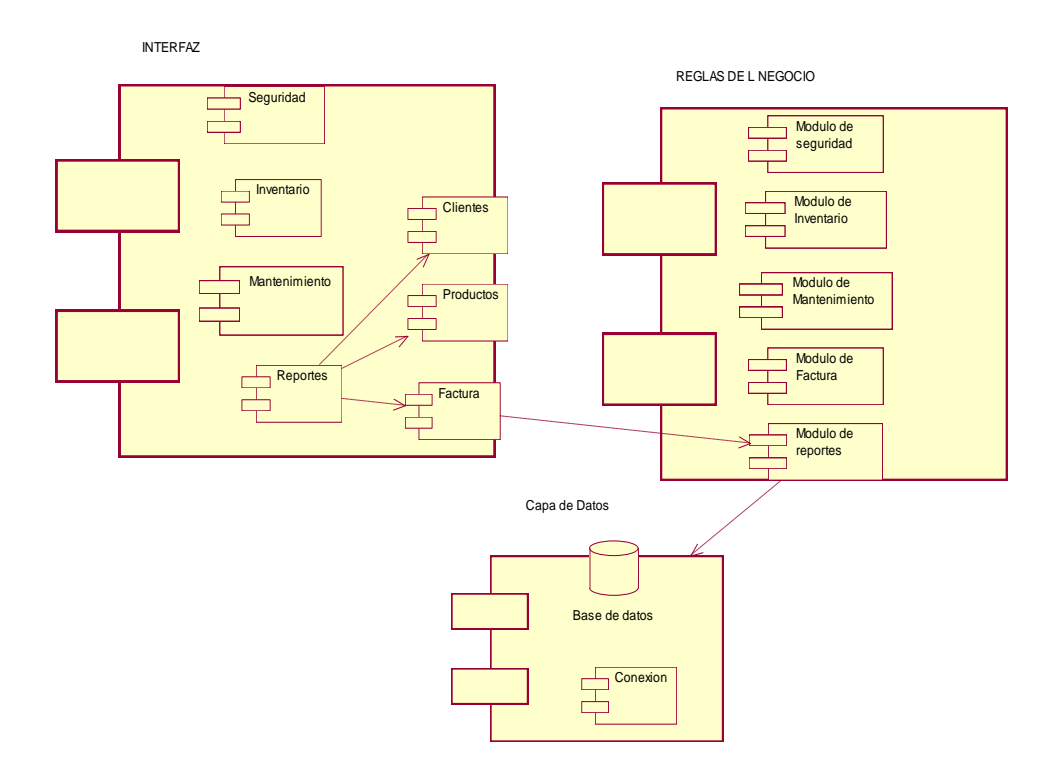

*Figura 24: Descripción detallada vista de desarrollo describe como van distribuidos los diferentes módulos en el sistema* 

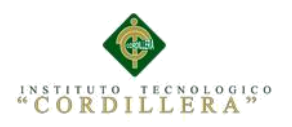

## **4.09.04. Vista de procesos**

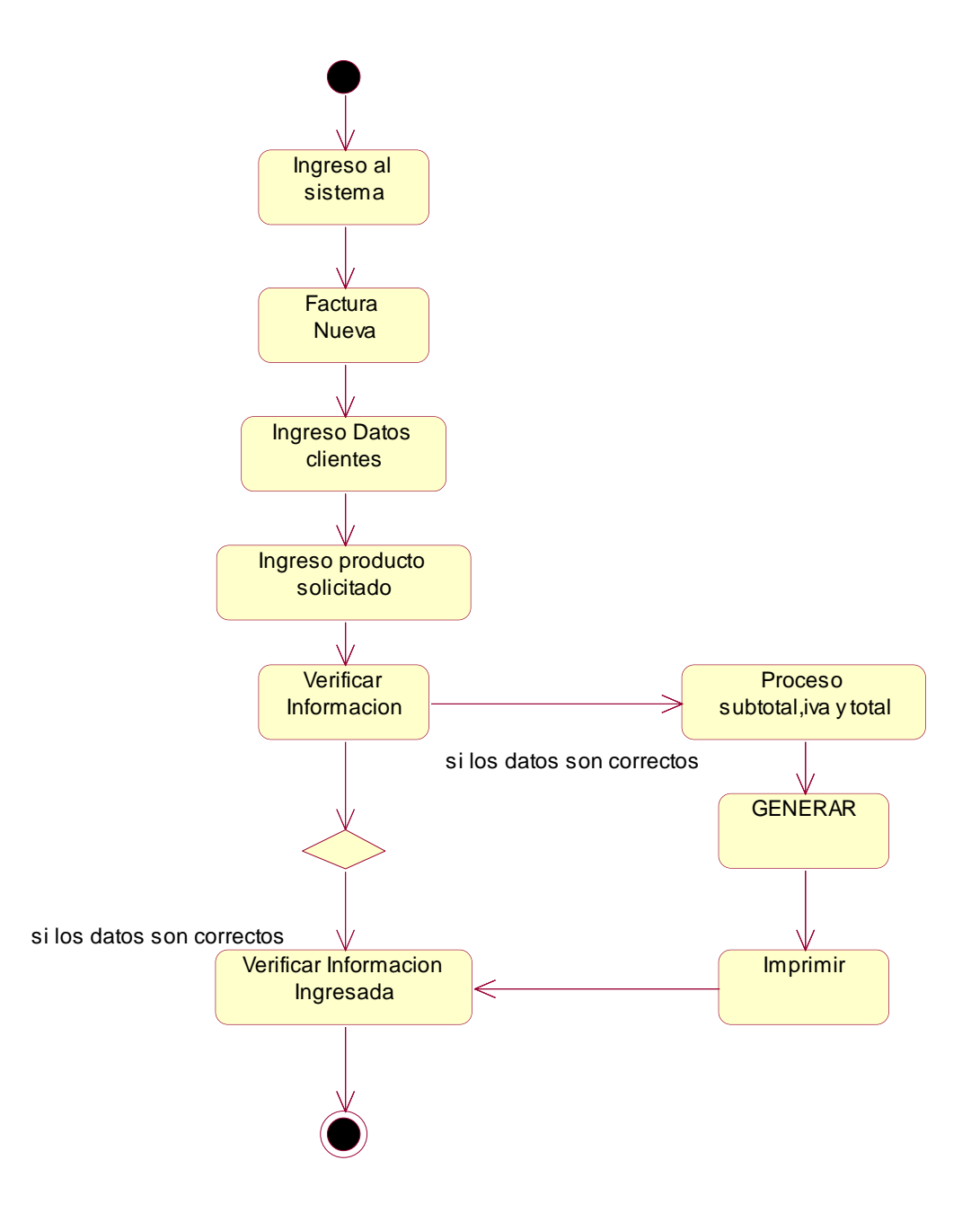

*Figura 25: Descripción detallada vista de procesos que se van a visualizar al realizar los procesos en el sistema*.

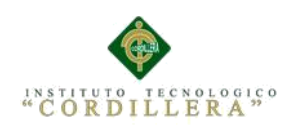

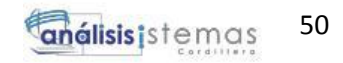

# **Capítulo V: Propuesta**

## **5.01. Especificación de estándares de programación**

El proyecto de titulación se elaboró bajos ciertos patrones que necesitan la empresa Sargrillo los cuales se cumplieron. Logrando objetivos para el desarrollo como el mejoramiento de los procesos para la realización de ventas.

Para la Sistematización utilizamos básicamente el código de programación basado en PHP y utilizamos distintas variables y etiquetas para el desarrollo del sistema.

#### **Tabla 31**

 *Estándares de Programación*

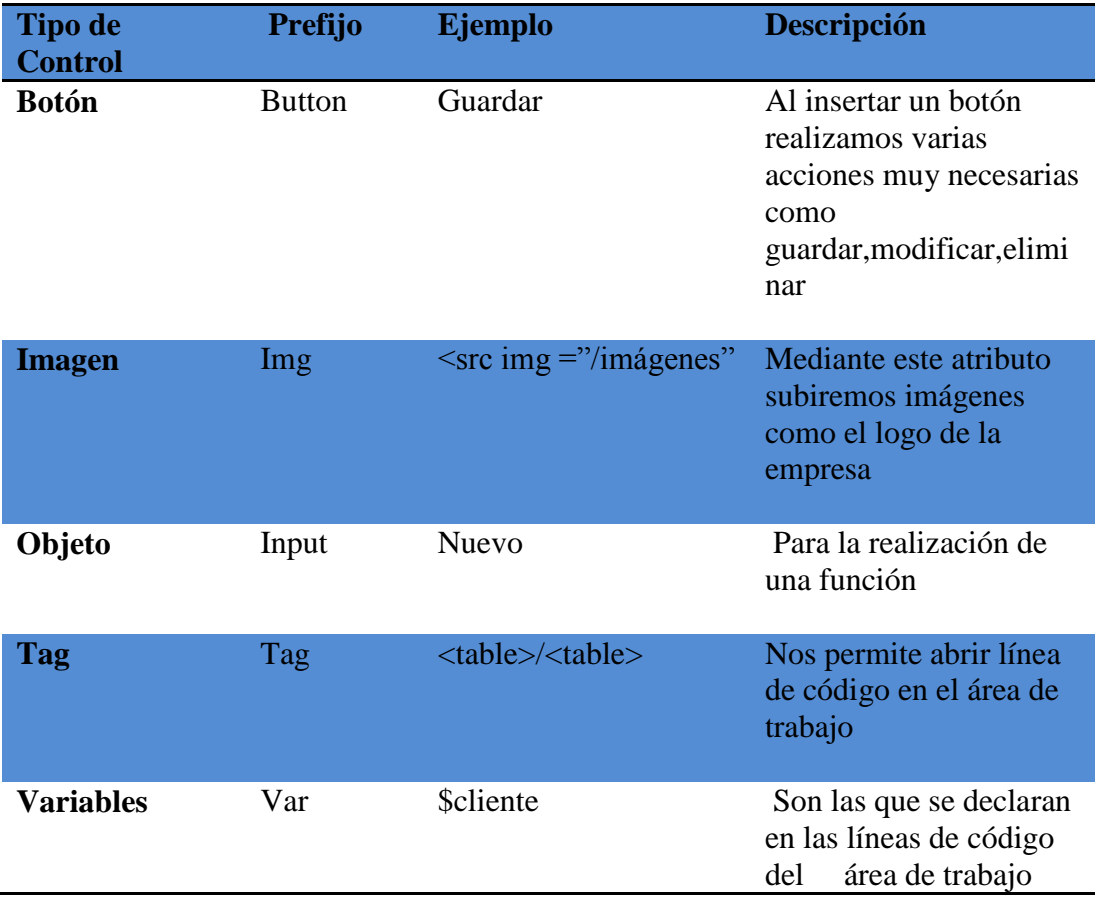

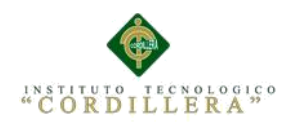

## **5.02. Diseño de Interfaces de Usuario**

El diseño de la interfaz nos permite visualizar como está estructurado el sistema al momento de ser utilizado por el usuario para la empresa Sargrillo, observamos cómo se va trabajar cada interfaz y como se va ir manejando, interactuar con el sistema.

#### **Inicio de Sesión**

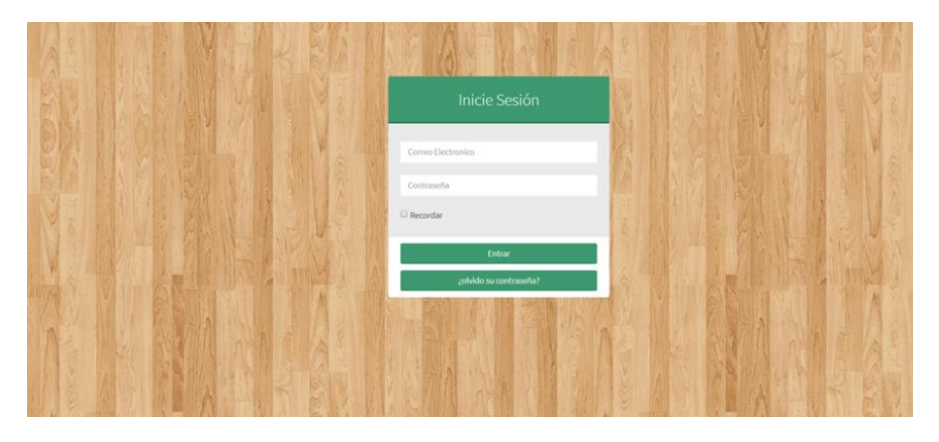

*Figura 26. Login acceso a administrador y usuarios.*

#### **Análisis**

Observamos la primera pantalla del sistema la cual por medio de esta primera observación se tendrá el acceso al sistema mediante un usuario y una contraseña.

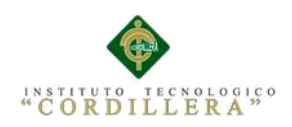

# **Interfaz de Inicio**

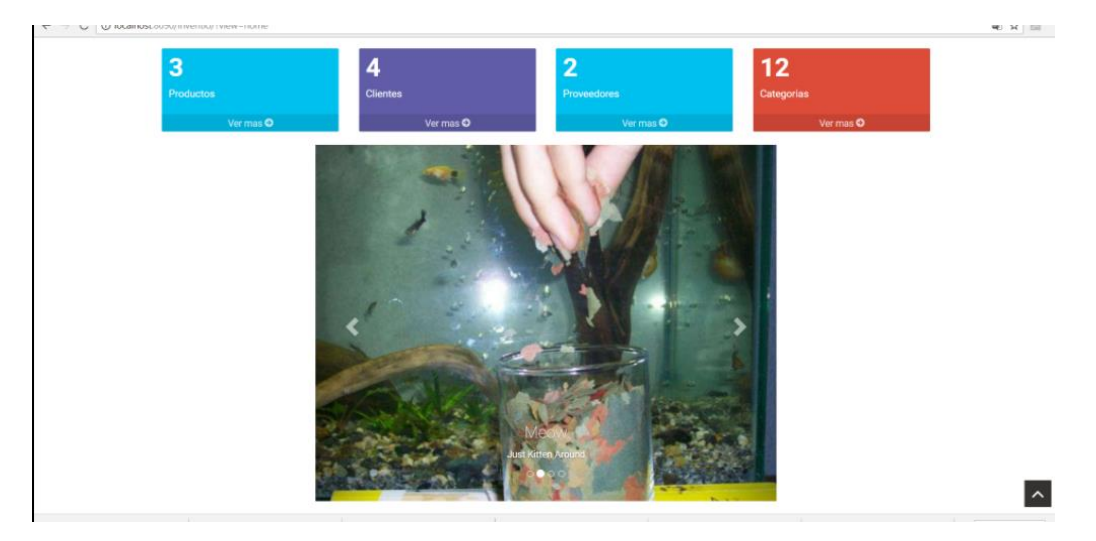

**Figura 27.** Interfaz de Inicio al acceder como administrador y otros usuarios. **Análisis** 

Interfaz de inicio donde encontramos varias opciones que se realizan en el sistema dependiendo del usuario tendrá ciertas restricciones.

## **Lista de Productos**

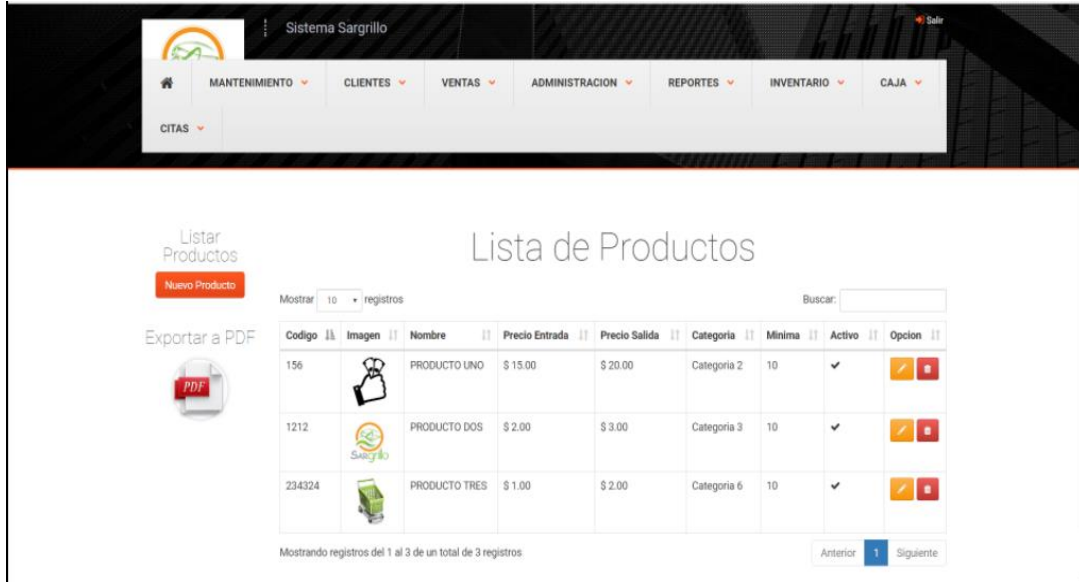

**Figura 28.** Interfaz de productos donde observamos lista de productos y la cantidad de existencia

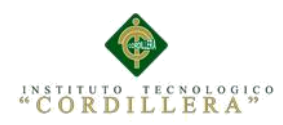

# **Análisis**

Interfaz de productos donde encontramos una lista de los productos existentes en la empresa también observamos los botones agregar nuevo producto, reportes de producto.

## **Agregar Nuevo Producto**

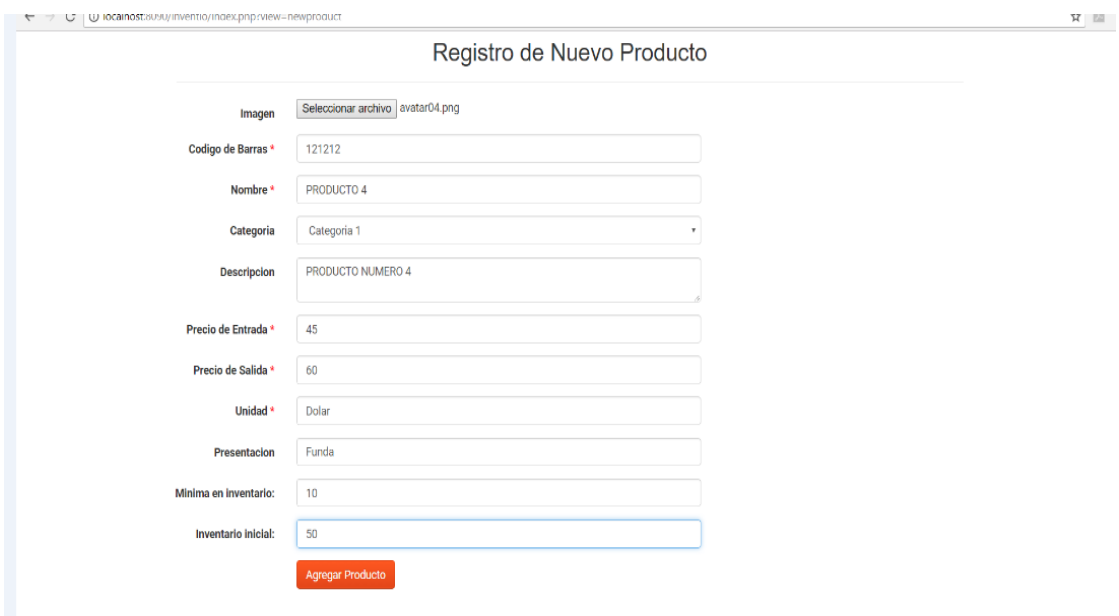

**Figura 29.** Interfaz de agregar nuevo productos donde tenemos la información necesaria para el registro.

## **Análisis**

Interfaz de agregar nuevo productos donde encontramos una lista para la

información necesaria para proceder a su registro.
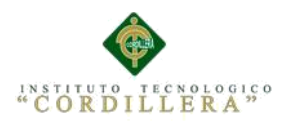

# **Reportes de Productos**

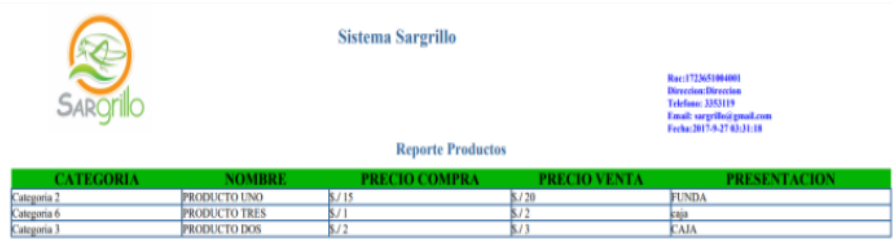

 **Figura 30.** Interfaz de Reportes de productos de la empresa Sargrillo

#### **Análisis**

En la interfaz productos encontramos el botón reportes al dar clic se nos descarga un archivo PDF en forma horizontal con toda la información necesaria.

# **Lista de Clientes**

| MANTENIMIENTO v      |            | CLIENTES V<br>VENTAS v                                    | <b>ADMINISTRACION</b><br>$\sim$ | REPORTES V          | <b>INVENTARIO</b> V | CAJA v       |
|----------------------|------------|-----------------------------------------------------------|---------------------------------|---------------------|---------------------|--------------|
|                      |            |                                                           |                                 |                     |                     |              |
| $CITAS$ $\sim$       |            |                                                           |                                 |                     |                     |              |
|                      |            |                                                           |                                 |                     |                     |              |
|                      |            |                                                           |                                 |                     |                     |              |
| Listar Clientes      |            |                                                           |                                 |                     |                     |              |
| <b>Nuevo Cliente</b> |            |                                                           |                                 | Listado de Clientes |                     |              |
|                      |            |                                                           |                                 |                     |                     |              |
|                      |            |                                                           |                                 |                     |                     |              |
|                      | Mostrar    | 10 · registros                                            |                                 |                     | Buscar:             |              |
| Exportar a PDF       | Ruc        | Il Nombre                                                 | n<br>Direccion<br>и             | Correo Electronico  | 11<br>Telefono      | IT           |
| PDF                  | 1712178381 | DANIELA SAENZ                                             | EL CONDADO                      | dany69@gmail.com    | 3353112             | 2x           |
|                      | 1712178381 | JUAN FERNANDO ALMEIDA TORRES                              | VELASCO                         | juan545@gmail.com   | 3353112             | $\mathbf{z}$ |
|                      | 1712178382 | GABRIELA ANA ALMACHI TORRES                               | COTOCOLLAO                      | gaby@gmail.com      | 3353112             | 2x           |
|                      | 1723651004 | SULAY INGRID PADILLA CORREA                               | <b>VELASCO CITY</b>             | amor@gmail.com      | 3353112             | 2x           |
|                      |            | Mostrando registros del 1 al 4 de un total de 4 registros |                                 |                     | Anterior            | Siguiente    |

**Figura 31.** Interfaz de Clientes de la empresa Sargrillo

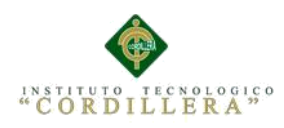

# **Análisis**

En la interfaz de clientes encontramos la lista de clientes registrados en la empresa también podemos visualizar botones de nuevo cliente, el botón reportes.

# **Validar Cedula antes de Registrar Cliente**

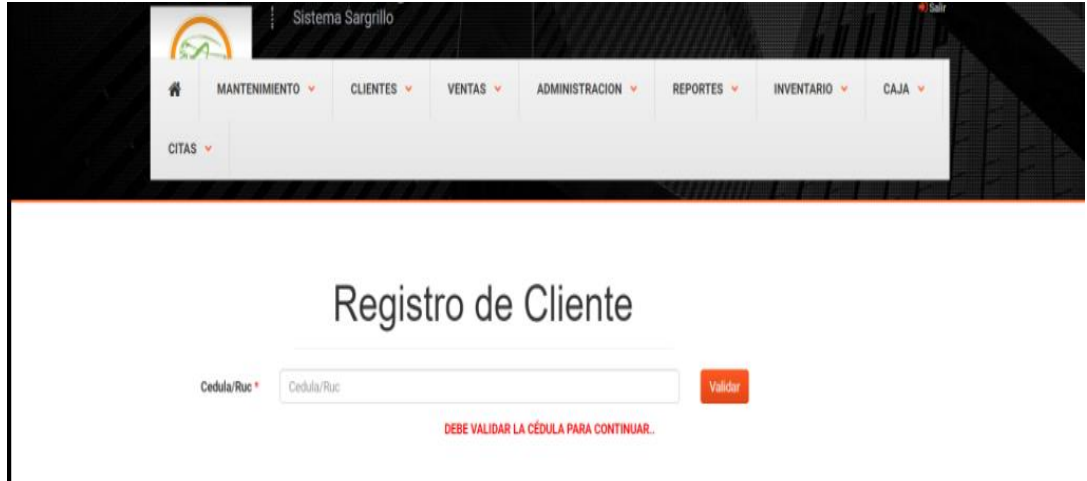

**Figura 32.** Interfaz de validar cedula antes de registrar un nuevo cliente de la empresa Sargrillo

### **Análisis**

Antes de ingresar un nuevo cliente nos parece una interfaz de validar la cedula para

luego poder ingresar los datos requeridos para el registro.

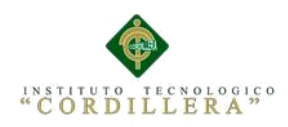

# **Registro Cliente**

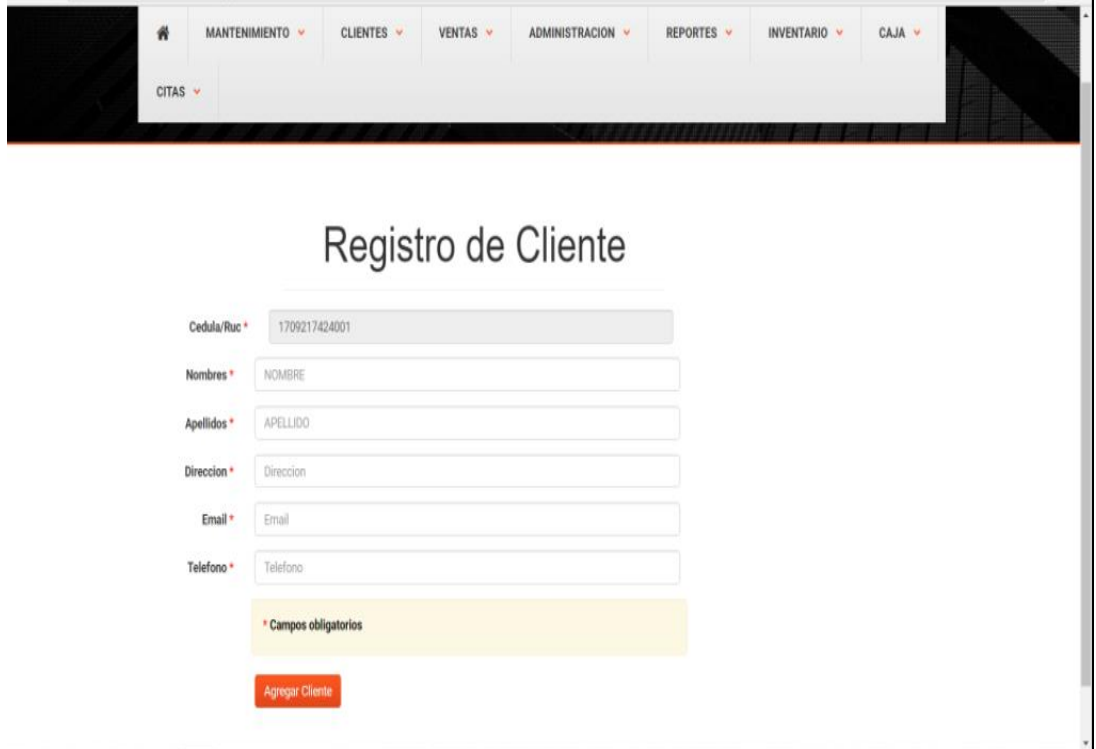

**Figura 33.** Interfaz de Registro de nuevo de la empresa Sargrillo

# **Análisis**

Antes de ingresar un nuevo cliente nos parece una interfaz de validar la cedula para luego poder ingresar los datos requeridos para el registro.

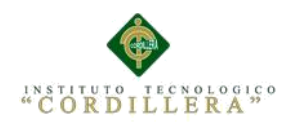

# **Nueva Venta**

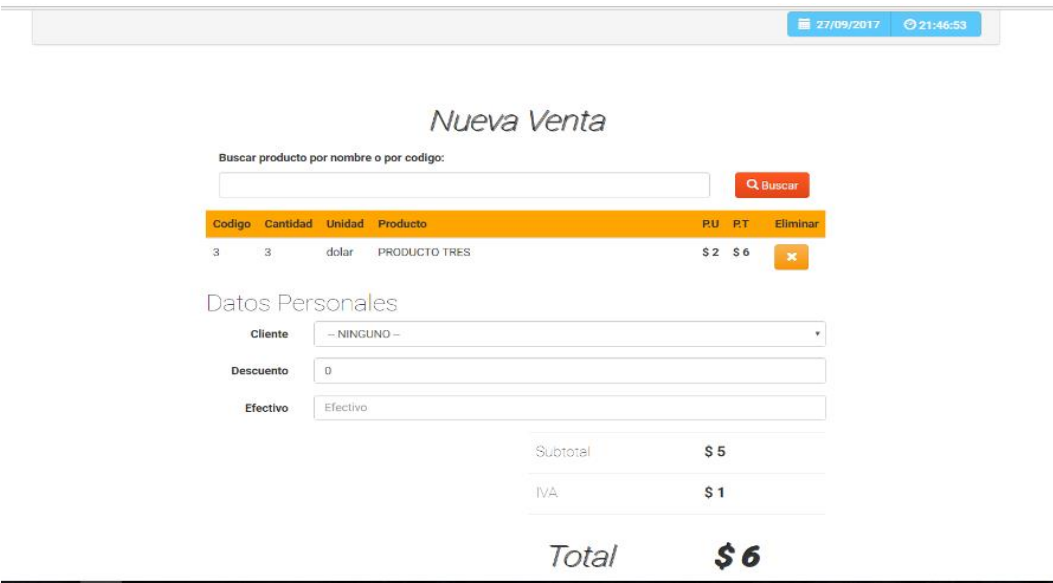

**Figura 34.** Interfaz de para la realización de una nueva venta del producto de la empresa Sargrillo

# **Análisis**

La interfaz ventas al ingresar nos da la opción de buscar el producto que se desea vender al ingresar lo que se desea vender nos aparece una lista con información necesaria para proceder a la realización de la venta como si se encuentra en stock, su valor y la cantidad que desea el cliente.

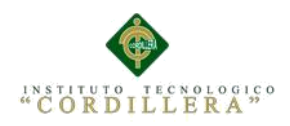

# **Datos Para Realización de Factura**

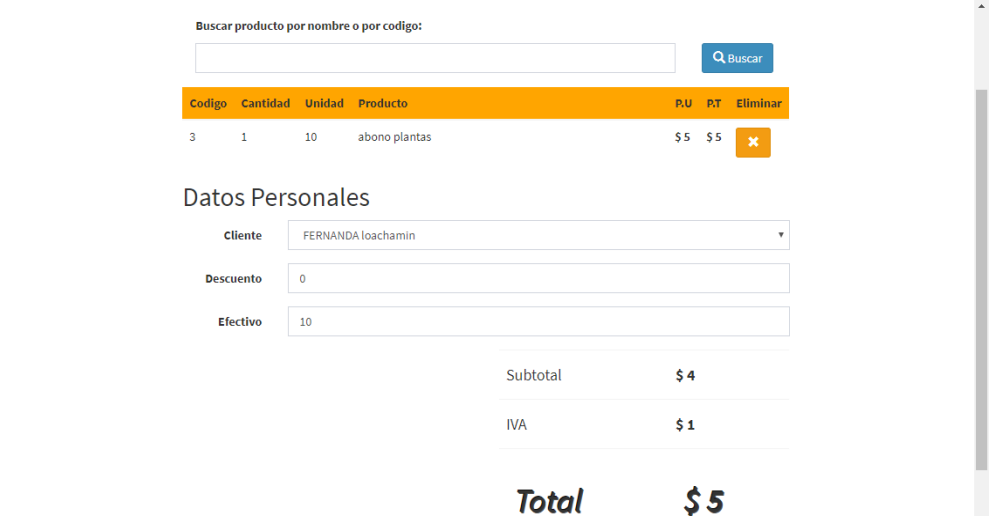

**Figura 35.** Interfaz previa para la realización de la factura antes de la venta en la empresa Sargrillo.

#### **Análisis**

La interfaz antes de la venta nos pide los datos del cliente el valor que debe cancelar y que producto solicita ser comprado. Con todos los datos solicitudes se procede a la realización de la factura.

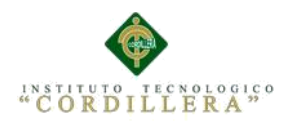

#### **Factura**

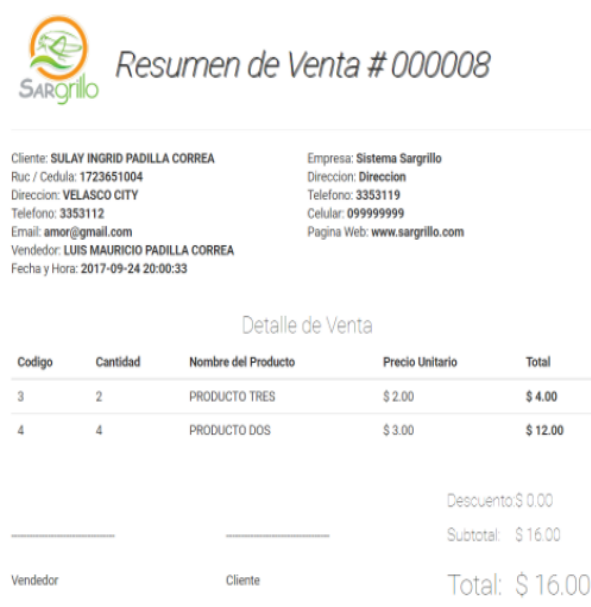

**Figura 36.** Interfaz de la factura con todos los datos de su mucha importancia

# **Análisis**

La interfaz de la factura muestra la información del cliente y de la empresa con el valor exacto de cancelación por el producto.

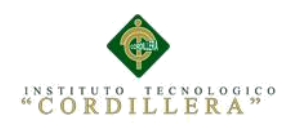

# **Calendario**

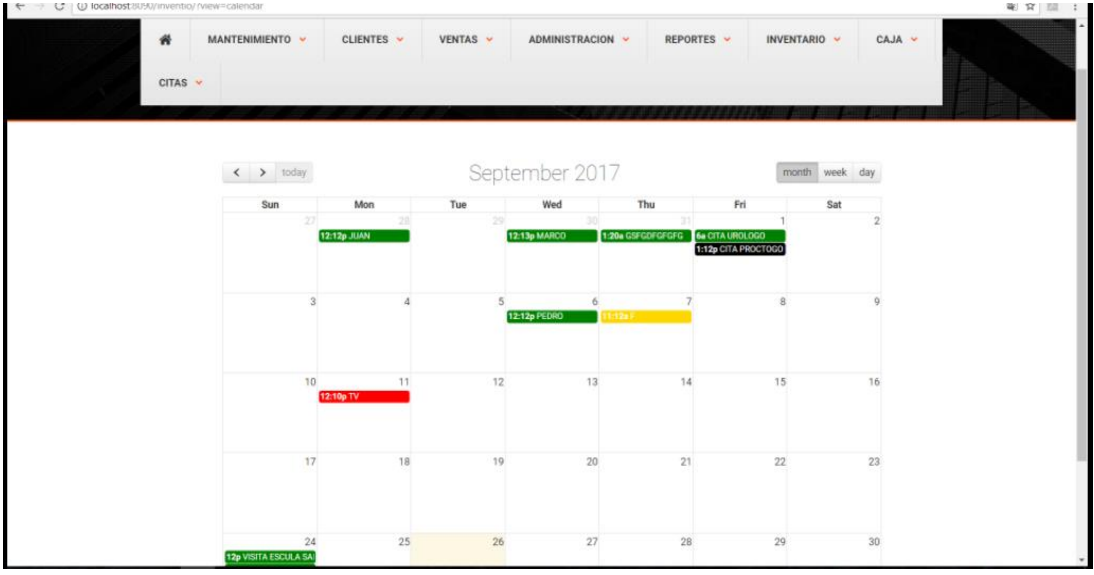

**Figura 37.** Interfaz de la Calendario para tener con exactitud las fechas de entrevistas o visitas.

### **Análisis**

La interfaz del calendario nos ayudara mucho a tener un control exacto de las fechas y así no poder repetir entrevista ni visitas y así tener una buena atención al cliente.

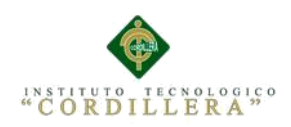

# **Agregar Fecha**

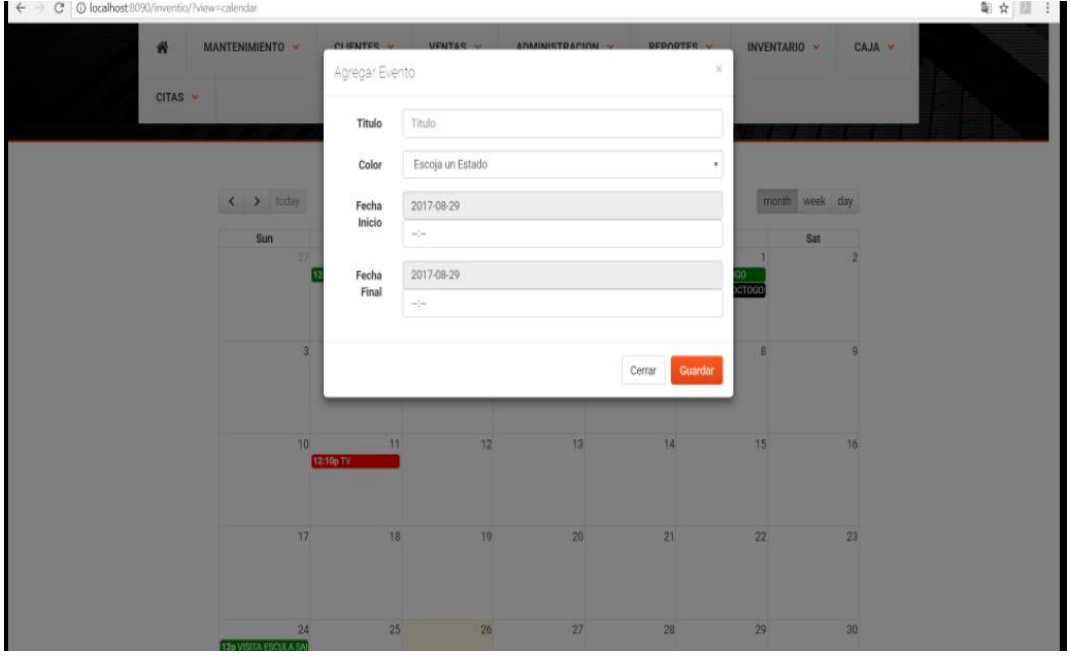

**Figura 38.** Interfaz para agregar un nuevo evento en el Calendario.

# **Análisis**

La interfaz agregar evento ingresamos la información necesaria para poder tener un registro de la fecha que solicite el cliente.

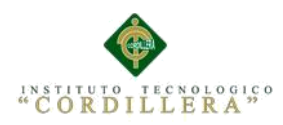

# **5.03. Especificación de pruebas de unidad**

#### **Tabla 32**

*Prueba de Unidad para el registro de Clientes.*

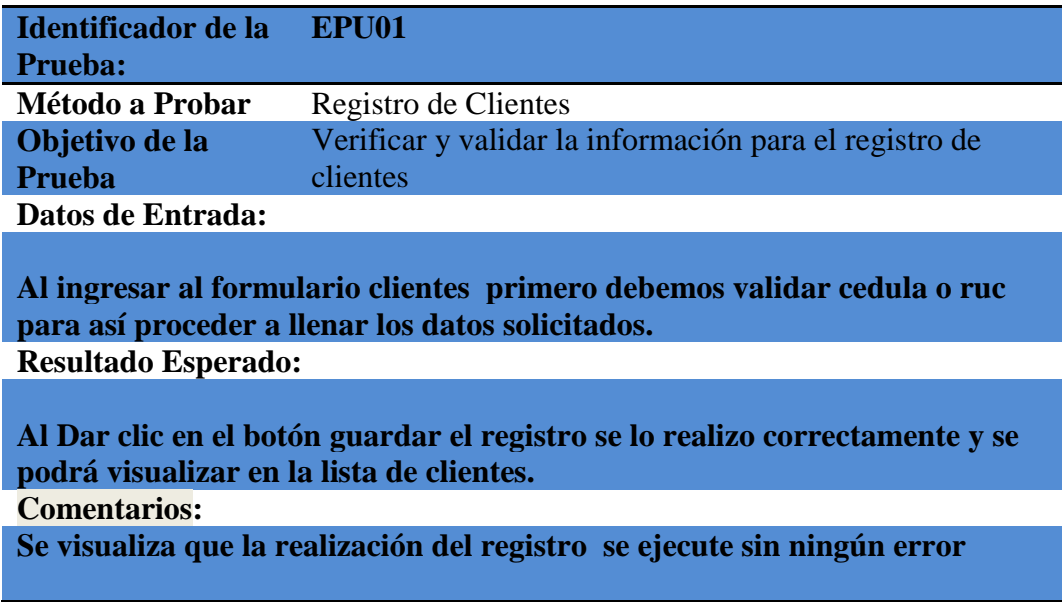

#### **Tabla 33**

*Prueba de Unidad para las ventas* 

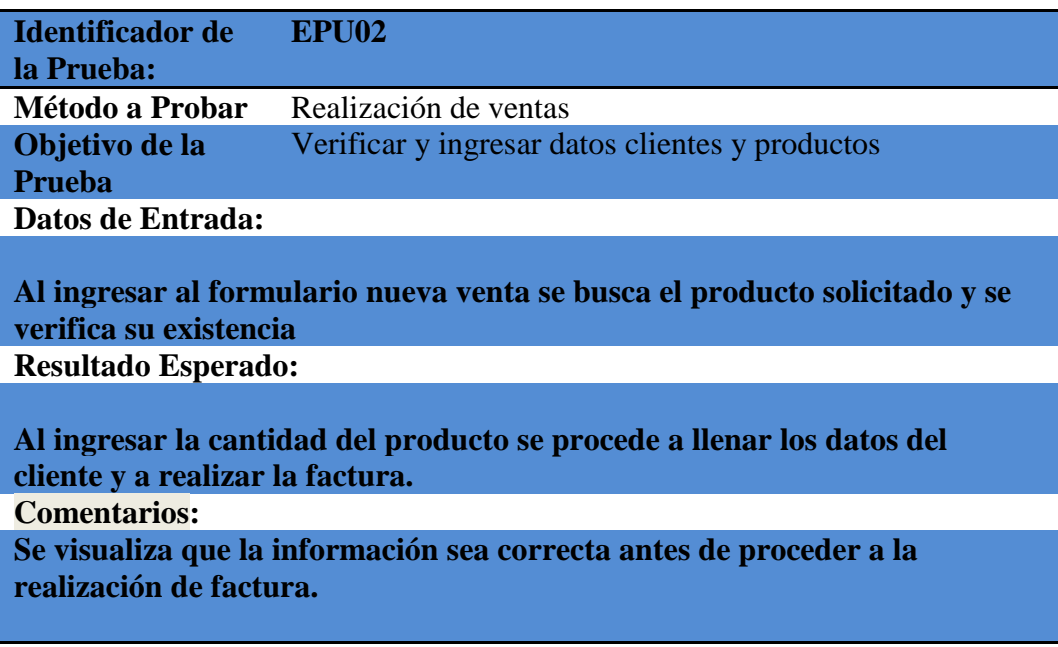

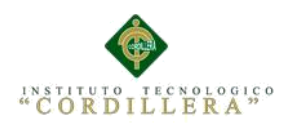

### **5.04. Especificación de pruebas de aceptación**

#### **Tabla 34**

#### *Prueba de Aceptación para el ingreso al sistema*

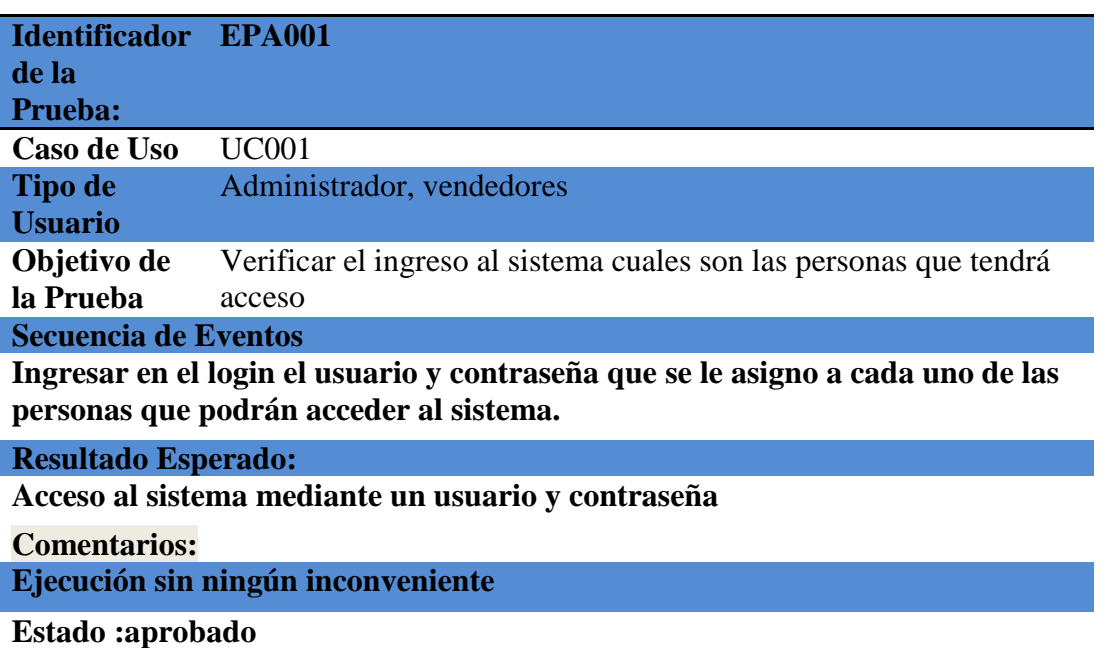

# **Tabla 35**

*Prueba de Aceptación para el registro de clientes* 

| <b>Identificador</b>        | <b>EPA002</b>                                                 |  |  |  |
|-----------------------------|---------------------------------------------------------------|--|--|--|
| de la Prueba:               |                                                               |  |  |  |
| Caso de Uso                 | <b>UC002</b>                                                  |  |  |  |
| <b>Tipo de</b>              | Administrador, vendedores                                     |  |  |  |
| <b>Usuario</b>              |                                                               |  |  |  |
| Objetivo de la              | Verificar y validar que los datos sean correctos par proceder |  |  |  |
| Prueba                      | hacer registrados                                             |  |  |  |
| <b>Secuencia de Eventos</b> |                                                               |  |  |  |

**Ingresar al formulario de clientes con el objetivo de registrar al nuevo cliente al realizar el proceso nos parece en la lista botones de editar y eliminar**

**Resultado Esperado:**

**Registro clientes**

**Comentarios:**

**Ejecución sin ningún inconveniente**

**Estado :aprobado**

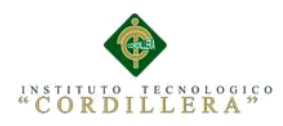

# **5.05. Especificación de pruebas de carga**

#### **Tabla 36**

*Acceso del sistema.*

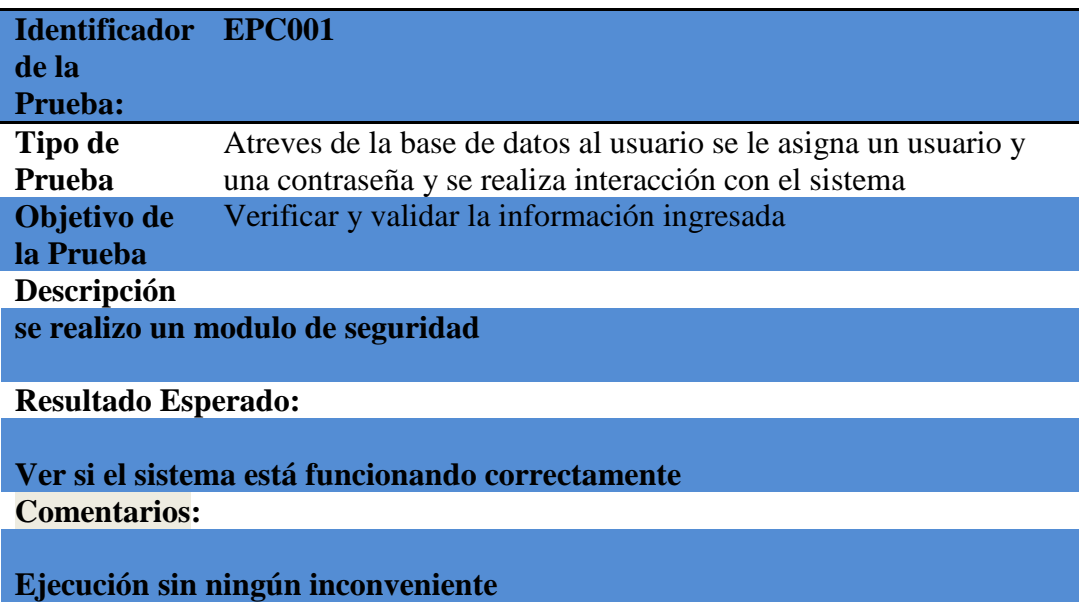

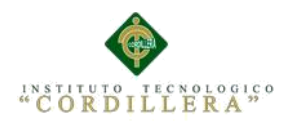

#### **5.06. Configuración del Ambiente mínima/ideal**

#### **Desempeño**

Para la elaboración del sistema se utilizo diferentes programas como un Motor de base de datos My SQL y un lenguaje de programación que es PHP están basados para el desarrollo y diseño web lo que permite que el usuario pueda captar rápidamente y eficaz el código que se utiliza para manejar estos programas y también interactuar sencillamente con las diferentes interfaces que se pueden colocar.

#### **Requisitos de Hardware y Software**

Los requerimientos necesarios de hardware y software son muy importantes para la elaboración para al momento de empezar a trabajar con la creación del sistema no tengamos inconvenientes y para el momento de la implementación del sistema sea rápida y eficaz y con el tiempo no tengamos dificultades y la empresa trabajo satisfactoriamente.

#### **Requerimientos mínimos para el Hardware**

#### **Estación de Trabajo**

Procesador: Un CPU 64 bits Core i5 con una velocidad de 1.4 GHz

Memoria del sistema: 2 GB

Disco duro: 10 gigabytes

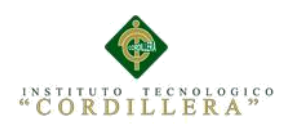

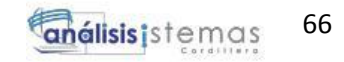

### **Servidor**

Procesador: Un CPU 64 bits con una velocidad de 1.4 GHz

Memoria del sistema: 4 GB

Disco duro: 10 gigabytes

# **Requerimientos mínimos para el Software**

Plataforma Operacional: UNIX, BSD, GNU/Linux, Microsoft Windows,

Motor de Base de Datos: MySQL

Lenguaje de programación: PHP

Servidor web: Apache o NGINX Framework de desarrollo

Navegadores: Chrome, FireFox, Explorer.

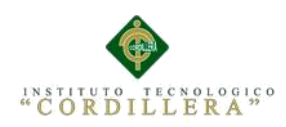

### **Capítulo VI: Aspectos Administrativos**

#### **6.01 Recursos**

Detallamos como está determinado el equipo de trabajo para la elaboración de dicho

proyecto cuáles son sus respectivas funciones

#### **Tabla 37**

Descripción de Recursos Humanos

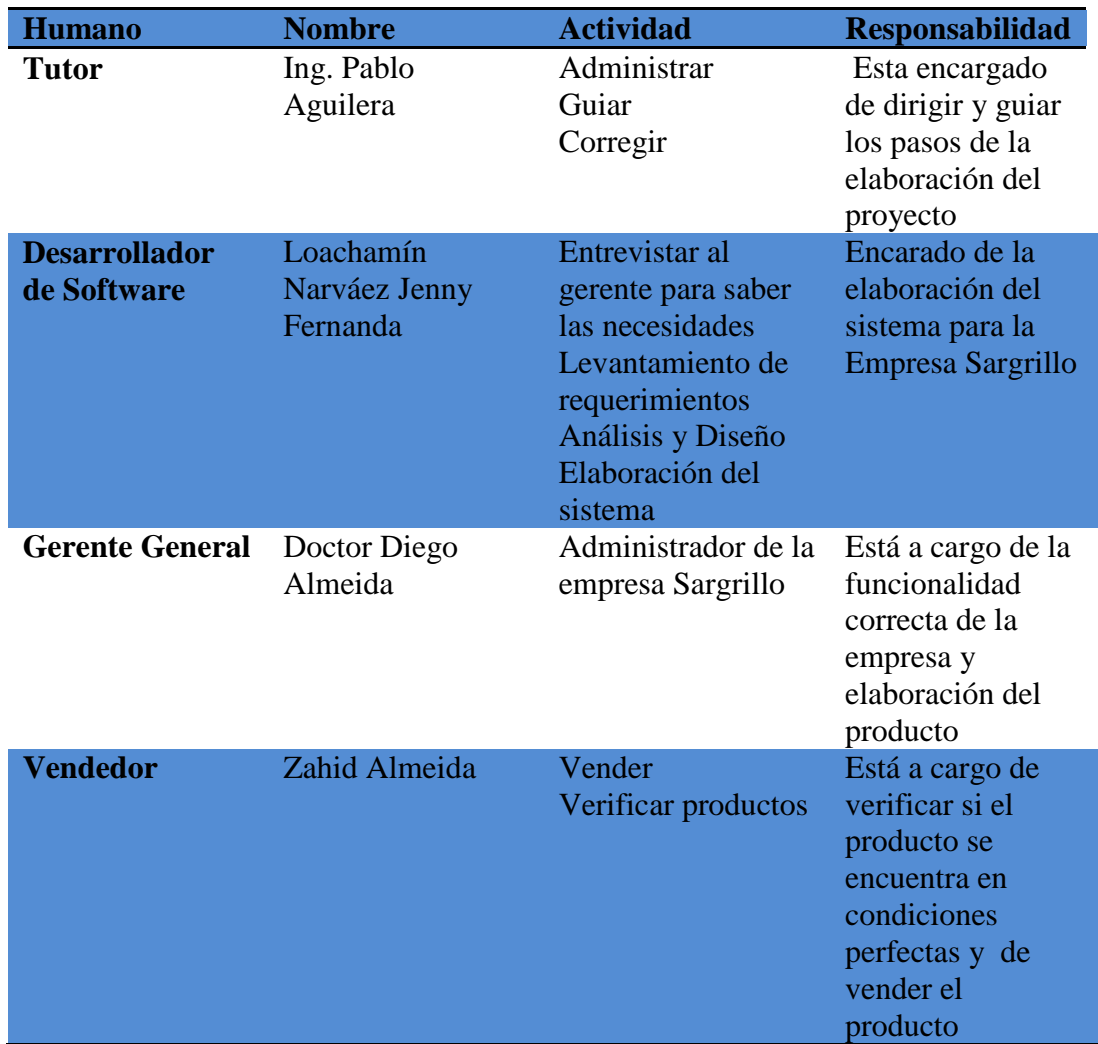

Nota: al describir los recursos humanos observamos las personas involucradas para la elaboración del proyecto de titulación.

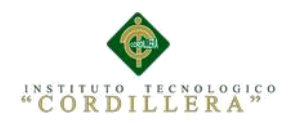

### **6.02 Presupuesto**

El presupuesto está basado en los recursos utilizados para la creación del proyecto como son herramientas físicas, tecnológicos al cual se realizara un análisis de los precios unitarios para obtener un costo de producción total.

#### **Tabla 38**

*Recursos Tecnológicos y Económicos para el desarrollo del proyecto de titulación* 

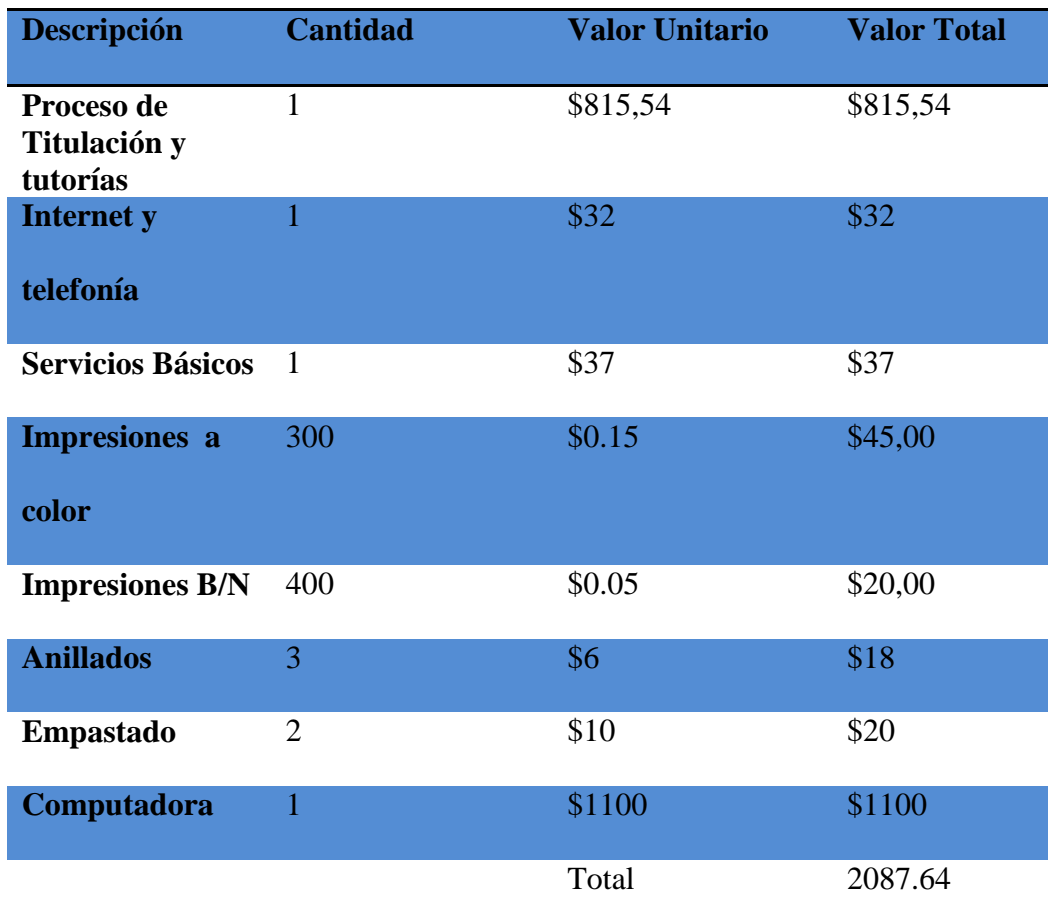

**Nota:** tabla de presupuesto del recurso tecnológico y económico para la realización del proyecto de titulación.

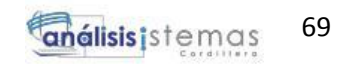

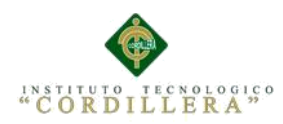

### **6.03 Cronograma**

Describimos las actividades y el tiempo que tuvimos para la realización del sistema de la empresa Sargrillo Junto al tutor asignado se fue realizando varias actividades importantes en un periodo adecuado.

### **Tabla 39**

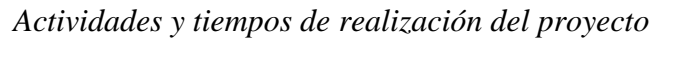

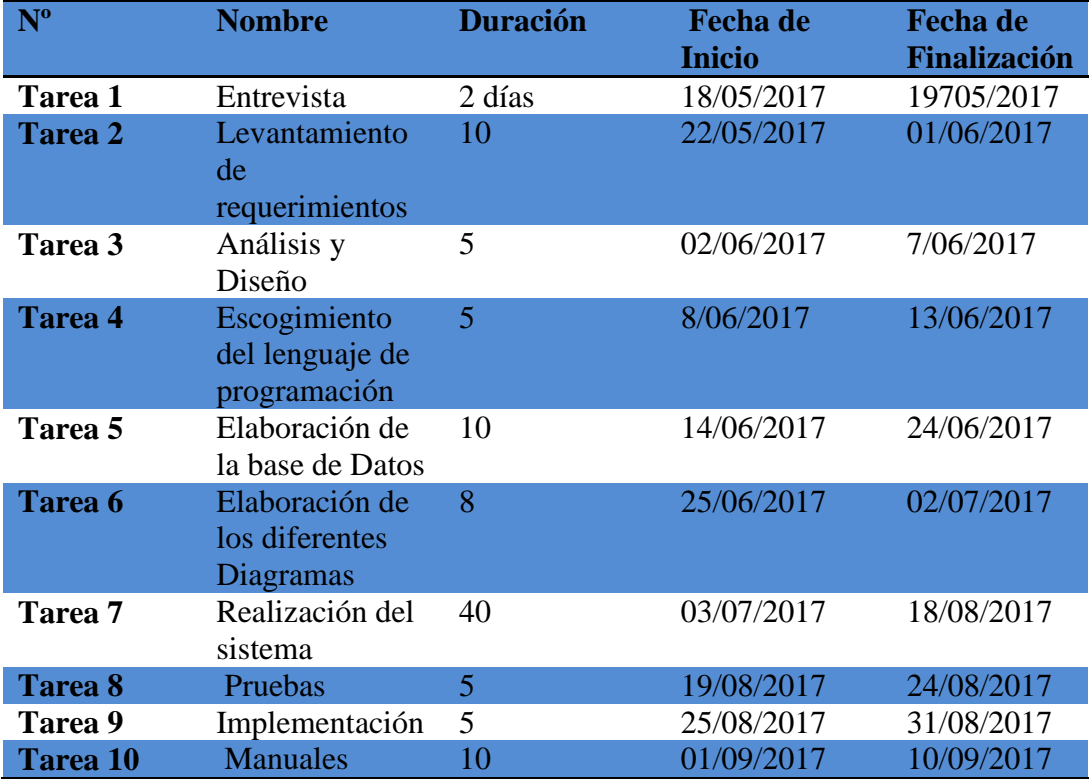

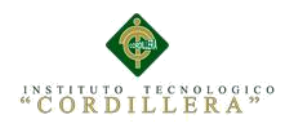

# **Cronograma en Microsoft Proyect**

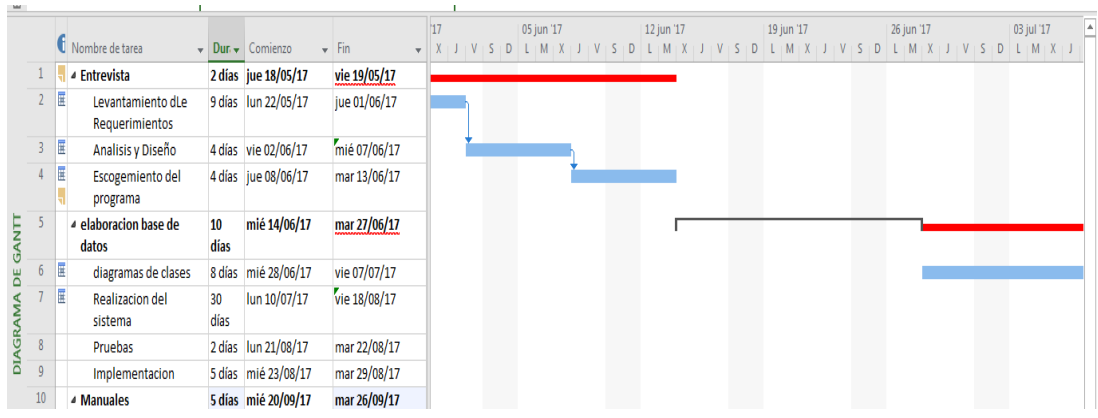

### **Figura 39.** Cronograma de Actividades en conjunto con las actividades y el tiempo

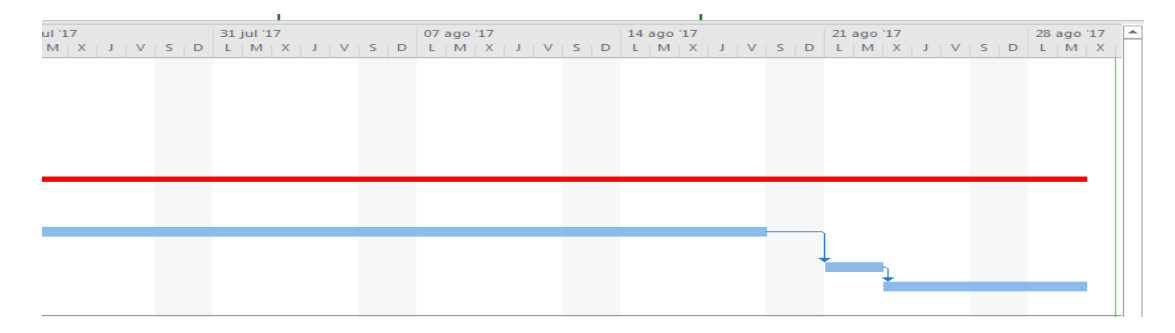

**Figura 40.** Diagrama de Gantt tiempo que se tomo para la realización del sistema

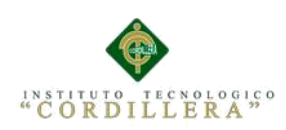

# **Capítulo VII Conclusiones y Recomendaciones**

#### **7.01. Conclusiones**

Mientras se iba elaborando el sistema para la empresa Sargrillo puede darme cuenta que le va ser muy necesario por las diferentes problemáticas que pude evidenciar como la pérdida constante de información por eso es muy necesario implementar el sistema.

- La elaboración de un aplicativo para la comercialización de la empresa ya que no utilizan estas tecnologías.
- Mejorar los procesos de información como reportes, facturas procesadas registros de clientes, productos inventario y calendario.
- Un buen y confiable administración de productos y usuarios de la empresa
- Con la utilización de una herramienta de software libre, la significativa reducción de costos en la implantación y funcionamiento del sistema.

#### **7.02. Recomendaciones**

Es muy importante la realización de la documentación, manual técnico, manual de usuarios y capacitación del manejo del sistema para así no tener ningún inconveniente al momento de su utilización.

 La implementación del aplicativo en la empresa ayuda a mejorar los procesos y estar actualizado con la tecnología.

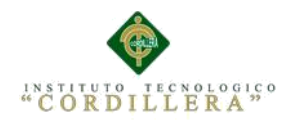

- Actualización de la información mediante el sistema y asi obtener un mejor proceso de la información.
- El sistema es muy factible para el usuario con mucha confiabilidad para la empresa
- Usar software libre ya que evitamos gastos significativos para la implementación del sistema

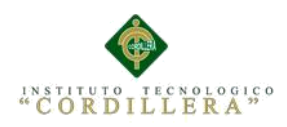

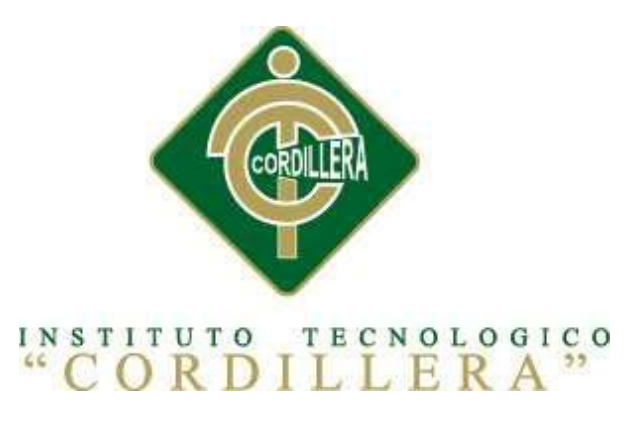

# CARRERA DE ANALISIS DE SITEMAS

Manual de Usuario

Quito Octubre 2017

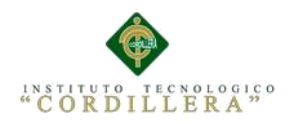

# **Índice general**

# **Contenido**

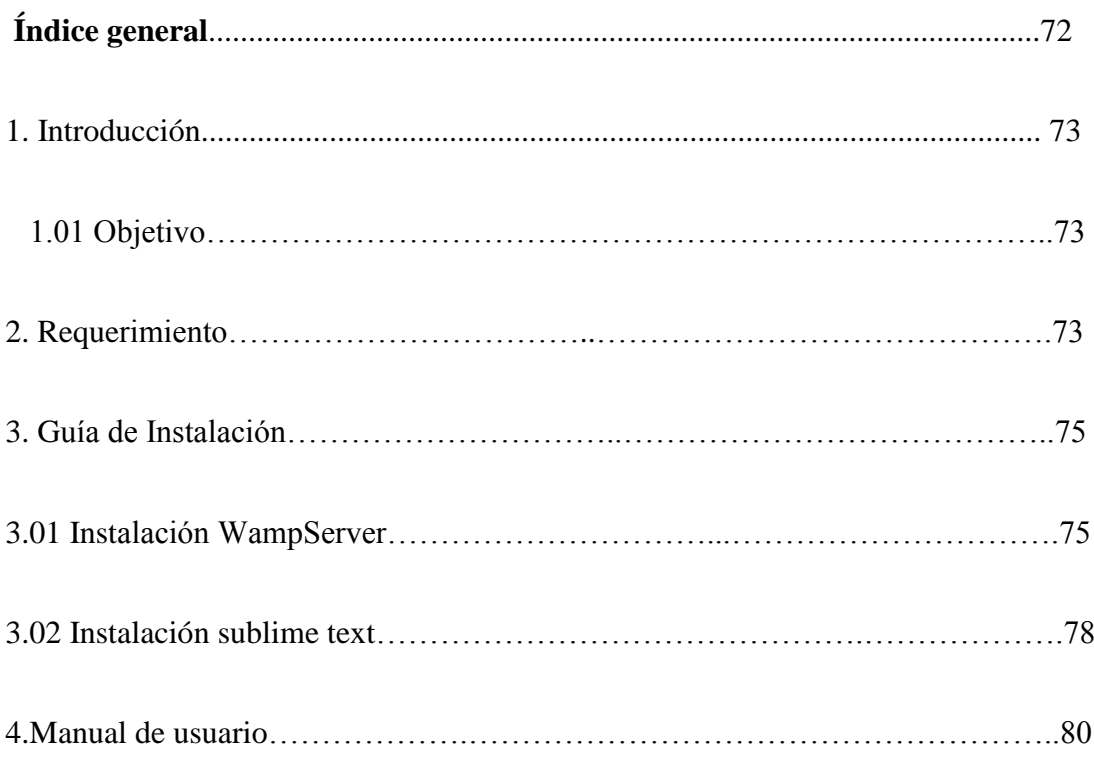

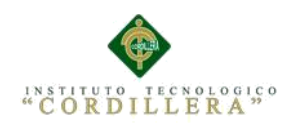

### **1.0 Introducción**

La elaboración del manual de instalación se le realiza teniendo en cuenta los objetivos de la Empresa Sargrillo para el manejo adecuado del sistema para eso se elabora una guía donde nos permita comprender la funcionalidad de la misma.

La cual empezaremos instalando un motor de base de datos MySQL y un lenguaje de programación que es PHP

Con la utilización de estos dos programas empezaremos a desarrollar el sistema para la empresa que necesita mejorar sus procesos

#### **1.01 Objetivo**

Facilitar a través de la realización del manual un complemento para el usuario final para poder usar el usuario el sistema y así no tener inconvenientes.

#### **2.0 Requerimientos**

Para el desarrollo del sistema para la empresa Sargrillo se requiere requisitos mínimos de hardware y software

#### **Estación de Trabajo**

Procesador: Un CPU 64 bits Core i5 con una velocidad de 1.4 GHz

Memoria del sistema: 2 GB

Disco duro: 10 gigabytes

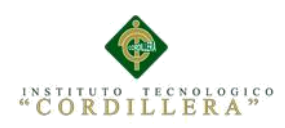

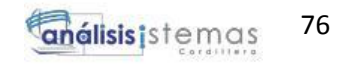

### **Servidor**

Procesador: Un CPU 64 bits con una velocidad de 1.4 GHz

Memoria del sistema: 4 GB

Disco duro: 10 gigabytes

# **Requerimientos mínimos para el Software**

Plataforma Operacional: UNIX, BSD, GNU/Linux, Microsoft Windows,

Motor de Base de Datos: MySQL

Lenguaje de programación: PHP

Servidor web: Apache o NGINX Framework de desarrollo

Navegadores: Chrome, FireFox, Explorer.

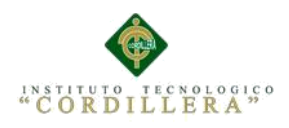

### **3.0 Guía de Instalación**

# **3.01 Instalación de WappSever**

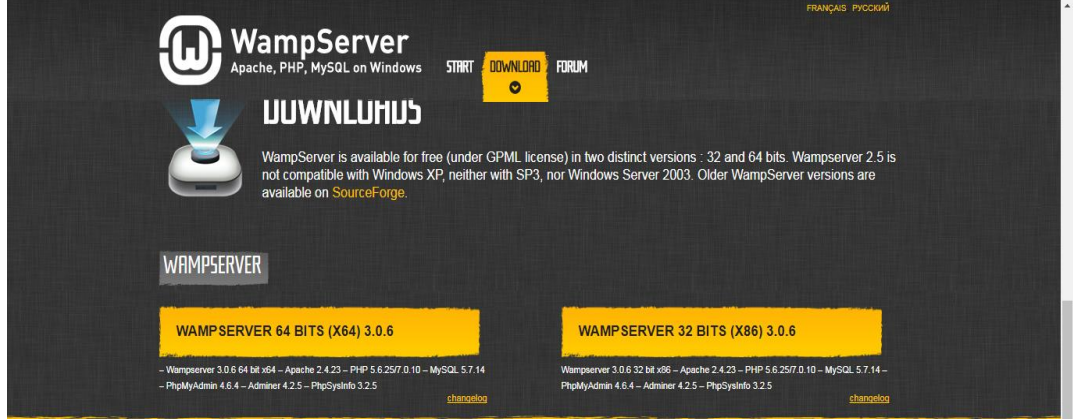

**Figura 39.** Descarga de gestor de base de datos en la página oficial donde podemos escoger depende a nuestra necesidad

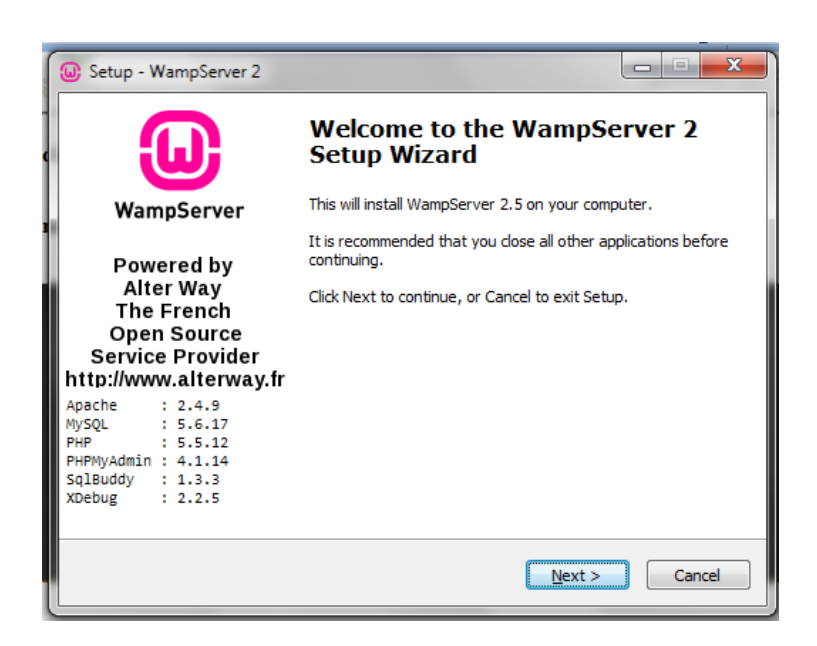

**Figura 40.** Al ejecutar el setup nos aparece la primera pantalla donde nos da información del programa.

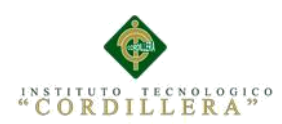

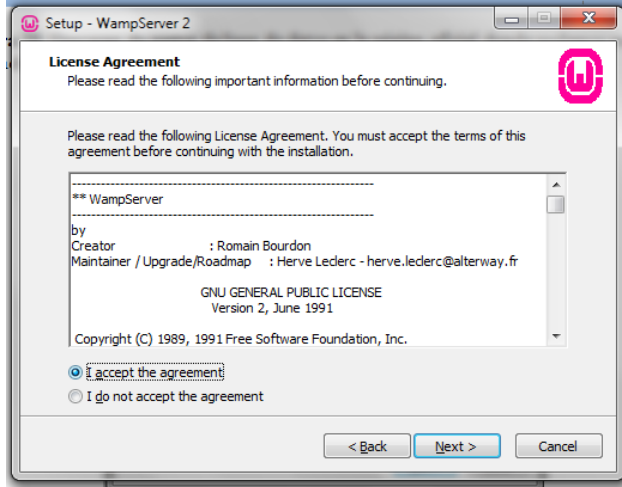

**Figura 41.** Nos parece la siguiente pantalla donde verificamos la aceptación para continuar con la instalación

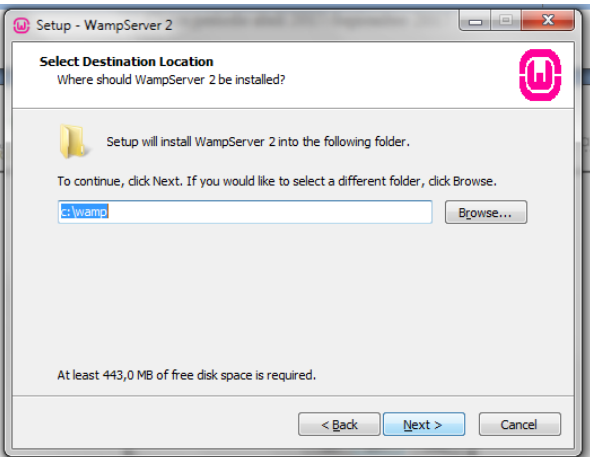

**Figura 42.** Escogemos la ubicación de donde se va instalar el programa lo más recomendable es la unidad C por motivos de pruebas.

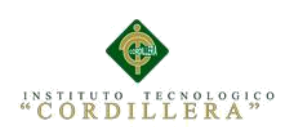

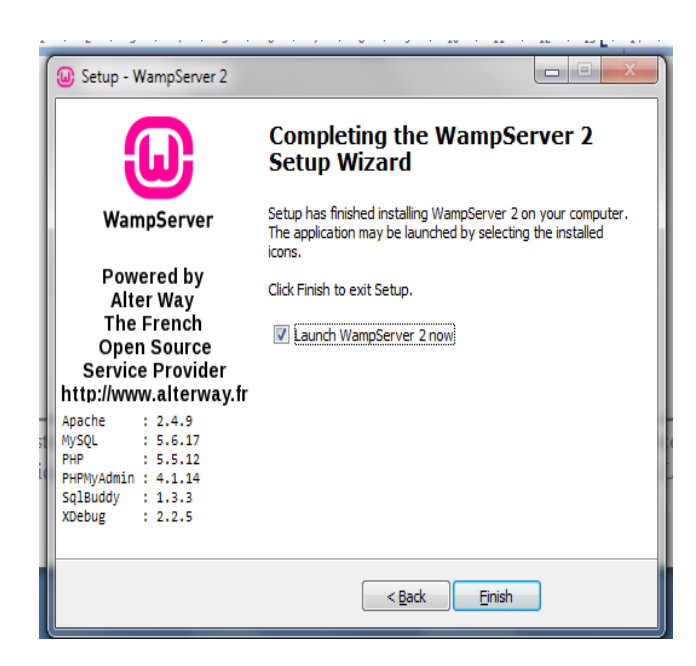

**Figura 42.** Cuando se escoge la correcta ubicación de la instalación se procede a la instalación tardara unos poco minutos al finalizar aparece la siguiente pantalla y daremos por terminado la instalación.

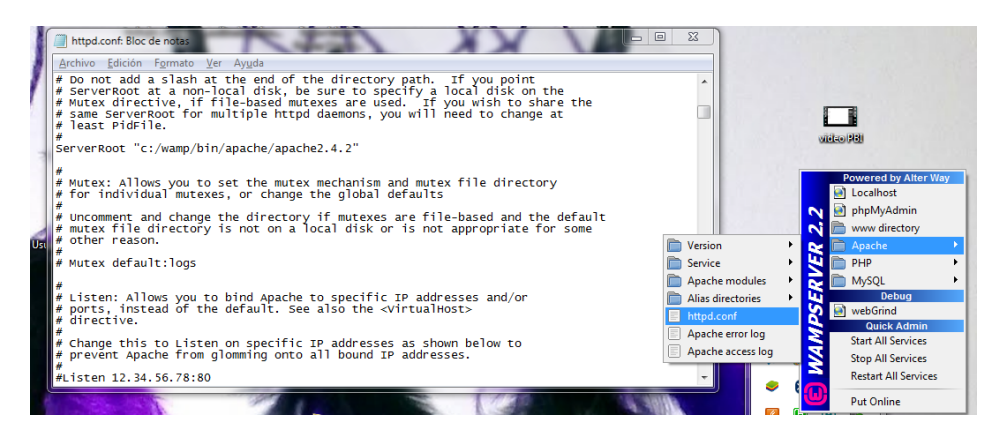

**Figura 43.** Al tener ya instalado es muy necesario cambiar el puerto del Wapserver por lo general siempre viene con el puerto 80 y la cambie al puerto 89.

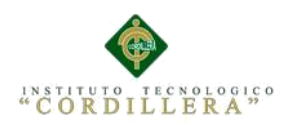

# **3.02 Instalación De editor de Texto Sublimitext**

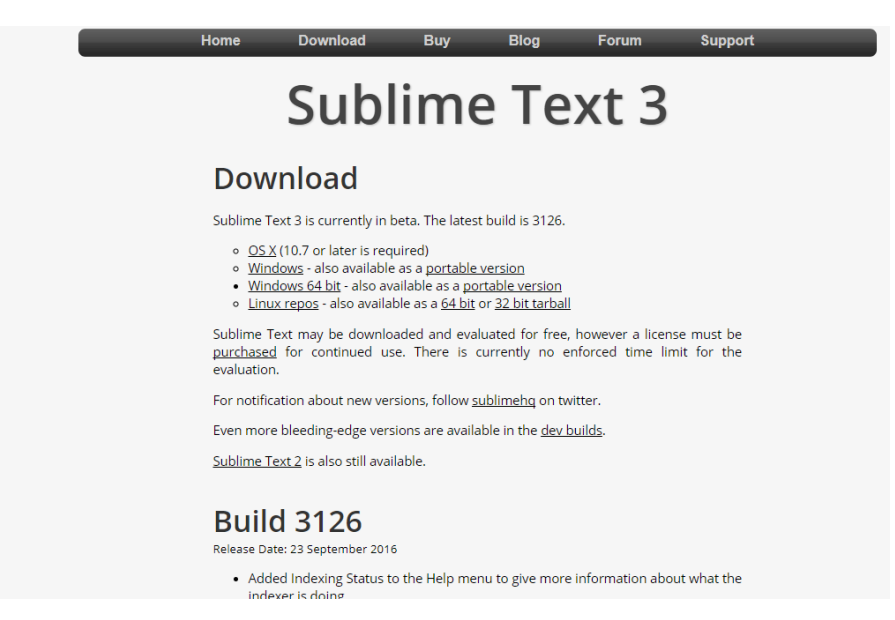

**Figura 44.** Descargar el editor de texto para la programación del código de php desde la página oficial se procederá a descargar la versión que mayor cubra nuestras necesidades para la elaboración del proyecto.

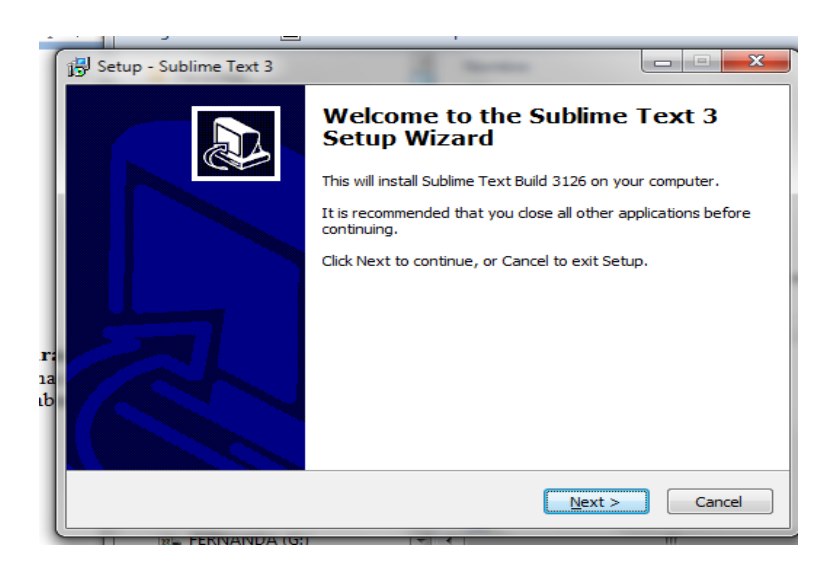

**Figura 44.** AL ejecutar el setup nos parece la primera pantalla de instalación con un poco de información del programa como la versión.

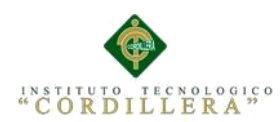

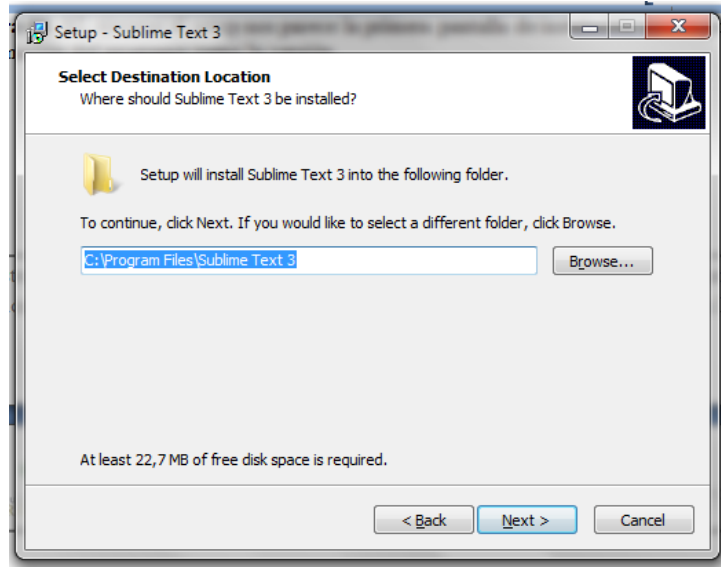

**Figura 45.** El siguiente paso para la instalación es elegir la ubicación de donde se va instalar por lo general no se lo cambia por que es necesario que se ubique en la unidad C

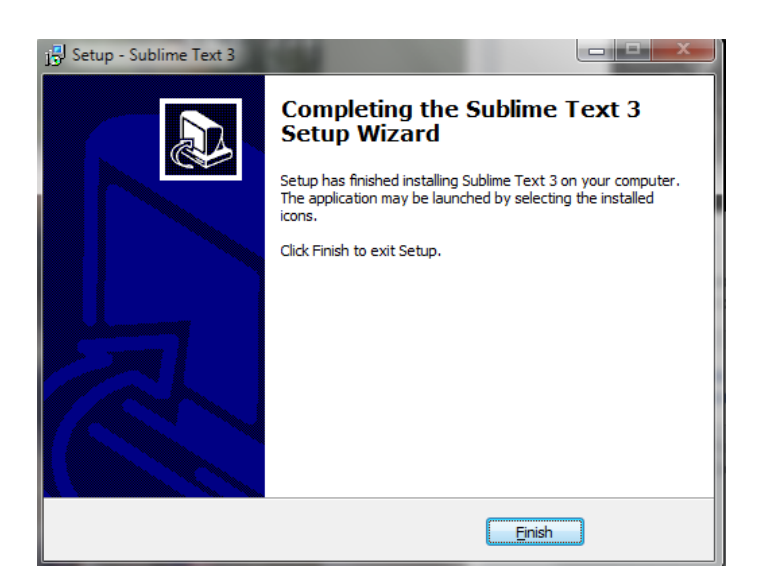

**Figura 46.** Al finalizar la instalación nos aparece un apantalla de confirmación de finalización de la instalación.

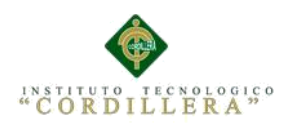

# **4.0 Manual de Usuario**

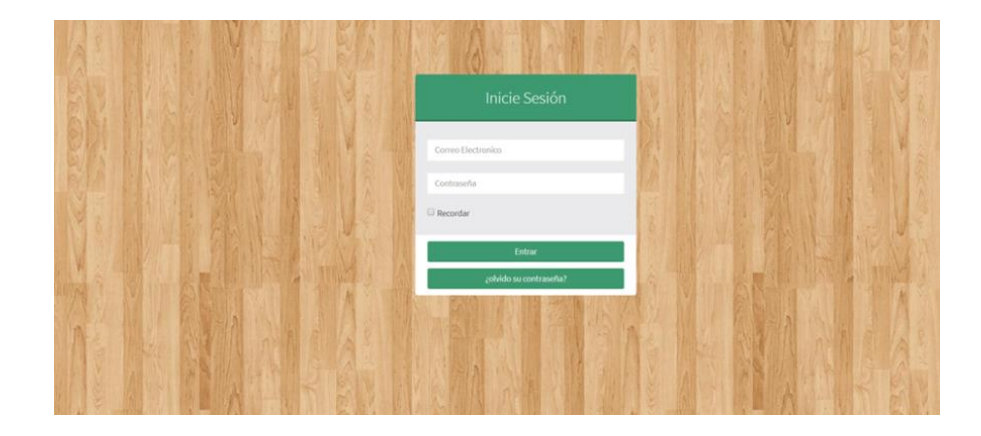

**Figura 47.** Login de ingreso al sistema para la empresa Sargrillo.

#### **Componentes**

1. usuario: En esta caja de texto procedemos a ingresar el nombre de usuario asignado

2. Contraseña: la segunda caja de texto ingresamos una clave exclusivamente proporcionada al usuario al tener completo estos campos se procede al botón acceder.

3. Botón acceder: al dar clic se procederá al sistema

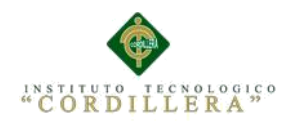

# **Interfaz de inicio**

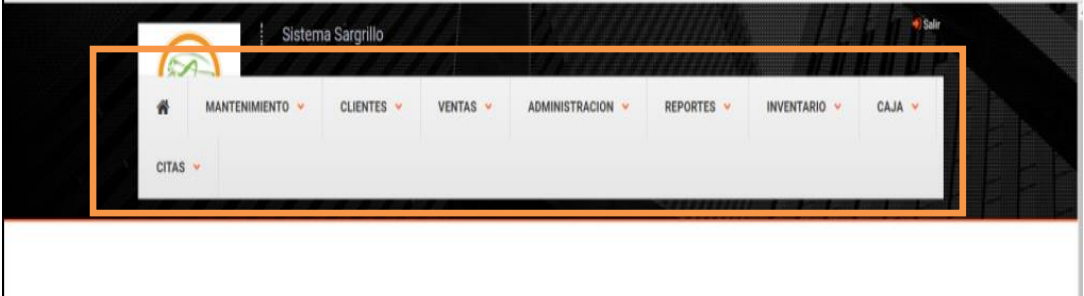

**Figura 48.** Interfaz principal luego del ingreso correcto al sistema.

#### **Componentes**

1. Menú de Opciones: Encontramos las acciones que deseamos realizar dentro del sistema son las siguientes:

1.1 Vender: menú para la realización de la venta hacia al cliente

1.2. Productos: lista de los productos que cuenta la empresa y donde también tenemos la opción de registrar más productos.

1.3. Calendario: registro de las fechas de visitas o entrevistas que se realiza con el cliente.

1.4. Clientes: Lista de clientes existentes de la empresa incluye la opción de ingresar nuevos clientes.

1.5. Inventario: se encuentra una lista del stock de ciertos productos.

1.6. Reportes: Reportes de todas las actividades realizadas por la empresa.

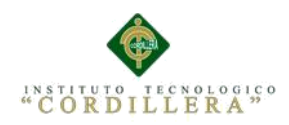

### **Productos**

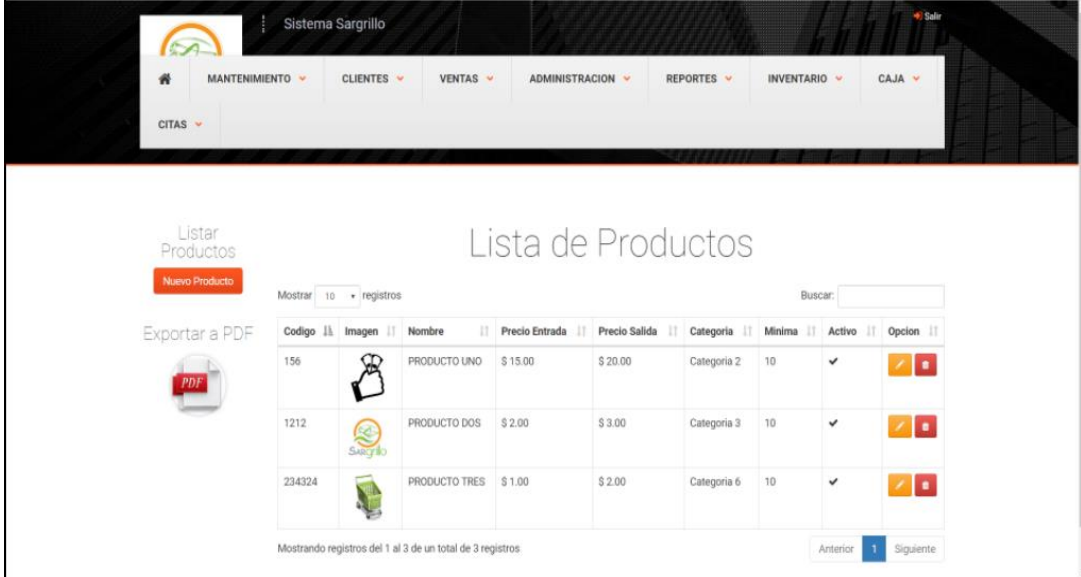

**Figura 49.** Interfaz del menú de productos para a la empresa Sargrillo.

#### **Componentes**

1. Lista de productos: Observamos la lista de los productos ya registrados.

2. Botones: en el menú productos contamos con 4 botones para diferentes acciones como editar, eliminar, nuevo producto, reportes.

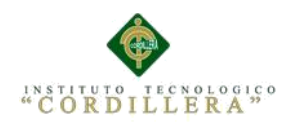

# **Botones de Producto**

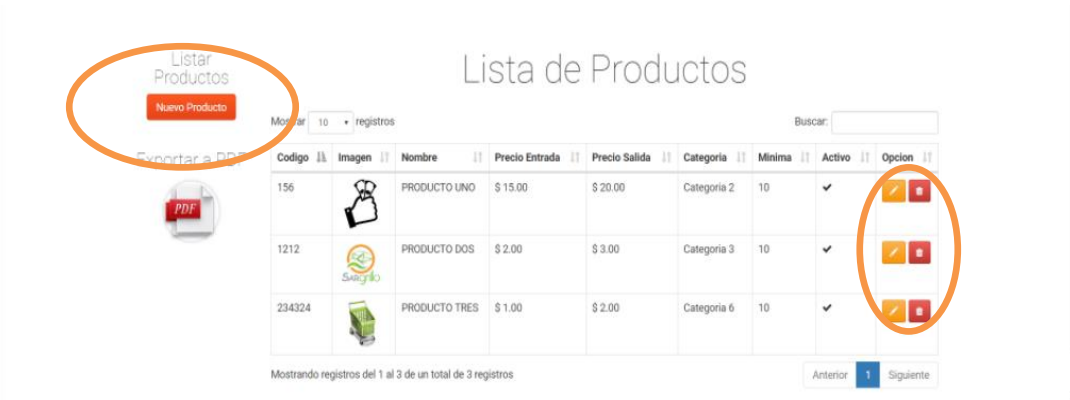

**Figura 50.**Botones muy importantes y necesario que se encuentran en el formulario de productos.

#### **Componentes**

1. Botón Agregar Producto: al dar clic el botón nos trasladamos a un nuevo

formulario

2. Botón Reportes: al dar clic se nos descarga un formulario en formato PDF.

3. Boton Editar: si deseamos editar algún producto por cualquier detalle solo damos

clic en botón de color amarillo.

4. Boton Eliminar: si queremos que en la lista de productos desaparezca un producto

solo damos clic en el botón de color rojo

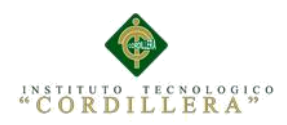

### **Botón Agregar Producto**

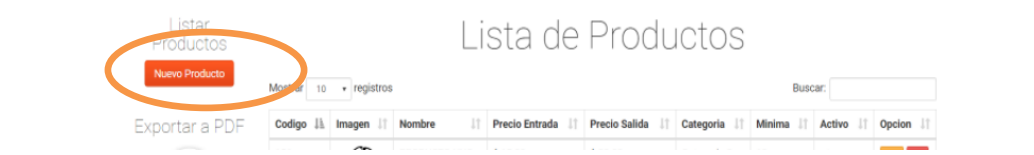

**Figura 51.** Botón agregar producto el cual nos traslada a otro formulario.

#### **Componentes**

1. Botón Agregar Producto: al dar clic el botón nos trasladamos a un nuevo

formulario

#### **Formulario de Agregar Producto**

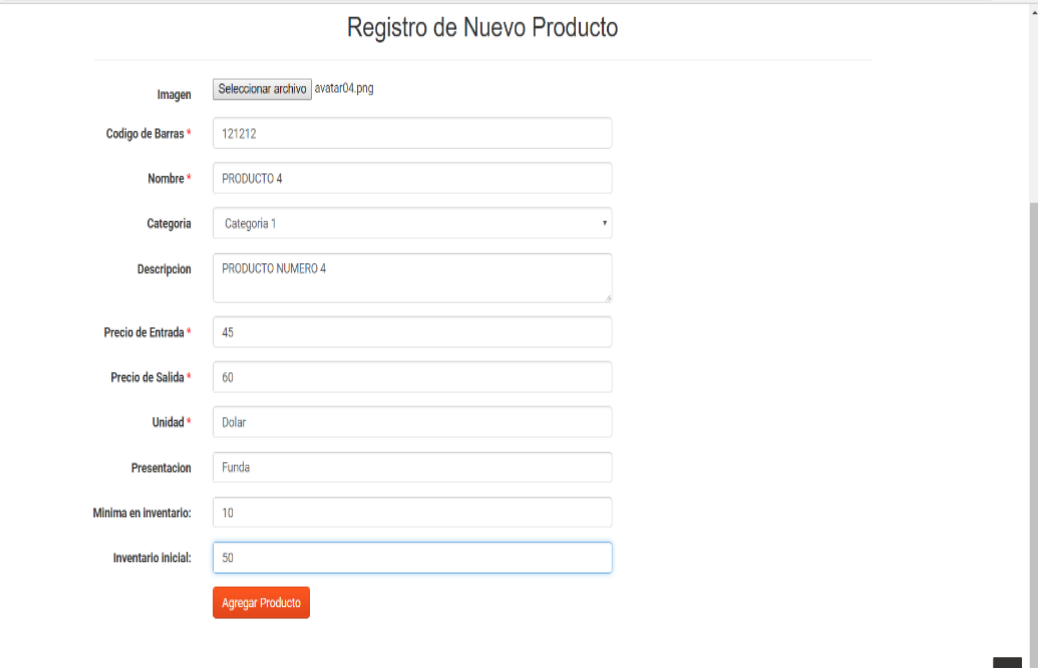

**Figura 52.** Formulario para agregar nuevo producto incluye varias cajas de texto con la Información necesaria.

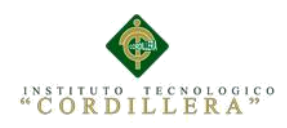

#### **Componentes**

1. Cajas de texto: observamos varias cajas de texto con información necesaria para el registro de productos es muy importante llenar todas.

2. Botón Guardar: al dar clic se nos gurda y luego podremos visualizar en el formulario de productos

# **Botan reportes**

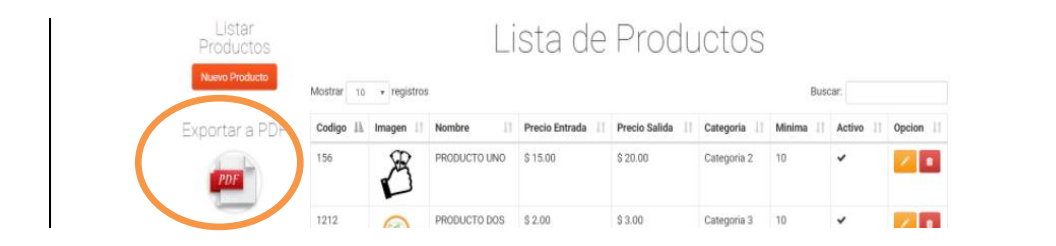

**Figura 53.** Botón reportes de producto el cual nos descarga un formulario PDF.

#### **Componentes**

1. Botón Reporte Producto: al dar clic el botón se nos descarga un reporte en

archivo Pdf con toda la información.

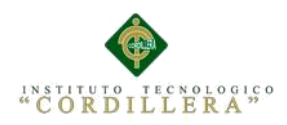

# **Reportes de Productos**

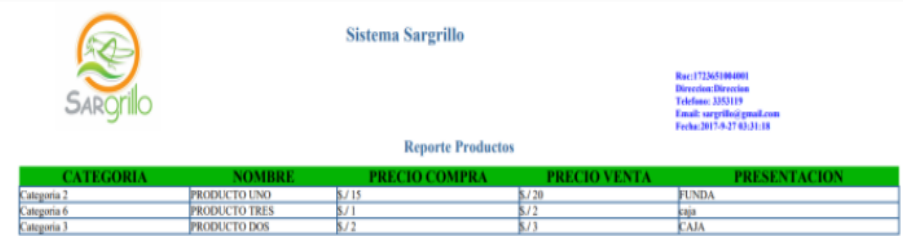

**Figura 53.** Reportes de productos en archivo PDF.

#### **Componentes**

1. Al dar clic en reportes se descarga el archivo PDF de manera Horizontal.

#### **Botón Editar productos**

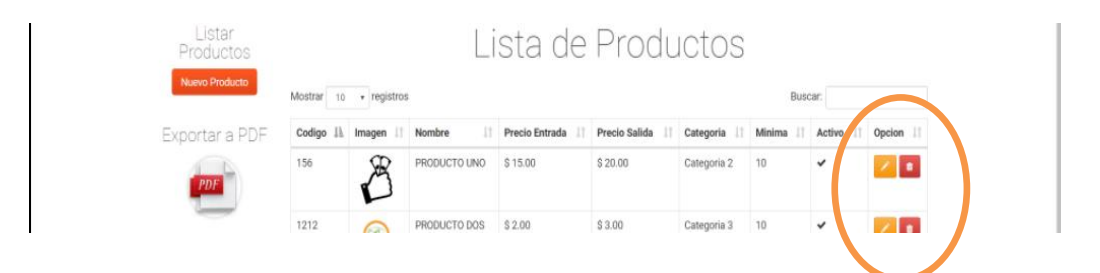

**Figura 54.** Botón de editar productos nos traslada al formulario con los datos que se necesitan editar.

#### **Componentes**

1. Al dar clic en el botón editar de color amarillo nos traslada aun formulario con los campos y el cual procedemos a modificar.

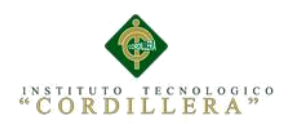

# **Editar Productos**

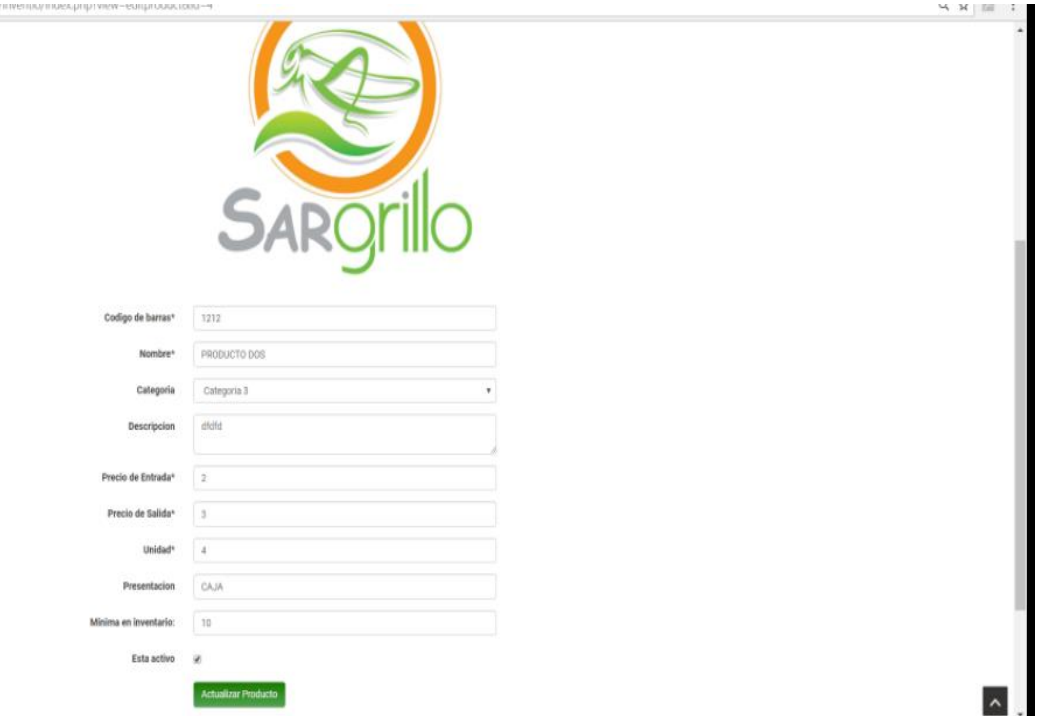

**Figura 55.** Formulario de editar productos se puede modificar cualquier campo de texto.

#### **Componentes**

1. Al dar clic en el botón editar de color amarillo nos traslada a un formulario

con los campos y el cual procedemos a modificar.

- 2. Cualquier campo puede ser modificado
- 3. Para guardar nuestra modificación damos clic en el botón actualizar
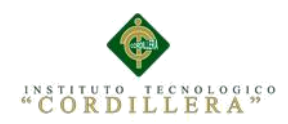

# **Clientes**

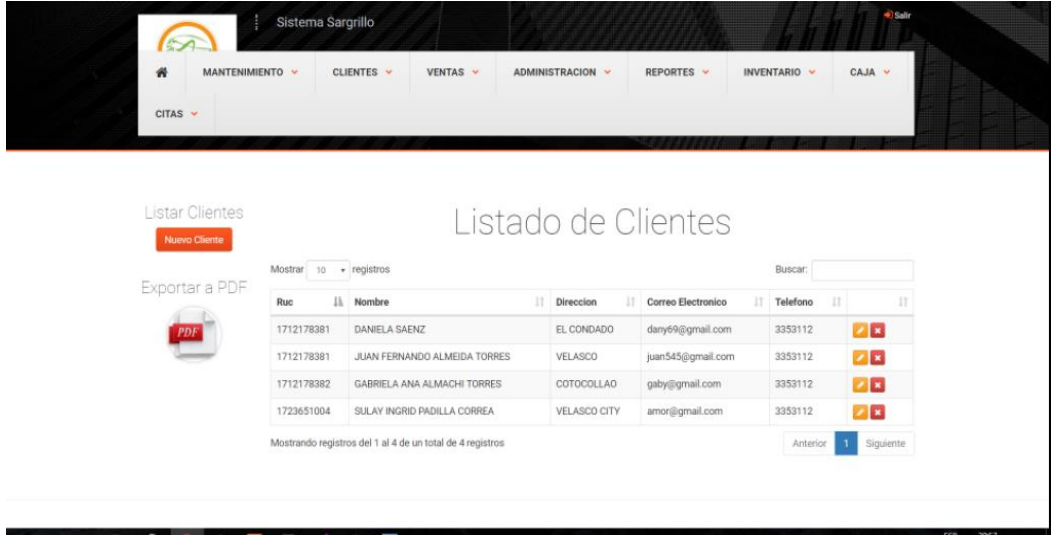

**Figura 56.** Interfaz del menú de clientes donde nos muestra una lista de clientes que contiene la empresa Sargrillo.

#### **Componentes**

- 1. Lista de clientes: observamos la lista de clientes existentes
- 2. Botones: los mismo botones utilizados en los anteriores formularios.

# **Botón Nuevo Cliente**

| <b>Listar Clientes</b><br><b>Nuevo Cliente</b><br>EXPOT <sub>ter</sub> and<br><b>PDF</b> | Mostrar           | Listado de Clientes<br>registros |                        |                             |          | Buscar: |  |
|------------------------------------------------------------------------------------------|-------------------|----------------------------------|------------------------|-----------------------------|----------|---------|--|
|                                                                                          | Ruc               | Nombre                           | 11<br><b>Direccion</b> | <b>Correo Electronico</b>   | Telefono |         |  |
|                                                                                          | 1712178381        | <b>DANIELA SAENZ</b>             | EL CONDADO             | dany69@gmail.com            | 3353112  |         |  |
|                                                                                          | 1712178381        | JUAN FERNANDO ALMEIDA TORRES     | <b>VELASCO</b>         | juan545@gmail.com           | 3353112  |         |  |
|                                                                                          | <b>ATLANTADOR</b> | $-0.5$ <b>CONTACT CONTACT</b>    | -----------            | and the company of the con- | ------   |         |  |

**Figura 57.** Botón nuevo cliente donde registraremos aun nuevo cliente.

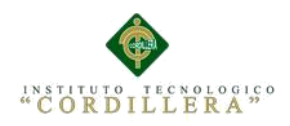

#### **Componentes**

1. Botón Nuevo Cliente: al dar clic el botón se nos dirigimos a un formulario donde primero verificaremos cedulo o ruc.

## **Validar cedula o RUC**

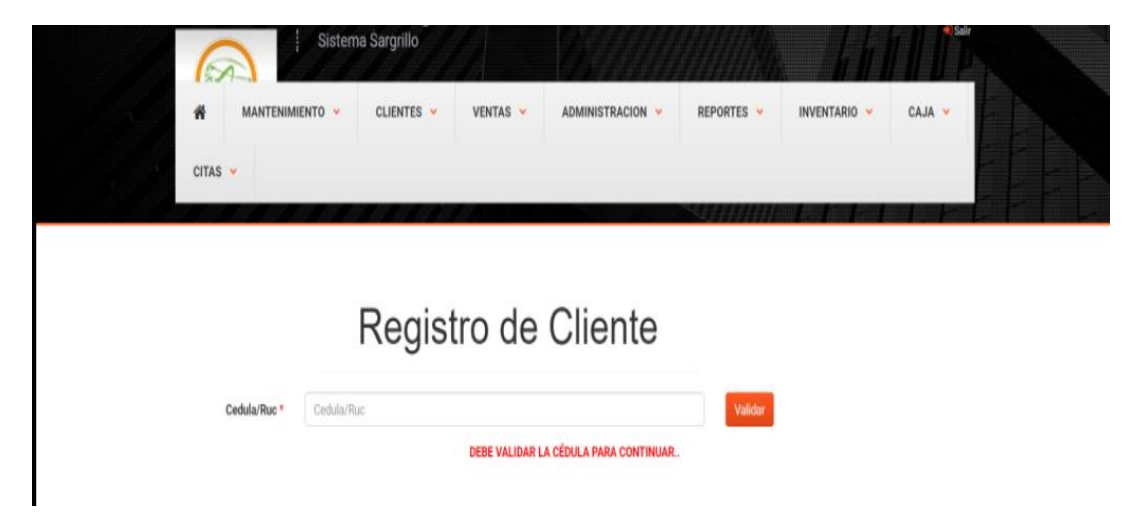

**Figura 58.** Formulario de validación previa al registro de un nuevo cliente.

#### **Componentes**

- 1. Ingresamos cedula o ruc si el ingreso es correcto nos despliega un mensaje k no es correcto
- 2. Si la cedula es correcta nos muestra un mensaje de cedula correcta y nos traslada al formulario para completar los campos necesarios para el registro.

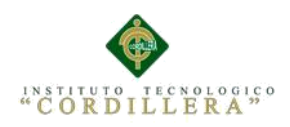

#### **Registro de clientes**

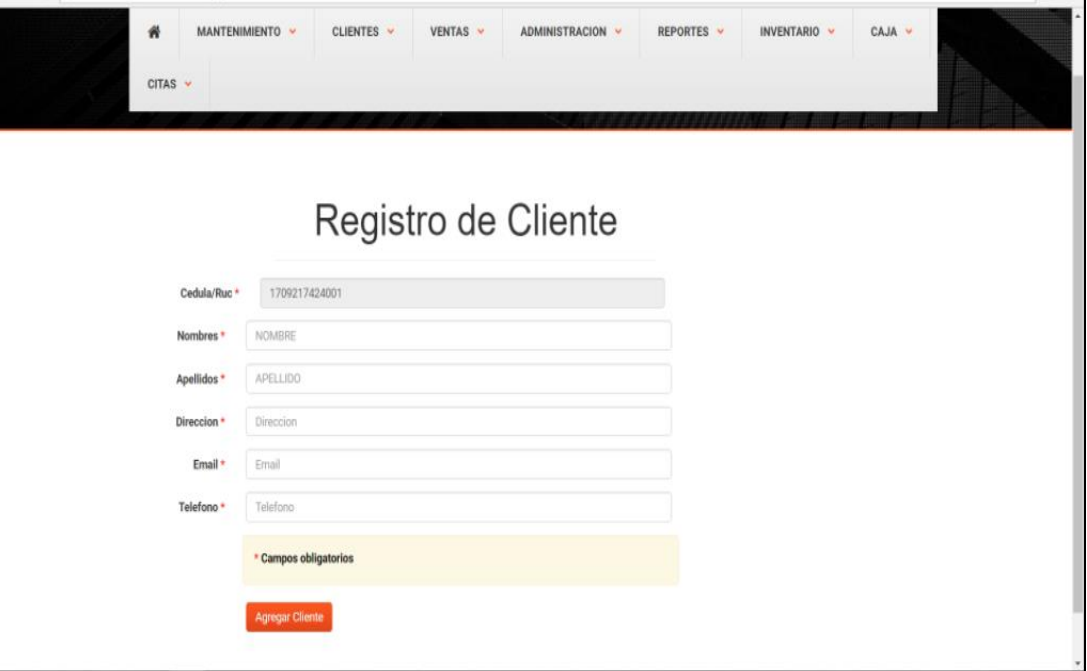

 **Figura 58.** Formulario de registro del nuevo cliente donde se encuentran campos Necesarios para el registro.

#### **Componentes**

- 1. Campos de Texto: son muy necesarios llenar todos para proceder al registro
- 2. Botón agregar. Al tener lleno todos los campos damos clic en el botón

agregar

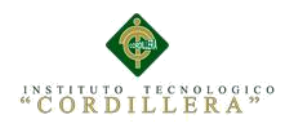

# **Nueva Venta**

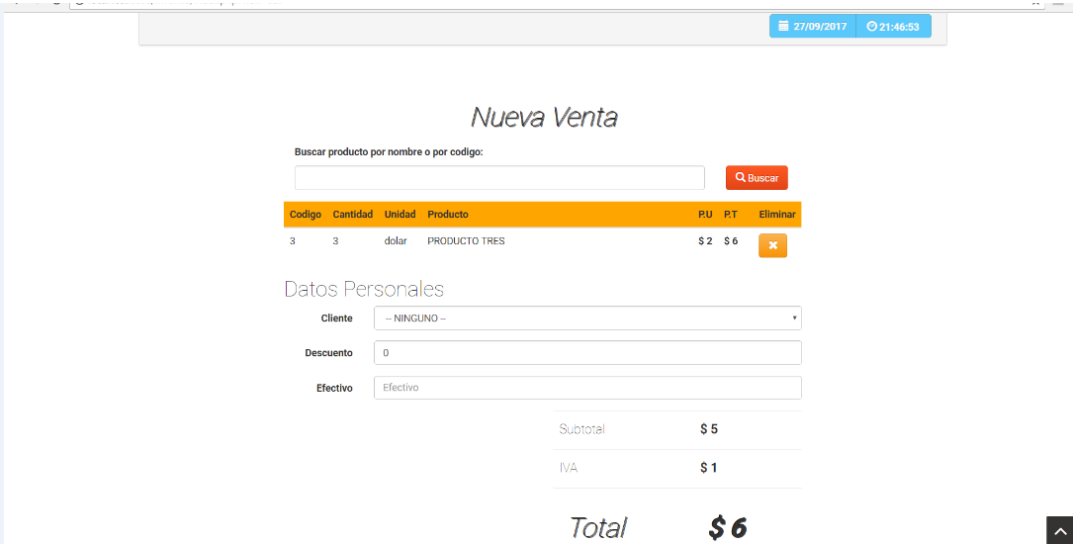

**Figura 59.** Interfaz del menú de nueva venta para elegir el producto

## **Componentes**

- 1. Campos de Texto buscar : ingresamos el producto que desea comprar el cliente
- **2.** Botón buscar. Al dar clic nos muestra la solicitud de búsqueda con toda la información necesaria para proceder a la venta.
- **3.** Caja de texto cantidad: ingresamos en la caja de texto la cantidad que el cliente necesita
- **4.** Botón agregar: clic en el botón y nos manda a otro formulario.

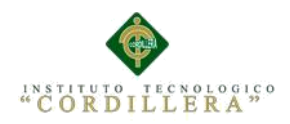

# **Previa a la emisión de Factura**

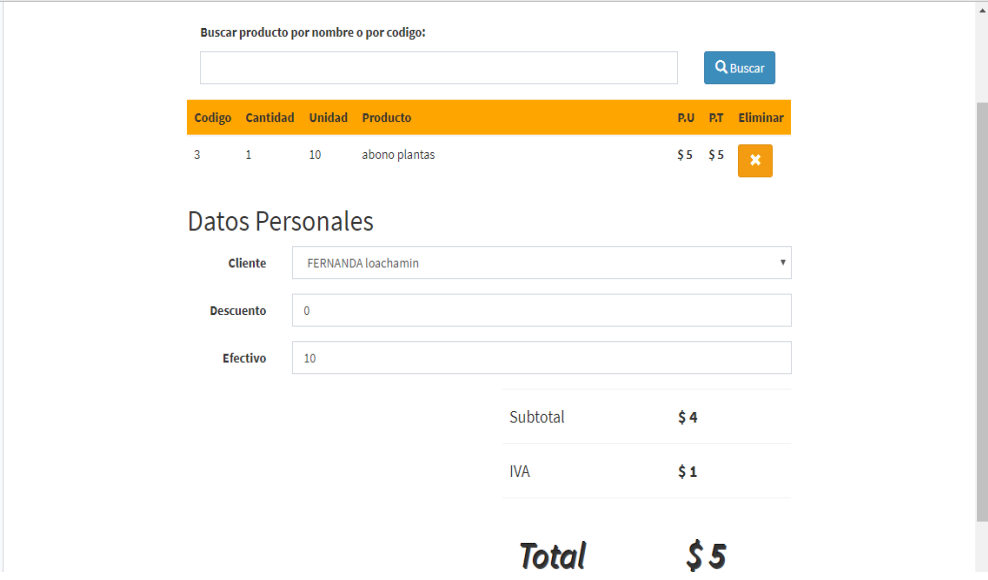

**Figura 60.** Formulario para completar datos del cliente previa a la emisión

#### **Componentes**

- 1. Escoger cantidad : al ver escogido la cantidad de productos no nada al formulario
- **2.** Capos de texto: debemos completar los datos personales del cliente para sí poder emitir la factura los campos son obligatorias.
- **3.** Al tener toda la información damos clic en aceptar.

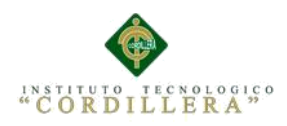

## **Factura**

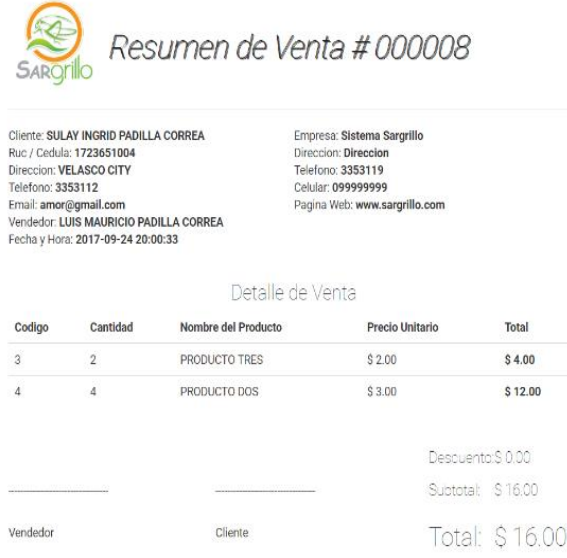

**Figura 61.** Factura de la venta realiza verificación de datos antes de ser entrega al cliente.

#### **Componentes**

1. Observamos los datos del cliente y el valor a cancelar por el producto

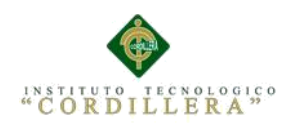

# **Calendario**

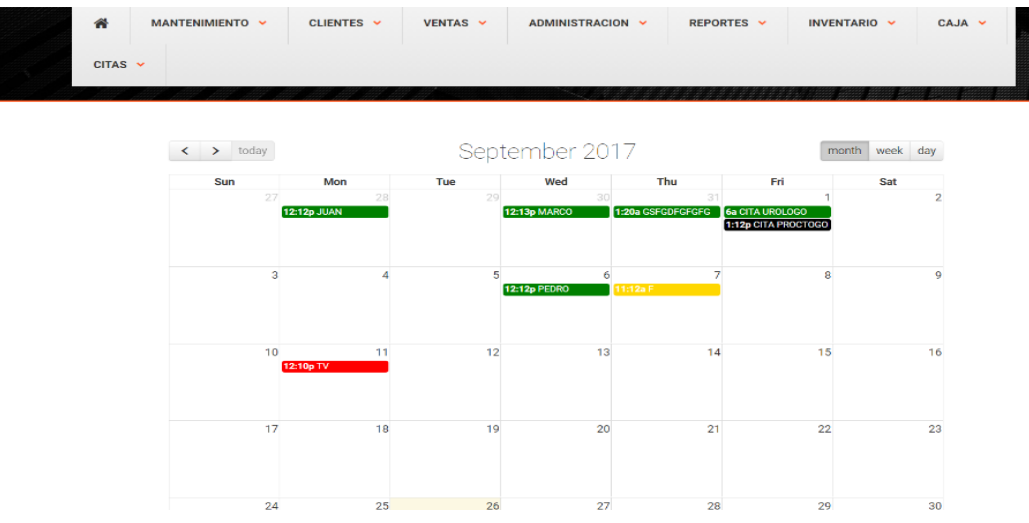

**Figura 62.** Calendario para signar entrevistas o visitas a la empresa Sargrillo.

#### **Componentes**

1. Interfaz de Calendario observamos las fechas disponibles para asignar al cliente

#### **Agregar evento**

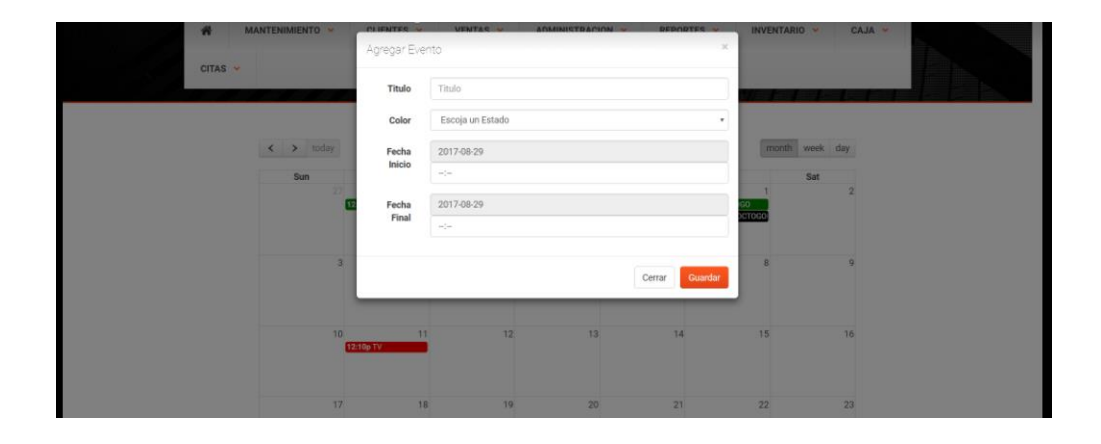

**Figura 62.** Formulario para agregar una fecha disponible para el cliente y así poder reservar su visita

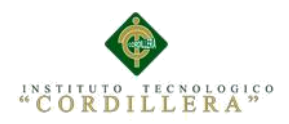

# **Componentes**

- 1. Al seleccionar una fecha nos parece el formulario agregar evento
- 2. Procedemos a llenar la información que nos solicita para poder guardar la

visita del cliente.

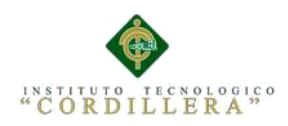

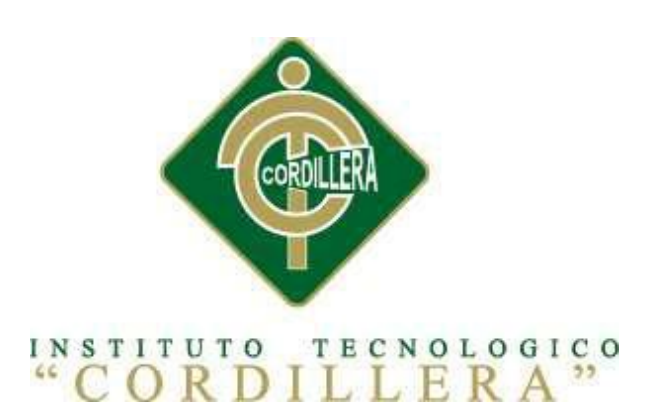

# CARRERA DE ANALISIS DE SITEMAS

Manual Técnico

Quito Octubre 2017

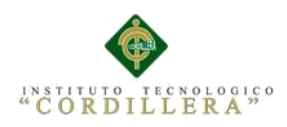

# **Índice general**

# **Contenido**

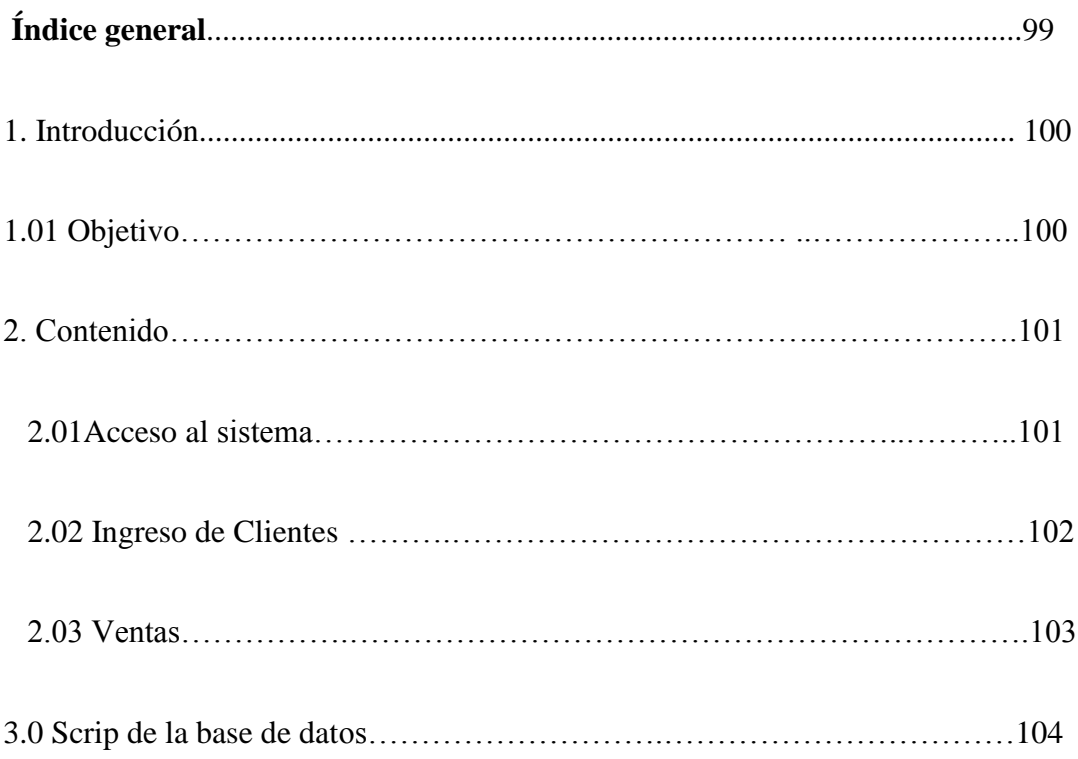

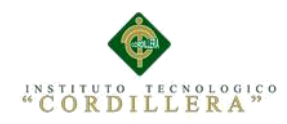

# **1.0 Introducción**

Al ver visto un gran avance con la elaboración del proyecto para la empresa Sargrillo y haber solucionado varios problemas de proceso de información y saber usar de mejor manera nos v pondremos en objetivo los aspectos técnicos de modelo que procederemos a la elaboración de un manual para así tener una mejor comprensión del mismo

La crecían del manual técnico veremos cómo esta estructurado el sistema para puedan contar con actualizaciones y así puedan tener un mejor acceso y en menor tiempo y esperando que se muy claro y conjunto con la base de datos se pueda trabajar con mayor eficiencia.

## **1.01 Objetivo**

Facilitar un manual ágil para así poder identificación de los componentes lógicostécnicos que se encuentran en el proyecto de sistematización para la empresa Sargrillo.

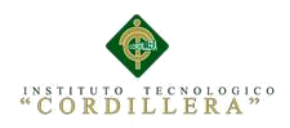

#### **2.0 Contenido**

**2.01 Acceso al sistema**

 **Inicio de Sesión**

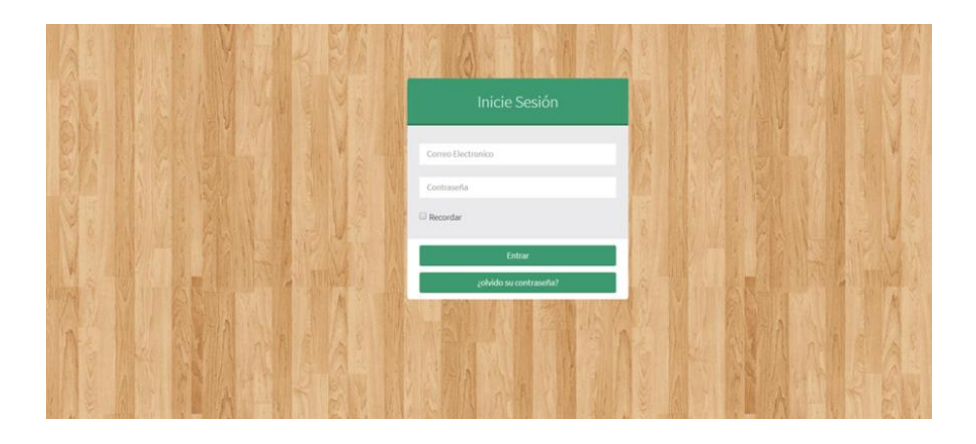

**Figura 63.** Login de ingreso al sistema para la empresa Sargrillo.

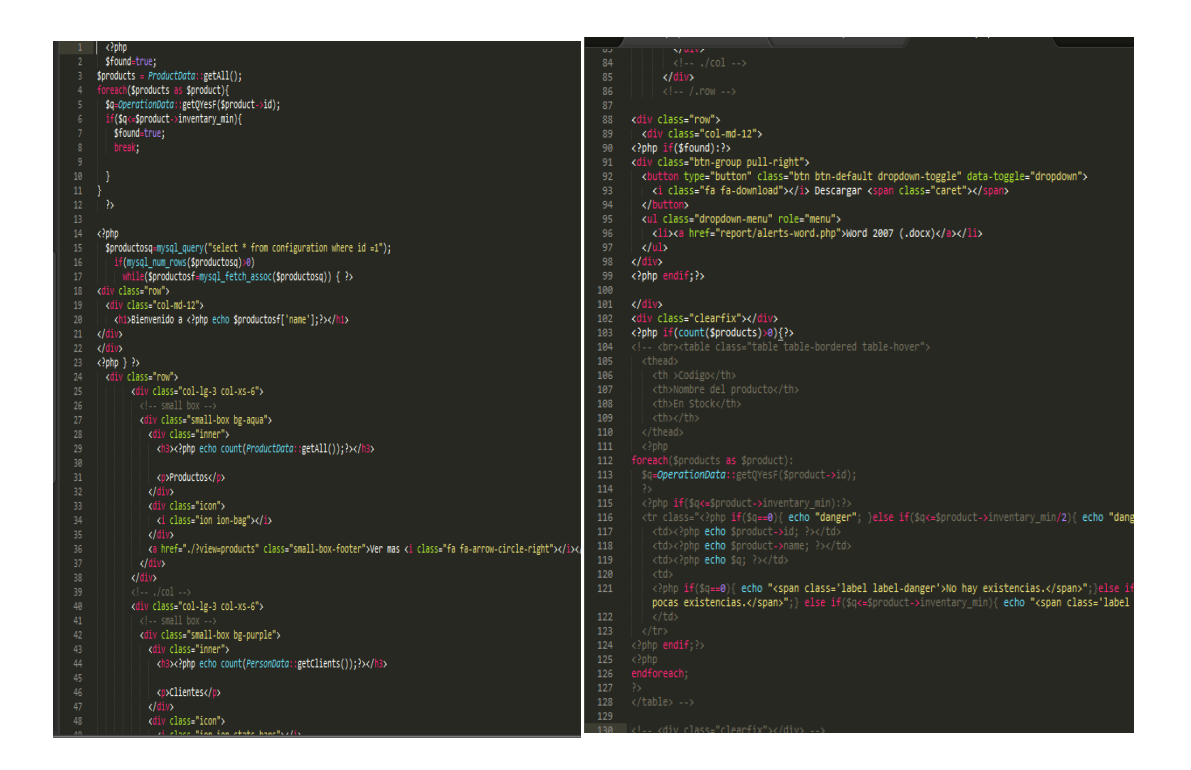

**Figura 64.** Código para la elaboración del Login de ingreso al sistema para la empresa Sargrillo.

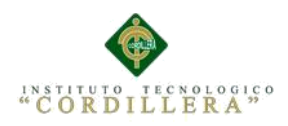

#### **Ingreso de Clientes**

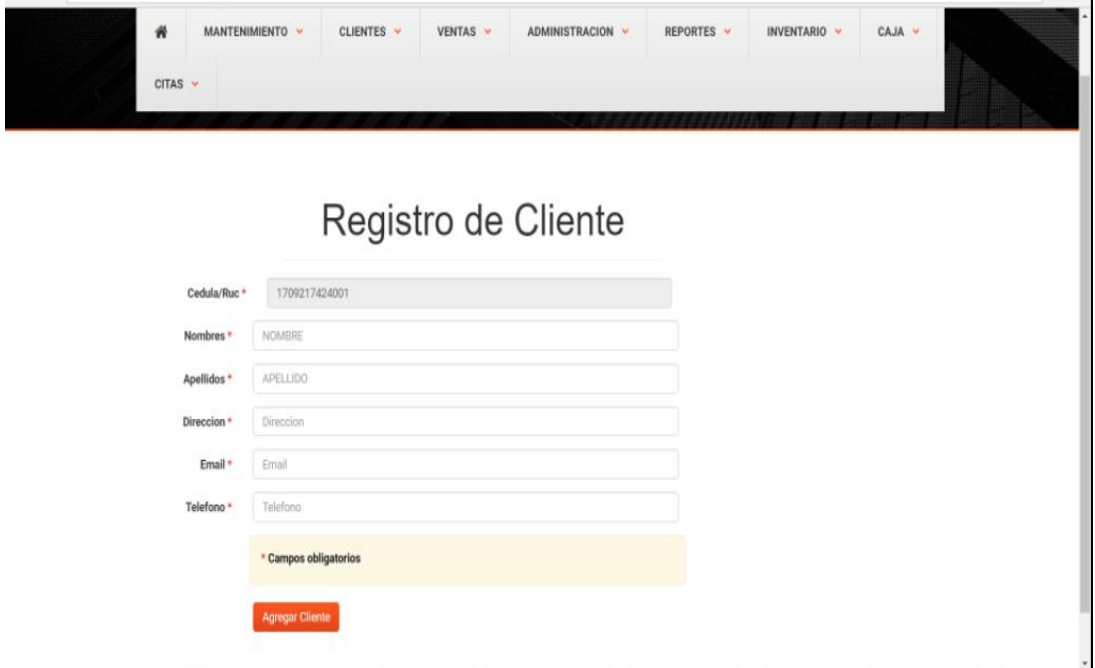

**Figura 65.** Formulario de registro del nuevo cliente donde se encuentran campos Necesarios para el registro.

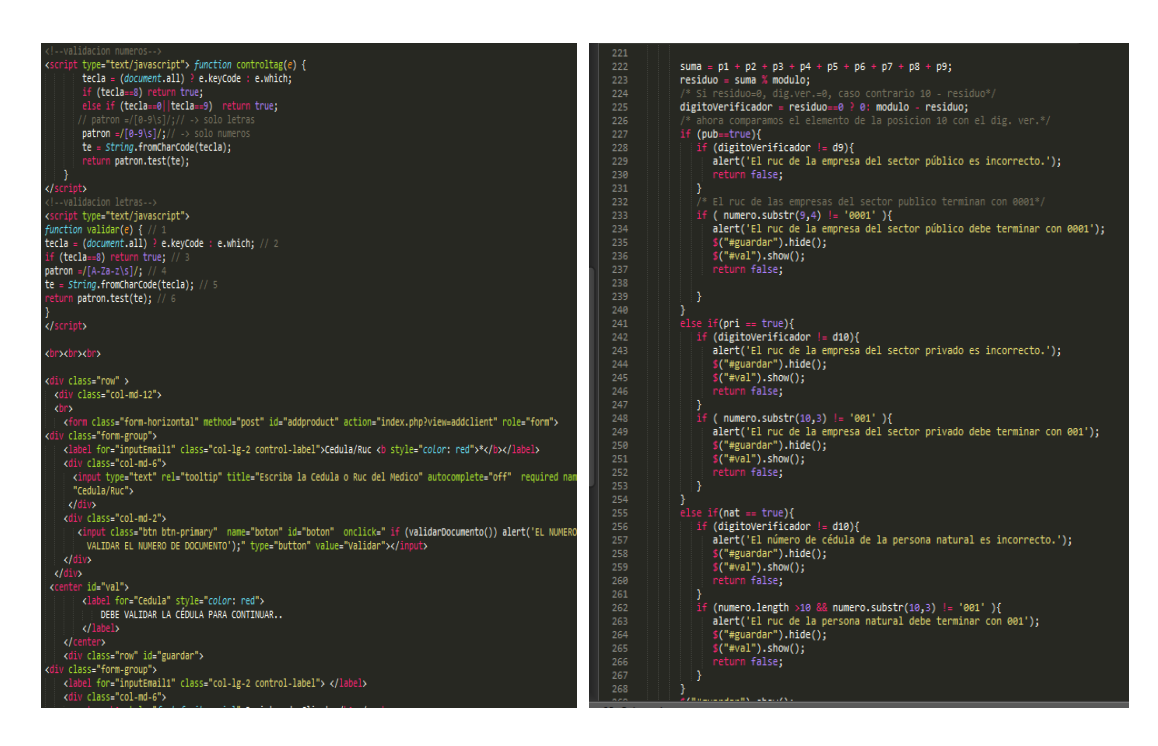

**Figura 66.** Código para la elaboración del nuevo cliente conjunto con los datos necesarios para el registro

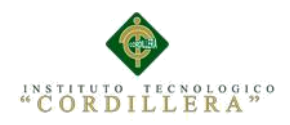

# **Nueva Venta**

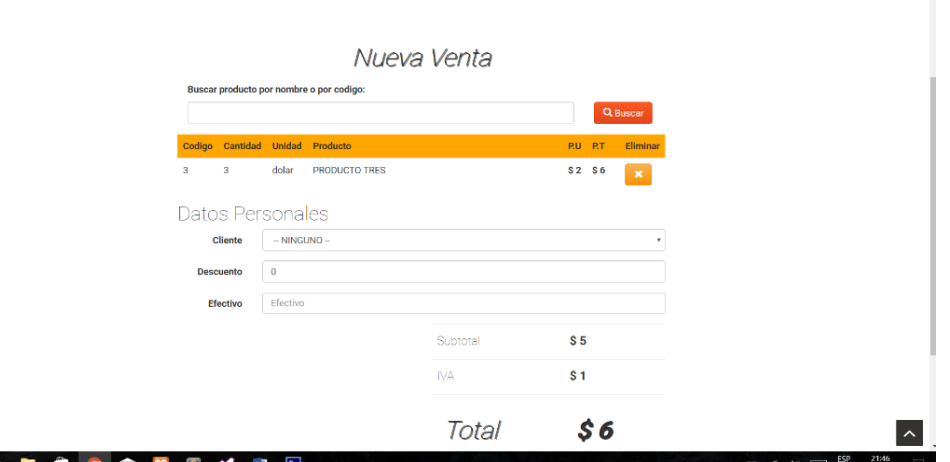

**Figura 67.** Interfaz del menú de nueva venta para los pasos de ejecución de la

factura

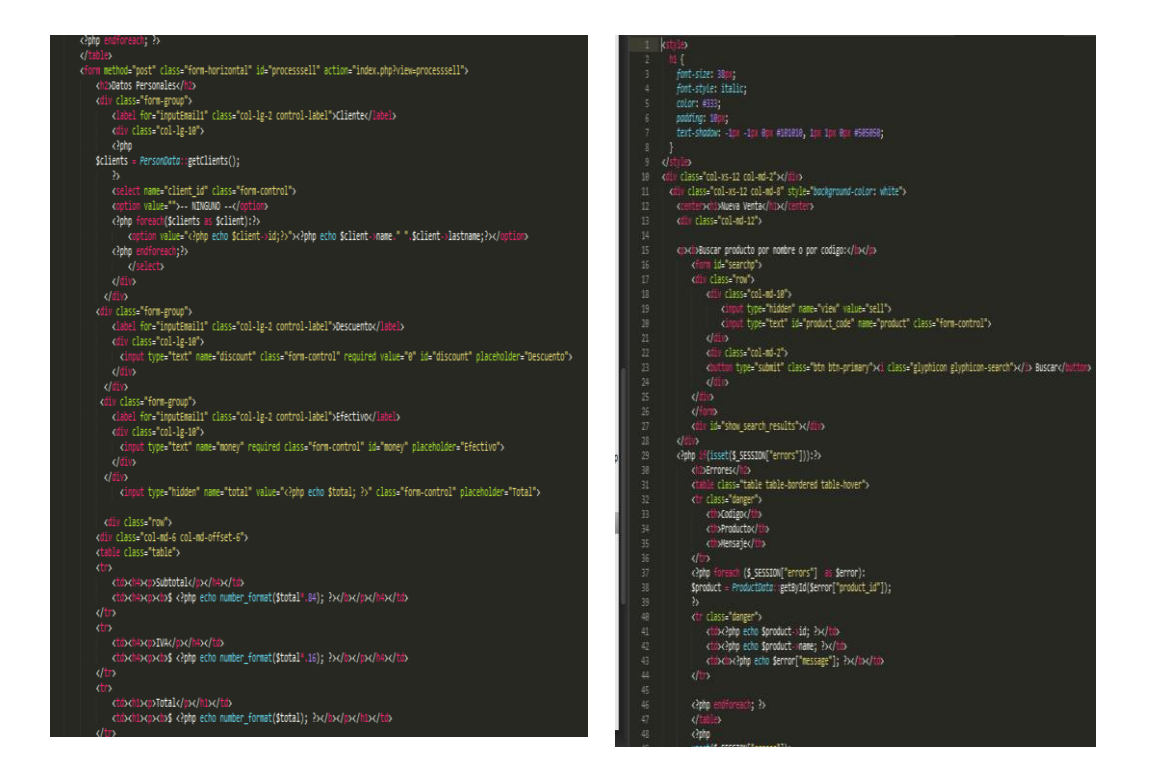

**Figura 68.** Código para la elaboración de la nueva venta previo a la emisión de la factura

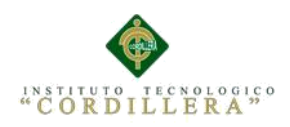

### **2.04 Scrip de la Base de datos**

SET SQL\_MODE = "NO\_AUTO\_VALUE\_ON\_ZERO";

Base de datos: `sistemasargrillo`

Estructura de tabla para la tabla `box`

CREATE TABLE `box` (

`id` int(11) NOT NULL,

`created\_at` datetime DEFAULT NULL ) ENGINE=InnoDB DEFAULT

CHARSET=latin1;

Volcado de datos para la tabla `box`

INSERT INTO `box` (`id`, `created\_at`) VALUES

(1, '2017-09-16 23:05:57');

Estructura de tabla para la tabla `business`

CREATE TABLE `business` (

`Ruc` varchar(13) NOT NULL,

`Nombre` varchar(100) NOT NULL,

`Direccion` varchar(100) NOT NULL,

`Telefono` varchar(50) NOT NULL,

`Celular` varchar(50) NOT NULL,

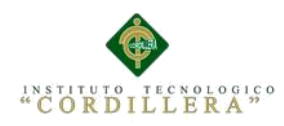

`PaginaWeb` varchar(100) NOT NULL,

`PaginaFacebook` varchar(100) NOT NULL,

`Img` varchar(100) NOT NULL,

`Email` varchar(100) NOT NULL,

`id` int(11) NOT NULL

) ENGINE=InnoDB DEFAULT CHARSET=latin1;

Volcado de datos para la tabla `business`

INSERT INTO `business` (`Ruc`, `Nombre`, `Direccion`, `Telefono`, `Celular`, `PaginaWeb`, `PaginaFacebook`, `Img`, `Email`, `id`) VALUES

('1723651004001', 'Sistema Sargrillo', 'Direccion', '3353119', '099999999', 'www.sargrillo.com', 'sargrillo.facebbok.com', '../plugins/images/sargrillo.jpg',

'sargrillo@gmail.com', 1);

-- Estructura de tabla para la tabla `category`

CREATE TABLE `category` (

`id` int(11) NOT NULL,

`image` varchar(255) DEFAULT NULL,

`name` varchar(50) DEFAULT NULL,

`description` text,

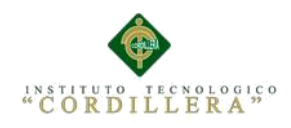

# `created\_at` datetime DEFAULT NULL

## ) ENGINE=InnoDB DEFAULT CHARSET=latin1;

-- Volcado de datos para la tabla `category`

INSERT INTO `category` (`id`, `image`, `name`, `description`, `created\_at`)

# VALUES

(1, NULL, 'Categoria 1', NULL, '2017-08-11 10:15:08'),

(2, NULL, 'Categoria 2', NULL, '2017-08-29 22:24:02'),

(3, NULL, 'Categoria 3', NULL, '2017-08-29 22:25:23'),

(4, NULL, 'Categoria 4', NULL, '2017-08-29 22:25:31'),

(5, NULL, 'Categoria 5', NULL, '2017-08-29 22:25:37'),

(6, NULL, 'Categoria 6', NULL, '2017-08-29 22:25:44'),

(7, NULL, 'Categoria 7', NULL, '2017-08-29 22:25:52'),

(8, NULL, 'Categoria 8', NULL, '2017-08-29 22:25:59'),

(9, NULL, 'Categoria 9', NULL, '2017-08-29 22:26:07'),

(10, NULL, 'Categoria 10', NULL, '2017-08-29 22:26:15'),

(11, NULL, 'Categoria 11', NULL, '2017-08-29 22:26:21');

-- Estructura de tabla para la tabla `configuration`

CREATE TABLE `configuration` (

 $\check{i}$ d $\check{j}$  int(11) NOT NULL,

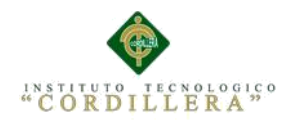

`short` varchar(255) DEFAULT NULL,

`name` varchar(255) DEFAULT NULL,

`kind` int(11) DEFAULT NULL,

`val` varchar(255) DEFAULT NULL

) ENGINE=InnoDB DEFAULT CHARSET=latin1;

Volcado de datos para la tabla `configuration`

INSERT INTO `configuration` (`id`, `short`, `name`, `kind`, `val`) VALUES

- (1, 'title', 'Titulo del Sistema', 2, 'Inventio Lite'),
- (2, 'use\_image\_product', 'Utilizar Imagenes en los productos', 0, '0'),
- (3, 'active\_clients', 'Activar clientes', 1, '0'),
- (4, 'active\_providers', 'Activar proveedores', 1, '0'),
- (5, 'active\_categories', 'Activar categorias', 1, '0'),
- (6, 'active\_reports\_word', 'Activar reportes en Word', 1, '0'),
- (7, 'active\_reports\_excel', 'Activar reportes en Excel', 1, '0'),
- (8, 'active\_reports\_pdf', 'Activar reportes en PDF', 1, '0'),
- (9, 'SystemaName', 'Sistema de Inventario', 1, '1'),
- (10, 'BusinnessName', 'Gotitas del Saber', 1, '1');
- -- Estructura de tabla para la tabla `events`

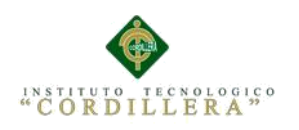

CREATE TABLE `events` (

`id` int(11) NOT NULL,

`title` varchar(200) NOT NULL,

`color` varchar(15) NOT NULL,

`start` datetime NOT NULL,

`end` datetime NOT NULL

) ENGINE=InnoDB DEFAULT CHARSET=latin1;

-- Volcado de datos para la tabla `events`

INSERT INTO `events` (`id`, `title`, `color`, `start`, `end`) VALUES

(5, 'MARCO', '#008000', '2017-08-30 12:13:00', '2017-08-30 12:31:00'),

(6, 'CITA PROCTOGOLO', '#000', '2017-09-01 13:12:00', '2017-09-01 15:31:00'),

(9, 'TV', '#FF0000', '2017-09-11 12:10:00', '2017-09-11 12:12:00'),

(11, 'F', '#FFD700', '2017-09-07 11:12:00', '2017-09-07 12:12:00'),

(12, 'PEDRO', '#008000', '2017-09-06 12:12:00', '2017-09-06 12:15:00'),

(13, 'JUAN', '#008000', '2017-08-28 12:12:00', '2017-08-28 21:23:00'),

(14, 'GSFGDFGFGFG', '#008000', '2017-08-31 01:20:00', '2017-08-31 08:30:00'),

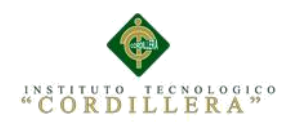

(15, 'CITA UROLOGO', '#008000', '2017-09-01 06:00:00', '2017-09-01

17:30:00');

-- Estructura de tabla para la tabla `menu`

CREATE TABLE `menu` (

`ID` int(11) NOT NULL,

`DES\_MENU` varchar(256) COLLATE utf8\_unicode\_ci NOT NULL,

`EST\_MENU` char(1) COLLATE utf8\_unicode\_ci NOT NULL

) ENGINE=MyISAM DEFAULT CHARSET=utf8

COLLATE=utf8\_unicode\_ci;

-- Volcado de datos para la tabla `menu`

INSERT INTO `menu` (`ID`, `DES\_MENU`, `EST\_MENU`) VALUES

(13, 'MANTENIMIENTO', '1'),

(14, 'CLIENTES', '1'),

(18, 'INVENTARIO', '1'),

(16, 'VENTAS', '1'),

(17, 'ADMINISTRACION', '1'),

(19, 'REPORTES', '1'),

(20, 'CAJA', '1'),

(21, 'CITAS', '1');

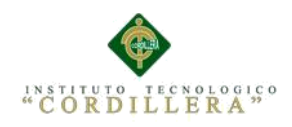

-- Estructura de tabla para la tabla `operation`

CREATE TABLE `operation` (

`id` int(11) NOT NULL,

`product\_id` int(11) DEFAULT NULL,

`q` float DEFAULT NULL,

`operation\_type\_id` int(11) DEFAULT NULL,

`sell\_id` int(11) DEFAULT NULL,

`created\_at` datetime DEFAULT NULL

) ENGINE=InnoDB DEFAULT CHARSET=latin1;

-- Volcado de datos para la tabla `operation`

INSERT INTO `operation` (`id`, `product\_id`, `q`, `operation\_type\_id`, `sell\_id`, `created\_at`) VALUES

(1, 1, 50, 1, NULL, '2017-08-11 10:16:24'),

(7, 1, 2, 2, 4, '2017-08-15 08:52:34'),

(8, 3, 11, 1, NULL, '2017-08-29 22:20:45');

-- Estructura de tabla para la tabla `operation\_type`

CREATE TABLE `operation\_type` (

`id` int(11) NOT NULL,

`name` varchar(50) DEFAULT NULL

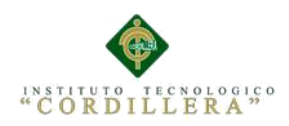

## ) ENGINE=InnoDB DEFAULT CHARSET=latin1;

-- Volcado de datos para la tabla `operation\_type`

INSERT INTO `operation\_type` (`id`, `name`) VALUES

(1, 'entrada'),

(2, 'salida');

-- Estructura de tabla para la tabla `person`

CREATE TABLE `person` (

`id` int(11) NOT NULL,

`Ruc` varchar(13) NOT NULL,

`name` varchar(255) DEFAULT NULL,

`lastname` varchar(50) DEFAULT NULL,

`company` varchar(50) DEFAULT NULL,

`address1` varchar(50) DEFAULT NULL,

`address2` varchar(50) DEFAULT NULL,

`phone1` varchar(50) DEFAULT NULL,

`phone2` varchar(50) DEFAULT NULL,

`email1` varchar(50) DEFAULT NULL,

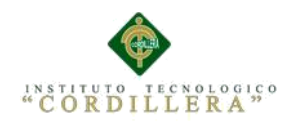

`email2` varchar(50) DEFAULT NULL,

`kind` int(11) DEFAULT NULL,

`image` varchar(255) DEFAULT NULL,

`created\_at` datetime DEFAULT NULL

) ENGINE=InnoDB DEFAULT CHARSET=latin1;

-- Volcado de datos para la tabla `person`

INSERT INTO `person` (`id`, `Ruc`, `name`, `lastname`, `company`, `address1`, `address2`, `phone1`, `phone2`, `email1`, `email2`, `kind`, `image`, `created\_at`) VALUES

(3, '1723651004', 'FERNANDA ', 'loachamin', NULL, 'llano chico ', NULL, '4521779', NULL, 'jenny\_fernandaln@hotmail.com', NULL, 1, NULL, '2017-09- 01 11:43:42'),

(6, '', 'alex', 'israel', NULL, 'velasco', NULL, '123456789', NULL, 'alex@gmail.com', NULL, 2, NULL, '2017-09-17 19:09:23'),

(8, '1723651004', 'luis mauricio', 'padilla correa', NULL, 'Velasco', NULL, '3353117', NULL, 'luispadilla@gmail.com', NULL, 1, NULL, '2017-09-17 19:20:12'),

(9, '1709217424001', 'cristian', 'hurtado', NULL, 'la platada', NULL, '245684', NULL, 'cristian@gmail.com', NULL, 1, NULL, '2017-09-17 22:05:39');

-- Estructura de tabla para la tabla `privilegios`

CREATE TABLE `privilegios` (

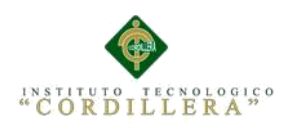

`ID` int(11) NOT NULL,

`ID\_MEN` int(11) NOT NULL,

`ID\_ADM` int(11) NOT NULL,

`EST\_PRI` char(1) COLLATE utf8\_unicode\_ci NOT NULL

# ) ENGINE=MyISAM DEFAULT CHARSET=utf8

COLLATE=utf8\_unicode\_ci;

-- Volcado de datos para la tabla `privilegios`

INSERT INTO `privilegios` (`ID`, `ID\_MEN`, `ID\_ADM`, `EST\_PRI`)

## VALUES

(20, 13, 1, '1'),

(21, 14, 1, '1'),

(22, 13, 1723651004, '0'),

(23, 14, 1723651004, '1'),

(24, 15, 1, '1'),

(25, 15, 1723651004, '1'),

(26, 16, 1723651004, '1'),

(27, 16, 1, '1'),

(28, 17, 1, '1'),

(29, 19, 1, '1'),

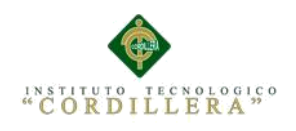

(30, 18, 1, '1'),

(31, 20, 1, '1'),

(32, 21, 1, '1'),

(33, 21, 1723651004, '1'),

(34, 21, 1723651005, '1');

-- Estructura de tabla para la tabla `product`

CREATE TABLE `product` (

`id` int(11) NOT NULL,

`image` varchar(255) DEFAULT NULL,

`barcode` varchar(50) DEFAULT NULL,

`name` varchar(50) DEFAULT NULL,

`description` text,

`inventary\_min` int(11) DEFAULT '10',

`price\_in` float DEFAULT NULL,

`price\_out` float DEFAULT NULL,

`unit` varchar(255) DEFAULT NULL,

`presentation` varchar(255) DEFAULT NULL,

`user\_id` int(11) DEFAULT NULL,

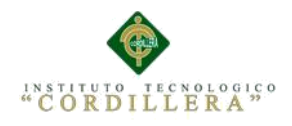

`category\_id` int(11) DEFAULT NULL,

`created\_at` datetime DEFAULT NULL,

`is\_active` tinyint(1) DEFAULT '1'

) ENGINE=InnoDB DEFAULT CHARSET=latin1;

-- Volcado de datos para la tabla `product`

INSERT INTO `product` (`id`, `image`, `barcode`, `name`, `description`,

`inventary\_min`, `price\_in`, `price\_out`, `unit`, `presentation`, `user\_id`,

`category\_id`, `created\_at`, `is\_active`) VALUES

(1, 'camara.png', '156', 'Nombre de la Categoria 1', 'Descripcion del Producto', 10, 15, 20, 'dolar', 'vbn', 1, 1, '2017-08-11 10:16:23', 1),

(3, 'comprar.png', '234324', 'PRoducto numero ', 'descripcion del producto numero 3', 10, 1, 2, 'dolar', 'caja', 2, 1, NULL, 1);

-- Estructura de tabla para la tabla `report`

CREATE TABLE `report` (

`id` int(11) NOT NULL,

`Name` varchar(100) NOT NULL,

`NameReporte` varchar(100) NOT NULL

) ENGINE=InnoDB DEFAULT CHARSET=latin1;

-- Volcado de datos para la tabla `report`

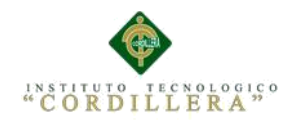

## INSERT INTO `report` (`id`, `Name`, `NameReporte`) VALUES

- (1, 'Categorias', 'Listado de Categorias'),
- (2, 'Reporte Productos', 'ListadoProductos');
- -- Estructura de tabla para la tabla `roles`

CREATE TABLE `roles` (

`ID` int(11) NOT NULL,

`DES\_ROL` varchar(256) COLLATE utf8\_unicode\_ci NOT NULL,

`EST\_ROL` char(1) COLLATE utf8\_unicode\_ci NOT NULL

) ENGINE=MyISAM DEFAULT CHARSET=utf8

COLLATE=utf8\_unicode\_ci;

-- Volcado de datos para la tabla `roles`

INSERT INTO `roles` (`ID`, `DES\_ROL`, `EST\_ROL`) VALUES

(1, 'Administrador', '1'),

(2, 'Usuario', '1'),

(3, 'Gerente', '1');

-- Estructura de tabla para la tabla `sell`

CREATE TABLE `sell` (

`id` int(11) NOT NULL,

`person\_id` int(11) DEFAULT NULL,

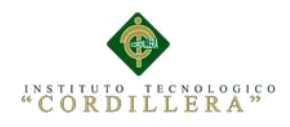

`user\_id` int(11) DEFAULT NULL,

`operation\_type\_id` int(11) DEFAULT '2',

`box\_id` int(11) DEFAULT NULL,

`total` double DEFAULT NULL,

`cash` double DEFAULT NULL,

`discount` double DEFAULT NULL,

`created\_at` datetime DEFAULT NULL

) ENGINE=InnoDB DEFAULT CHARSET=latin1;

-- Volcado de datos para la tabla `sell`

INSERT INTO `sell` (`id`, `person\_id`, `user\_id`, `operation\_type\_id`, `box\_id`, `total`, `cash`, `discount`, `created\_at`) VALUES

(4, NULL, 1, 2, 0, 40, NULL, 0, '2017-08-15 08:52:34'),

(5, 3, 1, 2, 0, 20, NULL, 0, '2017-09-01 11:45:42');

-- Estructura de tabla para la tabla `submenu`

CREATE TABLE `submenu` (

`ID` int(11) NOT NULL,

`ID\_MENU` int(11) NOT NULL,

`DES\_SUBMENU` varchar(256) COLLATE utf8\_unicode\_ci NOT NULL,

`URL\_SUBMENU` varchar(256) COLLATE utf8\_unicode\_ci NOT NULL,

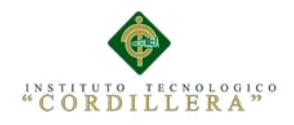

#### `EST\_SUBMENU` char(1) COLLATE utf8\_unicode\_ci NOT NULL

#### ) ENGINE=MyISAM DEFAULT CHARSET=utf8

COLLATE=utf8\_unicode\_ci;

-- Volcado de datos para la tabla `submenu`

INSERT INTO `submenu` (`ID`, `ID\_MENU`, `DES\_SUBMENU`,

`URL\_SUBMENU`, `EST\_SUBMENU`) VALUES

(26, 13, 'NUEVO PRIVILEGIO', 'index.php?mod=privilegios&Nuevo', '1'),

(27, 13, 'PRIVILEGIO ASIGNADO', 'index.php?mod=privilegios&Listar', '1'),

(28, 14, 'CLIENTES', 'index.php?mod=ListadoClientes', '1'),

(29, 15, 'LISTAR USUARIOS', 'index.php?mod=privilegios&Nuevo', '1'),

(30, 17, 'USUARIOS', 'index.php?mod=Usuarios', '1'),

(31, 19, 'INVENTARIO', 'index.php?mod=Reporte', '1'),

(32, 19, 'VENTAS', '', '1'),

(33, 16, 'LISTADO DE VENTAS', 'index.php?mod=ListadoVentas', '1'),

(34, 20, 'GENERAR CAJA', 'index.php?mod=Caja', '1'),

(35, 16, 'NUEVA VENTA', 'index.php?mod=NuevaVenta', '1'),

(36, 21, 'AGENDAR CITA', 'index.php?mod=Calendario', '1');

-- Estructura de tabla para la tabla `user`

CREATE TABLE `user` (

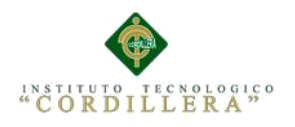

`id` int(11) NOT NULL,

`name` varchar(50) DEFAULT NULL,

`lastname` varchar(50) DEFAULT NULL,

`username` varchar(50) DEFAULT NULL,

`email` varchar(255) DEFAULT NULL,

`password` varchar(60) DEFAULT NULL,

`image` varchar(255) DEFAULT NULL,

`is\_active` tinyint(1) NOT NULL DEFAULT '1',

`is\_admin` tinyint(1) NOT NULL DEFAULT '0',

`created\_at` datetime DEFAULT NULL

) ENGINE=InnoDB DEFAULT CHARSET=latin1;

-- Volcado de datos para la tabla `user`

INSERT INTO `user` (`id`, `name`, `lastname`, `username`, `email`, `password`, `image`, `is\_active`, `is\_admin`, `created\_at`) VALUES

(1, 'LUIS MAURICIO', 'PADILLA CORREA', 'mauricio', 'admin', '12345', NULL, 1, 1, '2017-08-09 09:02:58'),

(1723651004, 'FERNANDA', 'LOACHAMIN', 'fer', 'fer@gmail.com', '123', NULL, 1, 2, NULL),

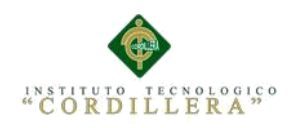

(1723651005, 'alex', 'padilla', 'alex', 'alex@gmail.com', '123', NULL, 1, 1, '2017-

09-17 22:10:00');

-- Índices para tablas volcadas

-- Indices de la tabla `box`

ALTER TABLE `box`

ADD PRIMARY KEY (`id`);

-- Indices de la tabla `business`

ALTER TABLE `business`

ADD PRIMARY KEY (`Ruc`);

-- Indices de la tabla `category`

ALTER TABLE `category`

ADD PRIMARY KEY (`id`);

-- Indices de la tabla `configuration`

ALTER TABLE `configuration`

ADD PRIMARY KEY (`id`),

ADD UNIQUE KEY `short` (`short`),

ADD UNIQUE KEY `name` (`name`);

-- Indices de la tabla `events`

ALTER TABLE `events`

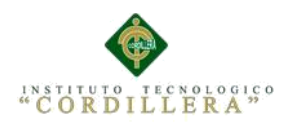

--

## ADD PRIMARY KEY (`id`);

-- Indices de la tabla `menu

ALTER TABLE `menu`

ADD PRIMARY KEY (`ID`);

-- Indices de la tabla `operation`

ALTER TABLE `operation`

ADD PRIMARY KEY (`id`),

ADD KEY `product\_id` (`product\_id`),

ADD KEY `operation\_type\_id` (`operation\_type\_id`),

ADD KEY `sell\_id` (`sell\_id`);

-- Indices de la tabla `operation\_type`

ALTER TABLE `operation\_type`

ADD PRIMARY KEY (`id`);

-- Indices de la tabla `person`

ALTER TABLE `person`

ADD PRIMARY KEY (`id`);

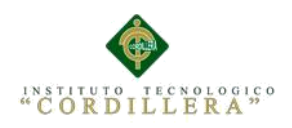

-- Indices de la tabla `privilegios`

ALTER TABLE `privilegios`

ADD PRIMARY KEY (`ID`,`ID\_MEN`,`ID\_ADM`);

-- Indices de la tabla `product`

--

--

ALTER TABLE `product`

ADD PRIMARY KEY (`id`),

ADD KEY `category\_id` (`category\_id`),

ADD KEY `user\_id` (`user\_id`);

-- Indices de la tabla `report

ALTER TABLE `report`

ADD PRIMARY KEY (`id`);

-- Indices de la tabla `roles`

ALTER TABLE `roles`

ADD PRIMARY KEY (`ID`);

-- Indices de la tabla `sell`

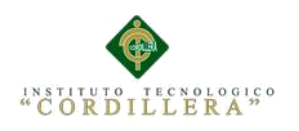

ALTER TABLE `sell`

ADD PRIMARY KEY (`id`),

ADD KEY `box\_id` (`box\_id`),

ADD KEY `operation\_type\_id` (`operation\_type\_id`),

ADD KEY `user\_id` (`user\_id`),

ADD KEY `person\_id` (`person\_id`);

-- Indices de la tabla `submenu`

ALTER TABLE `submenu`

ADD PRIMARY KEY (`ID`,`ID\_MENU`);

-- Indices de la tabla `user`

ALTER TABLE `user`

ADD PRIMARY KEY (`id`);

-- AUTO\_INCREMENT de las tablas volcadas

-- AUTO\_INCREMENT de la tabla `box`

ALTER TABLE `box`

MODIFY `id` int(11) NOT NULL AUTO\_INCREMENT,

AUTO\_INCREMENT=2;

-- AUTO\_INCREMENT de la tabla `category`

ALTER TABLE `category`

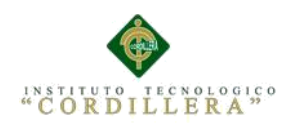

MODIFY `id` int(11) NOT NULL AUTO\_INCREMENT,

AUTO\_INCREMENT=14;

-- AUTO\_INCREMENT de la tabla `configuration`

ALTER TABLE `configuration`

MODIFY `id` int(11) NOT NULL AUTO\_INCREMENT,

AUTO\_INCREMENT=11;

-- AUTO\_INCREMENT de la tabla `events`

ALTER TABLE `events`

MODIFY `id` int(11) NOT NULL AUTO\_INCREMENT,

AUTO\_INCREMENT=17;

-- AUTO\_INCREMENT de la tabla `menu`

ALTER TABLE `menu`

MODIFY `ID` int(11) NOT NULL AUTO\_INCREMENT,

AUTO\_INCREMENT=22;

-- AUTO INCREMENT de la tabla `operation`

ALTER TABLE `operation`

MODIFY `id` int(11) NOT NULL AUTO\_INCREMENT,

AUTO\_INCREMENT=17;

-- AUTO\_INCREMENT de la tabla `operation\_type`

ALTER TABLE `operation\_type`

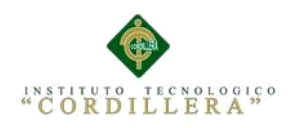

MODIFY `id` int(11) NOT NULL AUTO\_INCREMENT,

AUTO\_INCREMENT=3;

-- AUTO\_INCREMENT de la tabla `person`

ALTER TABLE `person`

MODIFY `id` int(11) NOT NULL AUTO\_INCREMENT,

AUTO\_INCREMENT=10;

-- AUTO\_INCREMENT de la tabla `privilegios`

ALTER TABLE `privilegios`

MODIFY `ID` int(11) NOT NULL AUTO\_INCREMENT,

AUTO\_INCREMENT=35;

-- AUTO\_INCREMENT de la tabla `product`

ALTER TABLE `product`

MODIFY `id` int(11) NOT NULL AUTO\_INCREMENT,

AUTO\_INCREMENT=4;

-- AUTO INCREMENT de la tabla `report`

ALTER TABLE `report`

MODIFY `id` int(11) NOT NULL AUTO\_INCREMENT,

AUTO\_INCREMENT=3;

-- AUTO INCREMENT de la tabla `roles`

ALTER TABLE `roles`
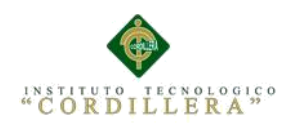

## MODIFY `ID` int(11) NOT NULL AUTO\_INCREMENT,

AUTO\_INCREMENT=4;

-- AUTO\_INCREMENT de la tabla `sell`

ALTER TABLE `sell`

MODIFY `id` int(11) NOT NULL AUTO\_INCREMENT,

AUTO\_INCREMENT=6;

-- AUTO\_INCREMENT de la tabla `submenu`

ALTER TABLE `submenu`

MODIFY `ID` int(11) NOT NULL AUTO\_INCREMENT,

AUTO\_INCREMENT=37;

-- AUTO\_INCREMENT de la tabla `user`

ALTER TABLE `user`

MODIFY `id` int(11) NOT NULL AUTO\_INCREMENT,

AUTO\_INCREMENT=1723651006;

-- Restricciones para tablas volcadas

-- Filtros para la tabla `operation`

ALTER TABLE `operation`

ADD CONSTRAINT `operation\_ibfk\_1` FOREIGN KEY (`product\_id`)

REFERENCES `product` (`id`),

Sistematización de comercialización de productos alimenticios de animales mediante un aplicativo web para la empresa Sargrillo Ubicada en la Ciudad de Quito Parroquia Llano Chico, Abril 2017-Sepiembre 2017

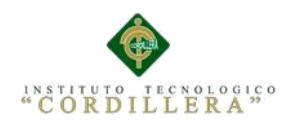

## ADD CONSTRAINT `operation\_ibfk\_2` FOREIGN KEY

(`operation\_type\_id`) REFERENCES `operation\_type` (`id`),

 ADD CONSTRAINT `operation\_ibfk\_3` FOREIGN KEY (`sell\_id`) REFERENCES `sell` (`id`);

/\*!40101 SET

CHARACTER\_SET\_CLIENT=@OLD\_CHARACTER\_SET\_CLIENT \*/;

/\*!40101 SET

CHARACTER\_SET\_RESULTS=@OLD\_CHARACTER\_SET\_RESULTS \*/;

/\*!40101 SET

COLLATION\_CONNECTION=@OLD\_COLLATION\_CONNECTION \*/;

## **Bibliografia**

Carlos Humberto Acevedo Peñalosa Departament Enginyeria Mecania

Concluciones y recomendaciones

[http://www.tdx.cat/bitstream/handle/10803/6408/10Chap10de15.pdf;jsessionid=EA8](http://www.tdx.cat/bitstream/handle/10803/6408/10Chap10de15.pdf;jsessionid=EA858DD198E147FD2C82F7B0DE377635?sequence=10)

[58DD198E147FD2C82F7B0DE377635?sequence=10](http://www.tdx.cat/bitstream/handle/10803/6408/10Chap10de15.pdf;jsessionid=EA858DD198E147FD2C82F7B0DE377635?sequence=10) 

Sistematización de comercialización de productos alimenticios de animales mediante un aplicativo web para la empresa Sargrillo Ubicada en la Ciudad de Quito Parroquia Llano Chico, Abril 2017-Sepiembre 2017